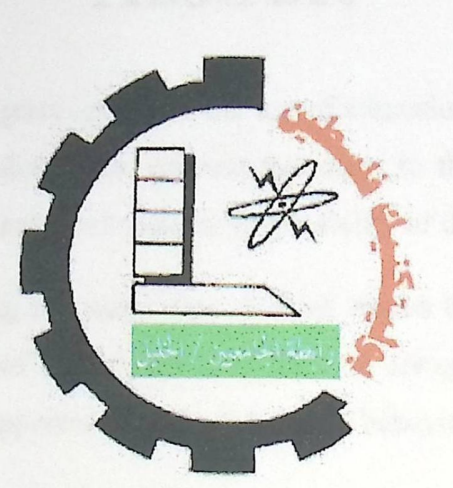

بسم الله الرحمن الرحيم

Palestine Polytechnic University Collage of Administrative Sciences and Informatics Department of Information Technology

### "Adaptive Online Exam System"

# Project team

Khalil Sawayfa Abdulrazzaq Abu Maizar

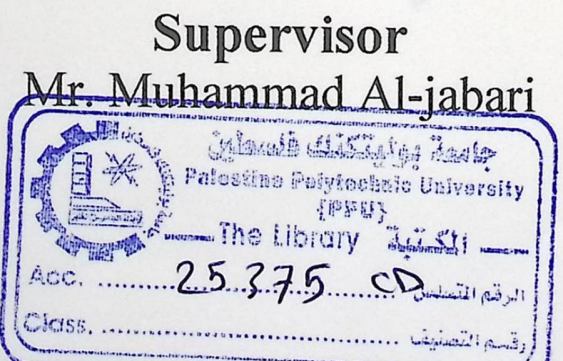

Project submitted in partial fulfillment of the requirements for the degree of **B.Sc. in Information Technology** 

2012

## **Abstract**

Technology has a great impact in the use of educational process. Testing is an important aspect of the educational process that aims to the evaluation and getting feedback of the improvements and changes in the ability of the students' minds.

Furthermore, facing the same type of fixed exams that treats all students the same ignoring the level of knowledge they have is always affecting the students' evaluation and also is a supportive factor of their bad behavior of cheating.

To use technology to help students in the testing process the adaptive exam evolution was adapted as to give every student a relative exam according to his/her level of knowledge.

The main idea of the functionality of the adaptive exam system is the estimation of the examinees ability after the answer of every question and proceeds with giving an appropriate level of question until the termination condition of the exam is achieved.

 $\mathsf{I}$ 

### الملخص

تتأثر العملية التعليمية بشكل كبير باستخدام التكنولوجيـا العصـرية فـي جوانبهـا المختلفـة <sub>.</sub> الامتحـان هـو جانب مهم من جوانب هذه العملية و الذي يهدف إلى التقييم و الحصول على التغذية الراجعة كمؤشر للتغيرات و التطورات المؤثرة في قدرات الطلبة .

إن مواجهة ذات النمط الثابت من الامتحانـات الذي يعامل جميع الطلبـة متجـاهلا التفـاوت فـي قدر اتـهم العقلية و المعرفية يؤثر سلبا على تحصيل الطلبة العلمي ، أيضـا فهو يكون العامل الأساسـي الذي يدفع الطـلاب .<br>الى السلوك السلبي أثنـاء الامتحان و هو الـغث<u>ا</u> العقلية و المعرفية يؤثر سلبا على تحصيل الطا<br>إلى السلوك السلبي أثناء الامتحان و هو الغش<sub>.</sub>

لمساعدة الطلبة في عملية الامتحان تم استخدام التكنولوجيا في تطوير " الامتحان المتكيف " و الذي يتعامل مع الطالب و يطرح أسئلة الامتحان عليه بحيث تتوافق نسبيا و مستواه المعرفي و العلمي .

.<br>في و .<br>لب المعرفي <sub>ـ</sub> مستواه المعرفي و العلمي <sub>.</sub><br>التقييم المستمر لمستوى الطا<br>التالم مستمر لمستوى الطا . المستم *~*  - , .-.:~,, J)L.:.. *(.)-A* · *(.)*· *\_,-...* <s *f'* lAil ,~ *J.,..c.* U*-*1 r.,r- . \_\_g (YI L.... 'ii ~ العلمي بعد إجابته عن كل سؤال على حدة ، و من ثم إعطائه السؤال التـالي و الـذي يتناسب و مستواه العلمـي ، و هكذا حتى يتحقق الشرط بانتهاء الامتحان

# **Dedication**

To the candle which lighted and guided us through darkness and frustrating moments;

To our parents ...

To all our brothers and sisters ...

To all of our friends ...

To our teachers who supported us...

To all those who care about us ...

To all of these persons we would like to dedicate this project. ..

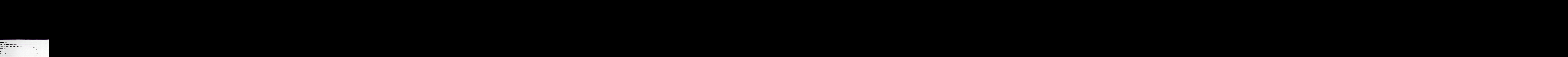

### *Chapter One: Introduction.*

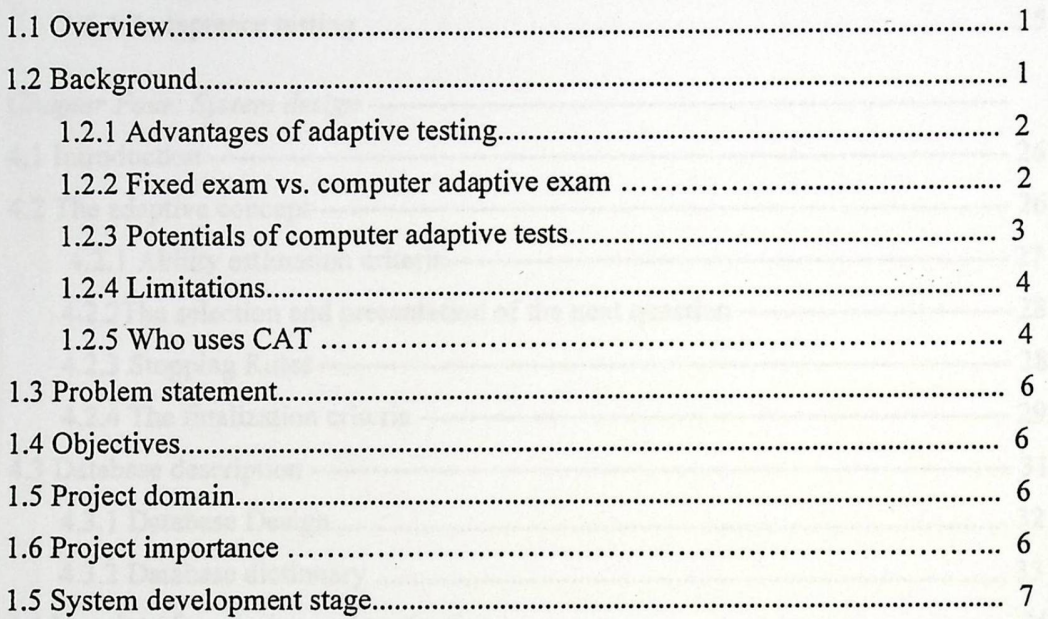

### *Chapter Two: System requirements.*

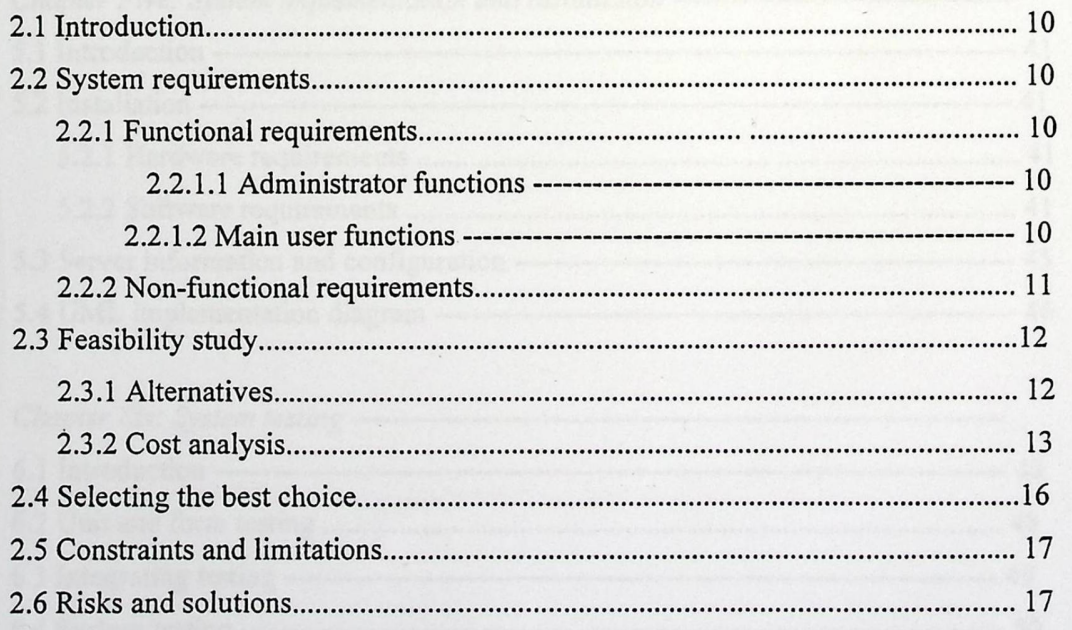

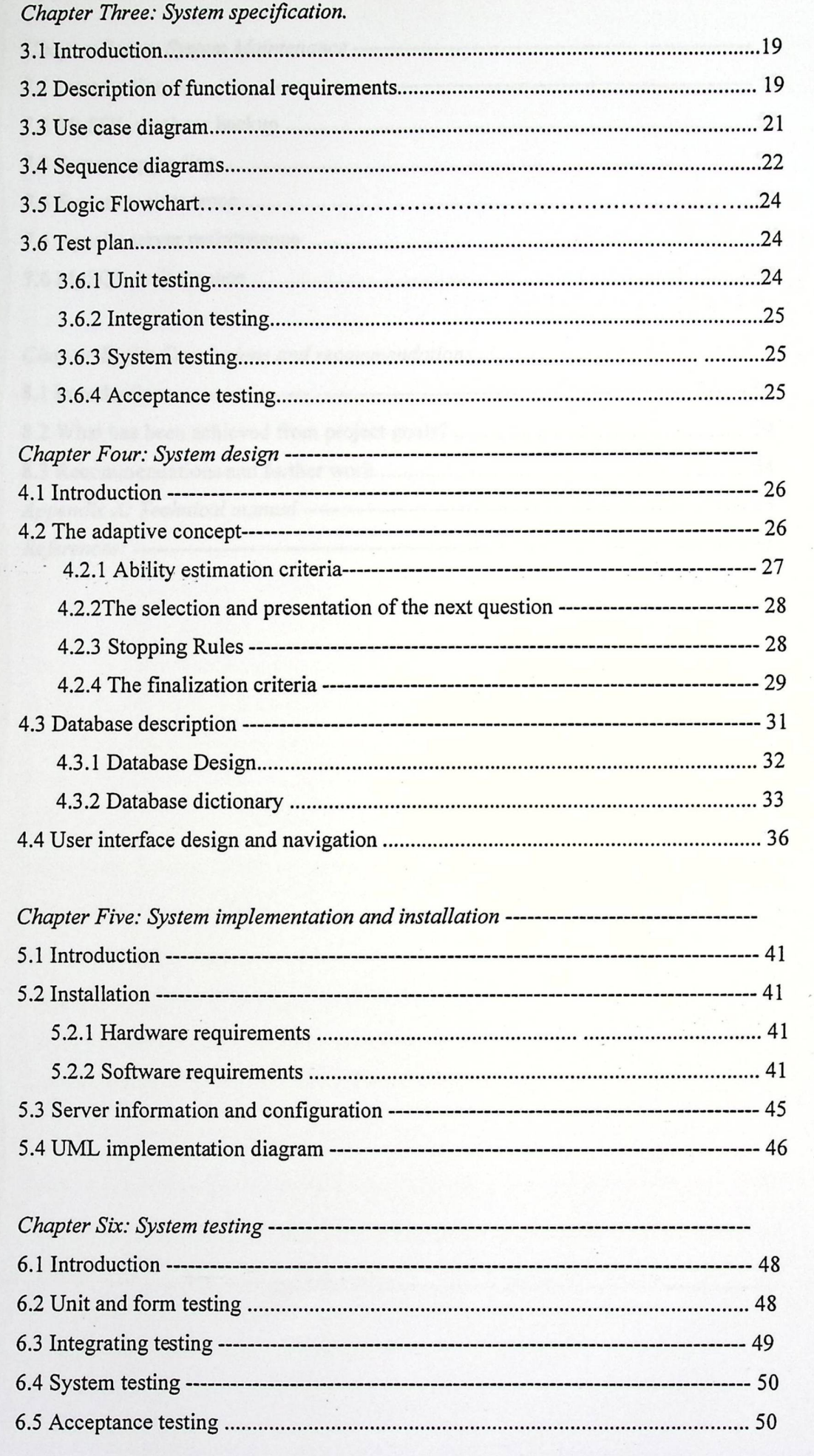

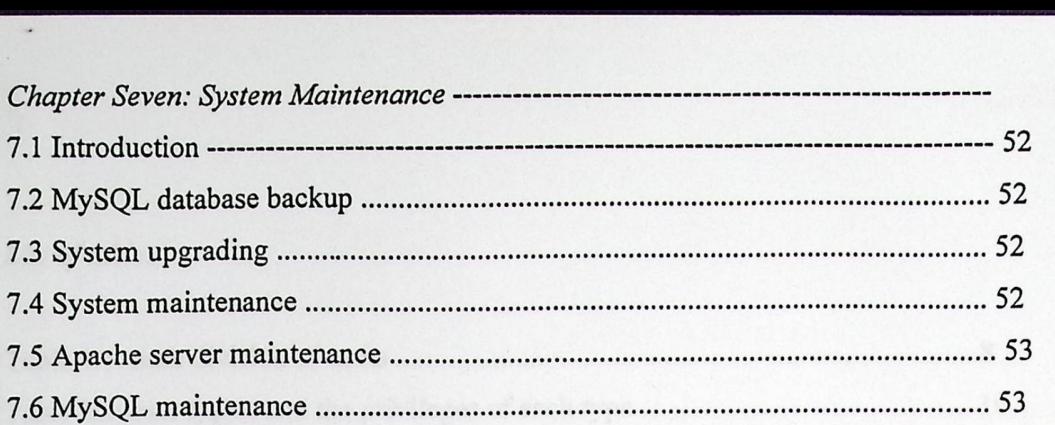

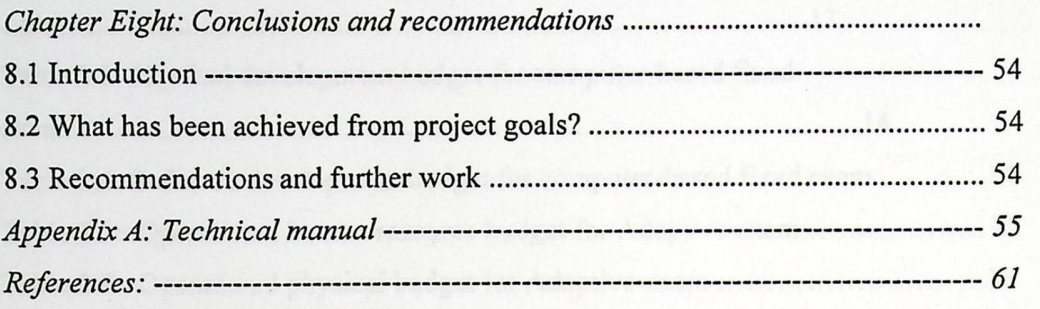

1304 (A.N) Description of Chadrel Report - Architecture (A.N) Description

 $\sim$ 

### *List of tables*

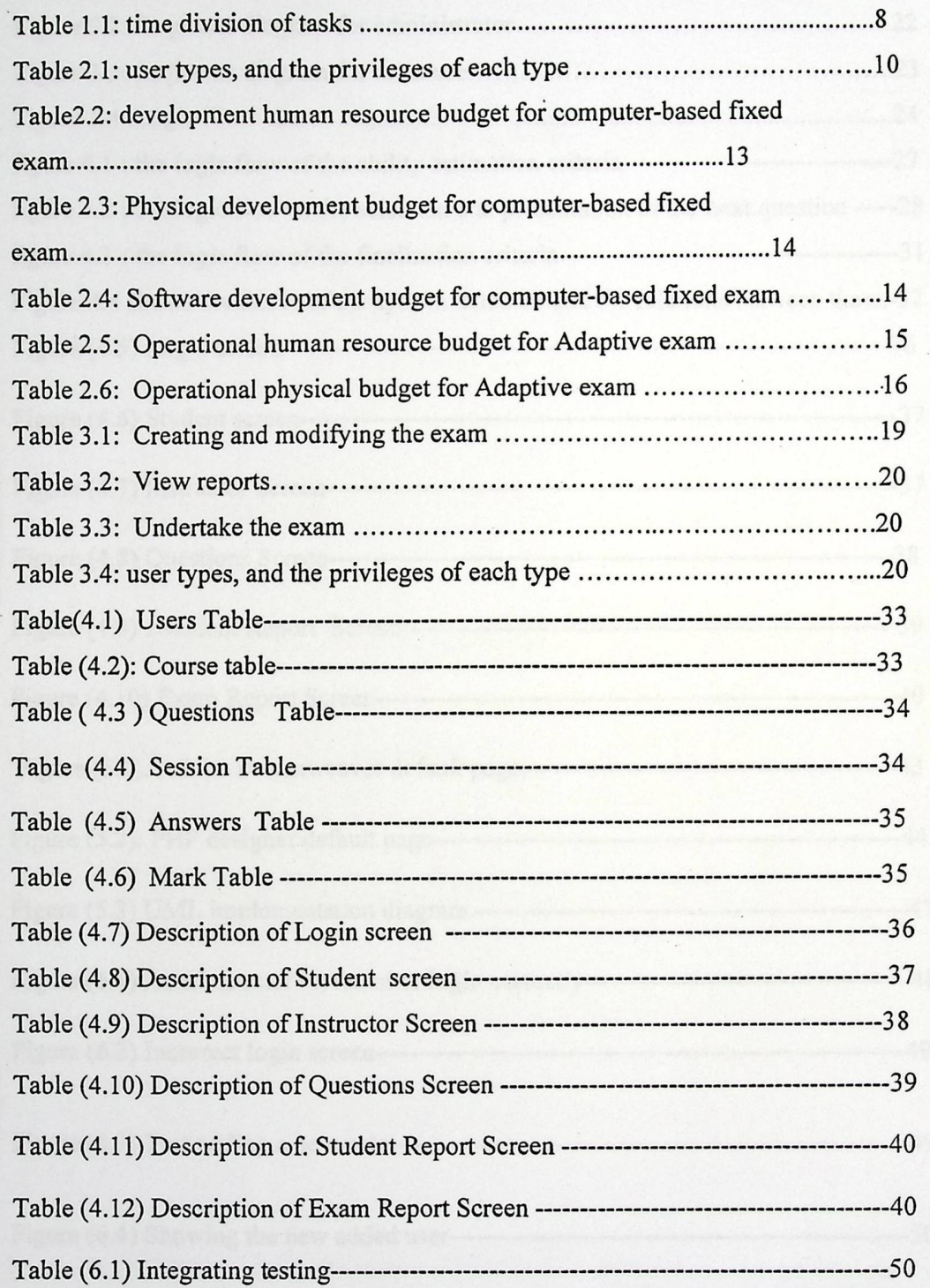

### List of *figures*

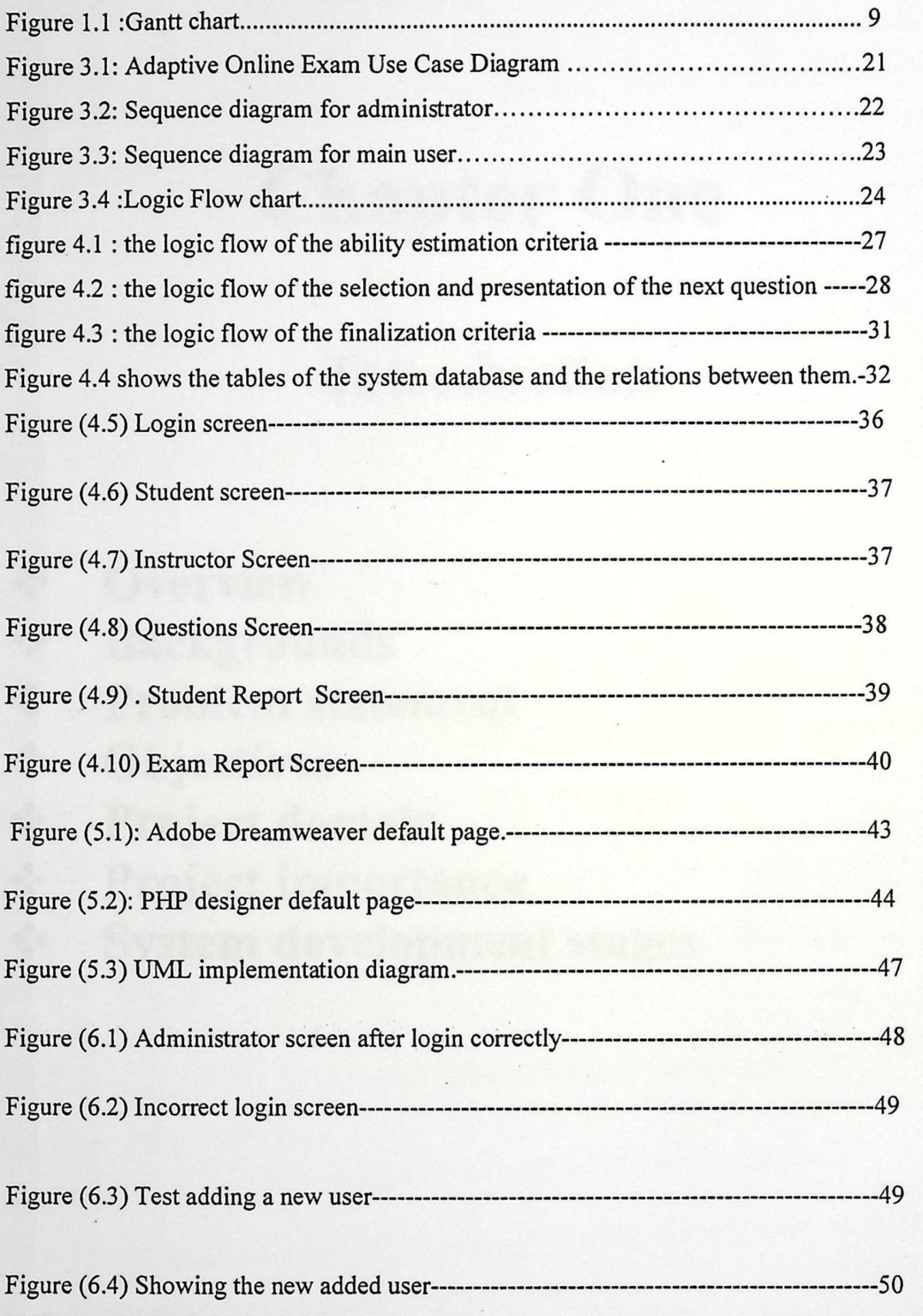

# Chapter One

# Introduction

- $\frac{4}{4}$ **Overview**
- ••♦• Backgrounds
- 4% ♦ Problem statement
- 4% ♦ **Objectives**
- ••♦• Project domain
- 4% ♦ Project importance
- $\frac{4}{9}$ System development stages

### 1.1 Overview

Information Technology has a great effect on the evolution in many fields, especially in education .Using computer technology to gain competitive advantage in the modern educational process has a great importance such that in every step of the educational process (teaching, presenting, testing, evaluating, and feeding back).

This chapter presents the problem statement, which explains the problem of the routine fixed exams. Second, the system objectives, which are about the main goal of the system. Third, the project scope, which shows the exact domain of the system . Fourth, the project importance, which explain the benefits that we get from the adaptive testing system. Finally, we put table of tasks that contains each task we did **in accordance to an expected time.** 

## 1.2 Background

Adaptive testing or Computer Adaptive Testing (CAT) is a way of conforming the exam to each individual examinee according to his \ her level of knowledge. **(Patricia** A, 1999)

It satisfies many aspects related to the testing process. In fact CAT merges use existing computer technology with modern measurements to increase the testing process efficiency . The exam could be created with diversity of response formats, such as, single response multiple choice, multiple response, fill-in-the-blank, drag and **drop, etc. (Patricia** A, 1999)

By using CAT each individual exam is unique . Even though more than one candidate will be in the same level , every one of them will have a different exam in **terms of questions, number of questions, and different order of questions.** 

Every time the examinee answers a question, the computer estimates the examinee's ability again, based upon the most recent, revised ability estimate, the computer selects the next item to be presented, such that the examinee will find it **challenging. Not too hard, Not too easy.** 

### 1.2.1 Advantages of adaptive testing

- Compared to paper-and-pencil tests, CAT technology requires fewer test items to arrive at a more accurate estimate of test takers' level of knowledge.
- CAT scoring takes into account not just the number of item answered correctly, but which items were answered correctly. A test taker who correctly answers a more difficult set of questions will score higher than a test taker who correctly answers an easier set of questions.
- The time required to take a CAT is shorter, since test items outside the test taker's proficiency level are excluded.
- The test taker is continuously faced with a realistic challenge--items are not too difficult or too easy.
- Because each test taker is potentially administered a different set of test items, test security is enhanced.
- CAT technology allows test takers to receive immediate feedback on their performance.
- For tests administered on a large scale, scheduling and supervision concerns are greatly reduced because individual administration is possible.
- CAT technologies have been found to improve test-taking motivation.
- Students' performance over time can be tracked by using the computer to store performance data.
- Computers are more accurate at reporting scores than human beings
- The use of different tests for each student should minimize any practice effects such as cheating.

### **1.2.2 Fixed exam ( computer/paper-based) vs. computer adaptive exam**

An important difference between adaptive and fixed-length standard exams is that you can't go back and review your answers on an adaptive exam. The adaptive exam bases each question on your answer to the previous question, so going back to change or

2

review an answer is impossible. After you answer a question and move on, the adaptive exam locks in your previous answer.

Another difference is that adaptive exams don't break down your final score by subject, whereas standard exams provide a score for each category on the exam.

In addition, adaptive exams are over quicker than standard exams because the testing program selects questions based on your previous responses. Thus, an adaptive program requires fewer questions to determine your ability level than a standard program requires

### **1.2.3 Potentials of computer adaptive tests**

- Tests are given "on demand" and scores are available immediately.( Lawrence M. Rudner, 1998).
- Neither answer sheets nor trained test administrators are needed. Test administrator differences are eliminated as a factor in measurement error. .( Lawrence M. Rudner, 1998).
- Tests are individually paced so that a examinee does not have to wait for others to finish before going on to the next section. Self-paced administration also offers extra time for examinees who need it, potentially reducing one source of test anxiety. .( Lawrence M. Rudner, 1998).
- Test security may be increased because hard copy test booklets are never compromised. .( Lawrence M. Rudner, 1998).
- Computerized testing offers a number of options for timing and formatting. Therefore it has the potential to accommodate a wider range of item types .. ( Lawrence M. Rudner, 1998).
- Significantly less time is needed to administer Adaptive exams than fixed-item tests since fewer items are needed to achieve acceptable accuracy. Adaptive exams can reduce testing time while maintaining the same level of reliability. (Lawrence M. Rudner, 1998).
- Adaptive exams can provide accurate scores over a wide range of abilities while traditional tests are usually most accurate for average examinees (Lawrence M. Rudner, 1998).

### **1.2.4 Limitations**

- Hardware limitations may restrict the types of items that can be administered by computer. Items involving detailed art work and graphs or extensive reading passages, for example, may be hard to present. (Lawrence M. Rudner, ,1998).
- Adaptive exams require careful item calibration. The item parameters used in a paper and pencil testing may not hold with a computer adaptive test. (Lawrence M. Rudner, 1998).
- Adaptive exams are only manageable if a facility has enough computers for a large number of examinees and the examinees are at least partially computerliterate. This can be a big limitation. (Lawrence M. Rudner, 1998).
- The test administration procedures are different. This may cause problems for some examinees. (Lawrence M. Rudner, 1998).
- With each examinee receiving a different set of questions, there can be perceived inequities. (Lawrence M. Rudner,1998).
- Examinees are not usually permitted to go back and change answers. (Lawrence M. Rudner, 1998).
- If changing responses is permitted, a clever examinee could intentionally miss initial questions. The CAT program would then assume low ability and select a series of easy questions. The examinee could then go back and change the answers, getting them all right. The result could be 100% correct answers which would result in the examinee's estimated ability being the highest ability level. (Lawrence M. Rudner, 1998).

### **1.2.5 Who uses CAT:**

There are some bodies that uses CAT: (Patricia A, 1999)

#### Armed Services Vocational Aptitude Battery (ASVAB)

The Armed Services Vocational Aptitude Battery (AVSAB) was initially developed as a paper-and-pencil test in the 1960s by the U.S. Department of Defense. The instrument is still widely used, testing approximately 700,000 students in 12,000 high schools annually.

4

The ASVAB is a multidimensional instrument, assessing vocational abilities such as Mathematics Knowledge, Electronics Information, and Mechanical Comprehension, that helps to determine potential placement for examinees in military occupations. There are currently three forms of the AVSAB, one of which is computer-adaptive (the CATASVAB) that was developed in 1982. Research has shown the CAT-ASVAB requires a shorter amount of testing time than the other forms.

#### **Graduate Management Admission** Test (GMAT-CAT)

The adaptive version of the Graduate Management Admission Test (GMAT-CAT) is administered by the Educational Testing Service (ETS) to those wishing to gain admission to graduate masters (typically MBA) programs. Approximately two-thirds of graduate business schools throughout the world require a GMAT score from applicants. The abilities that are purported to be measured by the test cover three areas: Analytical Writing, Quantitative Ability, and Verbal Ability. Currently, the computer-adaptive version of the GMAT, which was implemented in 1997, is the only form of the test given in North America.

#### **Microsoft© Certified Professional Exams**

To provide certification to information technology professionals, Microsoft© develops and administers both adaptive and fixed-format tests that assess certain skill areas in the technology industry. There are approximately 2 million Microsoft© Certified individuals throughout the world.

### **American Institute of Certified Public Accountants Exam (AICP A)**

Each year, the Uniform Certified Public Accountants Examination is administered to 110,000 people who are attempting to become Certified Public Accountants. The test is composed of multiple-choice test lets and simulations that cover four areas: Auditing and Attestation, Financial Accounting and Reporting,

Regulation, and Business Environment and Concepts. The multiple-choice testlets in the first three areas were converted to an adaptive format in 2004, but all the simulated case studies are static. The fourth area, Business Environment and Concepts, is currently considered to be undergoing a practice analysis and is composed of three, multiple-choice, static test lets

5

### **1.3 Problem statement**

Fixed exams (either paper based or computer based) gives questions to the examinees regardless of their level of knowledge; also it gives the same number and order of questions for all the examinees. This gives an opportunity to the examinees to cheat and acting with a bad behavior through the exam. In addition to the efforts of the supervisors during the exam and the time it takes the lecturer to correct the answers.

The general problem that makes the idea of this system is that the exams in the Palestine polytechnic university are fixed paper-based exams.

### 1.4 Objectives

The main goal is to create an adaptive environment of the exams that can help the students in Palestine polytechnic university by adapting the exam according to his\her level of knowledge, also to reduce efforts done by supervisors and lecturers of the university in the correction process along with giving accurate results.

### 1.5 Project **domain**

The system will serve any educational organization and any other kinds of tests.

### **1.6 Project importance**

The importance of the project appears through the advantages of the adaptive exams which are mentioned below: (CARLA,2010)

- Immediate Feedback. The test can be scored immediately, providing feedback for the examinees.
- Multimedia Presentation. Tests can include text, graphics, photographs, and even full-motion video clips, although multimedia CAT development is still in its infancy.
- Challenge. Test takers are challenged by test items at an appropriate level ! they are not discouraged or annoyed by items that are far above or below their ability level (the test taker is continuously faced with a realistic challenge-items are not too difficult or too easy.
- The time required to take a CAT is shorter, since test items outside the test taker's proficiency level are excluded.
- CAT scoring takes into account not just the number of item answered correctly but which items were answered correctly. A test taker who correctly answers a more difficult set of questions will score higher than a test taker who correctly answers an easier set of questions.
- Because each test taker is potentially administered a different set of test items, test security is enhanced
- For tests administered on a large scale, scheduling and supervision concerns are greatly reduced because individual administration is possible.

## 1.7 **System development stages**

Every project needs a set of tasks carried out in stages .we will display the stages using textual description, table based and chart based (Gantt chart).

1. Collecting information and planning :

Collect information about the Topic. Depending mostly about the basic information from a tutorial by Lawrence M. Rudner "An On-line, Interactive, Computer Adaptive Testing Tutorial" , and other sites that we have used as references for information we used to improve this document. (Computer Adaptive Testing Tutorial, 11/98)

Also we benefit from our experience of being students who undertake exams in the traditional paper based manner and how much it limits the boundaries of the examinee's level and produces the bad behavior of cheating.

2-System requirement:

Determine the functional and non-functional requirements for the system in abstract manner, and find alternative solutions and choose the best to be our project. We will also recall some of the risks that faced the systems developers.

3- requirement specification:

After we determined the system requirements, we will analyze the functional requirements and draw models that display the functional requirements by details, charts and diagrams.

4- System design:

In this stage , we will design the system elements and database that will be used

5-System implementation:

After the design process we will start programming the system.

6-System testing:

In this stage ,testing must be accompany to system implementation to check the units of the code or to check the entities system to realize the error source accurately .

7-Documentation :

Documentation will be continued from the beginning to end of the system development .

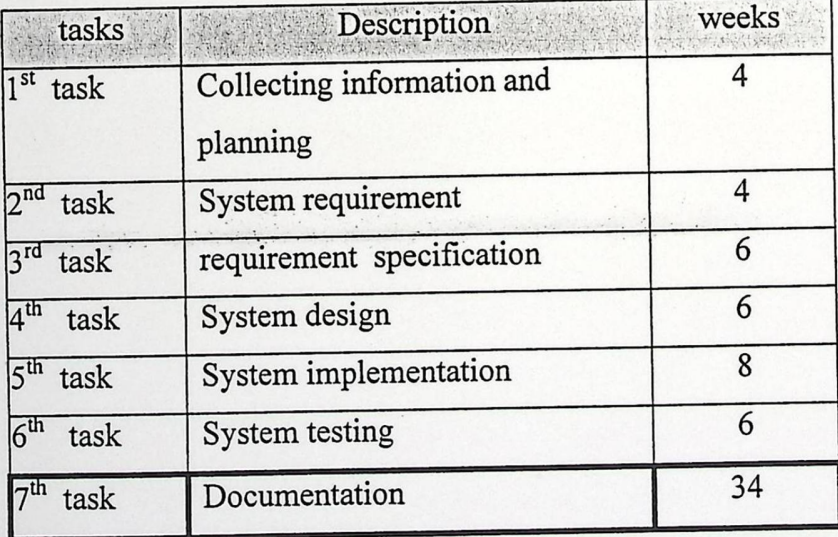

Table 1.1: time division of tasks

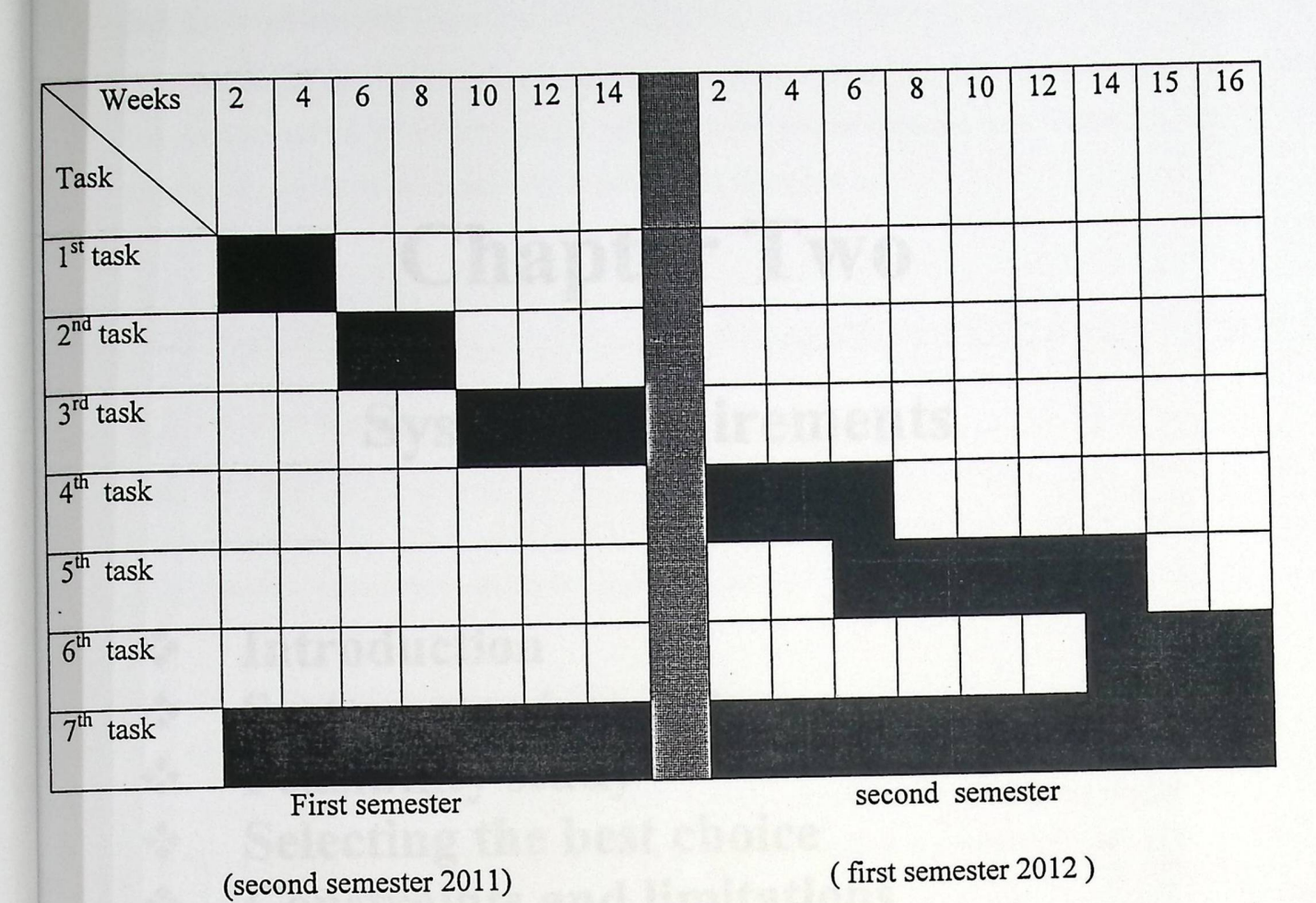

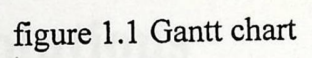

# Chapter Two

# System requirements

- 4% ♦ Introduction
- 4% ♦ System requirements
- 4% ♦ Feasibility study
- 4% ♦ Selecting the best choice
- •♦•• Constraints and limitations
- $s^*_{\phi}$ Risks and solutions

### **2.1 Introduction**

The functional and non-functional requirements of the system, the risks that may face the system, and the proposed solution of these risks will be depicted here within this chapter as well the feasibility study of the system alternatives.

### 2.2 system **requirements**

### **2.2.1 Functional requirements**

The functional requirements of the system are categorized based upon the classification of the users putting into action the system which the namely are: administrator ( instructor ), and main user ( student ).

### 2.2.1.1 Administrator (instructor) functions

### 1. Creating **and modifying the exam**

The Administrator enters all questions and inquiries about course, modify the entries whether deleting or updating including specifications such as weights, difficulty and the assortment to be affiliated with.

#### 2. View **reports**

 $\ddot{\phantom{0}}$ 

The administrator views various reports about questions, their weights and difficulties, amount of the questions, time duration for the exams and fully test takers' doing information who were sitting for an examination.

### 2.2.1.2 Main **user (students) functions**

The main users (students) can only undertake an examination, do what they have to do to be more than prosperous by answering the questions after all.

Table (2.1) below summarizes user types, and the privileges of each type .

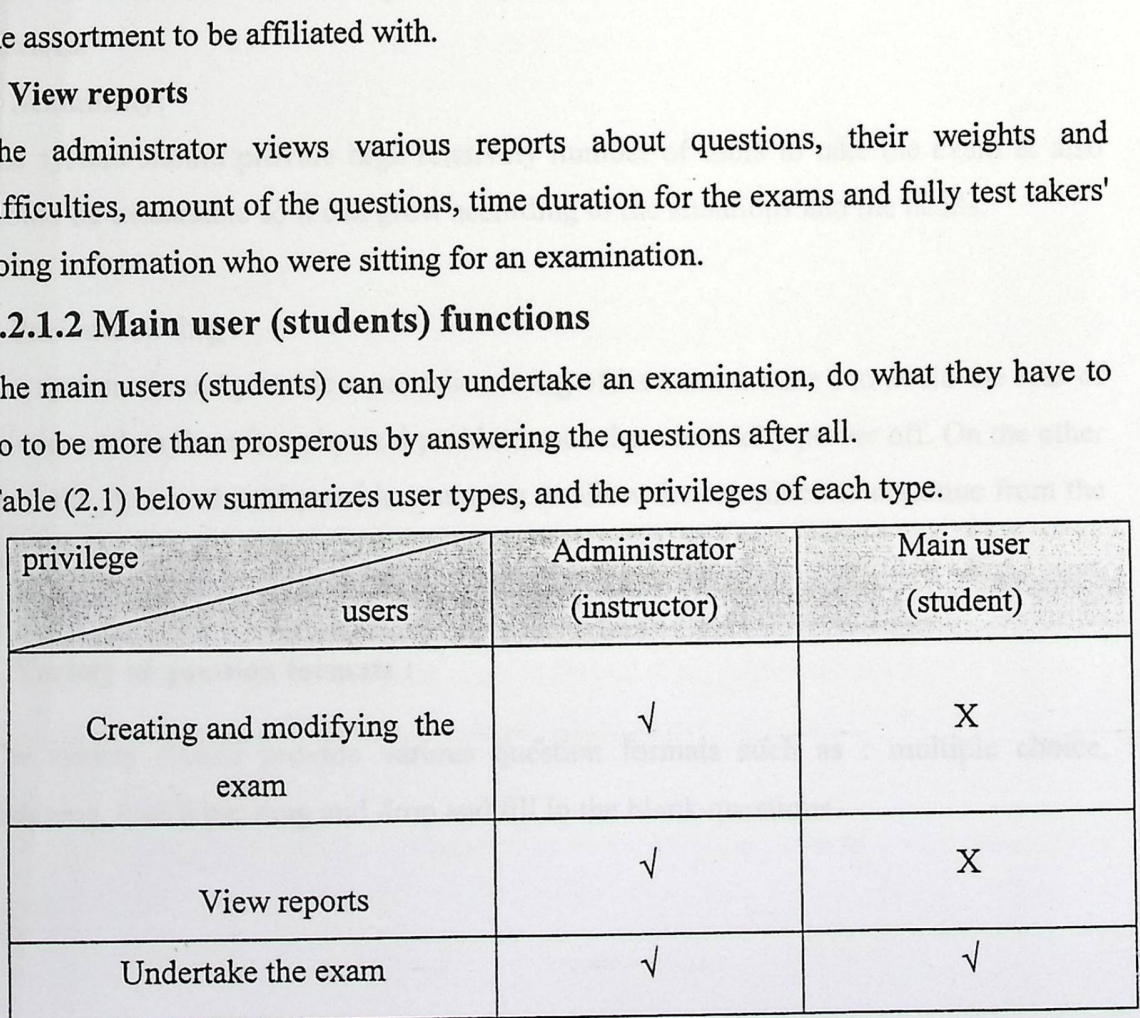

10

### **2.2.2 Non-functional requirements**

#### 1. Usability

The system should be enhanced with user friendly interface to have it efficient ,equally easy to use.

#### 2. Integrity

The system should be integrated with a data base that could have any necessary information about the examinees .

#### **3. Performance**

The system should be fast, which means the information retrieval time will be readily, because the access to system most of the time is from the university which provides a fast connection.

#### **4. Security**

The system should be incumbent upon protection against any possible threats and attacks, this can be fulfilled using md5 encryption, using complex passwords, authentication, authorization, give every user a specific privilege. The system also will benefit from the existing security infrastructure of PPU network and web services.

#### 5- Scalability:

The system should provide high relatively number of users to take the exam & also should be extendable so it can grow according to the situations and the needs.

#### **6. Periodic saving :**

The system should provide a periodic saving of its current state , to avoid the loss of an exam when there is a physical problem such that electricity power off. On the other hand the system should provide resuming to allow the examinee to continue from the point it was interrupted .

#### **7. Variety of question formats :**

The system should provide various question formats such as : multiple choice, matching, true/false, drag and drop and fill in the blank questions.

#### 8. Adaptation to the examinee level:

The system should be adaptive which means that it has to estimate the examinees level of knowledge then gives the question from the appropriate category of hardness.

#### **9. Random:**

The system should give the questions to the examinees as random as possible

### **2.3 Feasibility study**

#### 2.3.1 Alternatives

There are different alternatives to implement the tasks of adaptive online exam system. These alternatives could be summarized as follow.

#### **1. Computer-based fixed exam**

Computer-based fixed exam can be defined as: "a self contained program that performs a defined set of tasks under the user control". (Comparing Desktop Applications with Web Applications).

• □Advantages:

- Do not require a network or internet connection.

- High security.
- Low cost.

-It is fast.

• **□Disadvantages:** 

- Need to be individually installed on each computer.

- Machine dependent, every change has only reflects at the machine level.

-In some cases need high storage capacity.

#### **2. Adaptive exam (web based)**

#### **Advantages:**

- Easily accessible from any computer or location that has internet access.

- Requires single installation, all the data is shared in a centralized place.

- Internet dependent program, any change reflects at everywhere.

. Platform independent.

- Do not require any special configuration or installation, a simple web browser is enough.

#### □**Disadvantages:**

- Less secure than computer-based fixed exam.
- More expensive (over time) than computer-based fixed exam
- Relies on internet speed to transfer data which makes it slower.

### **2.3.2 Cost analysis**

This section will goes into the financial study of the system, for all alternatives stated in Section 2.3.1.

### **1. Development and operational resources (computer-based fixed exam)**

• □**Development costs** 

The human resources, hardware resources, and software resources that are required during the development stage of the computer-based fixed exam alternative are detailed below in Table (2.2), Table (2.3), and Table (2.4) respectively.

Table (2.2): Monthly development human resource budget for computer-based fixed exam

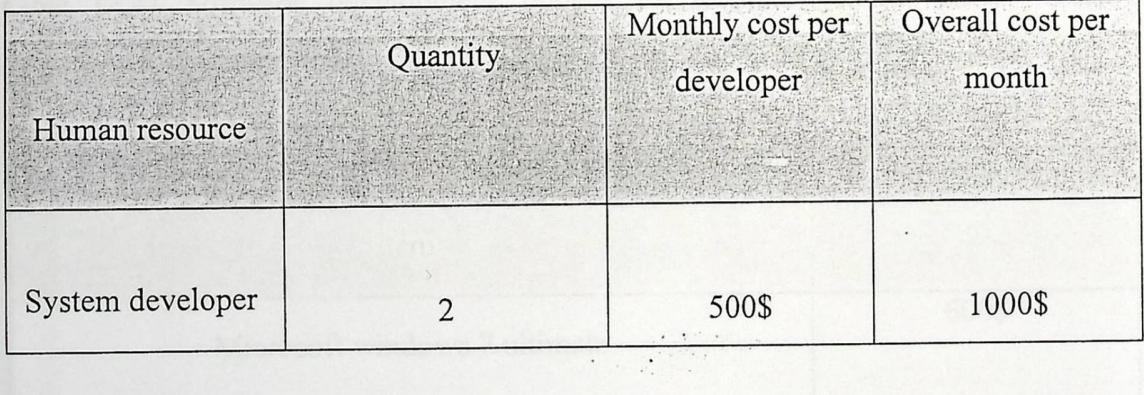

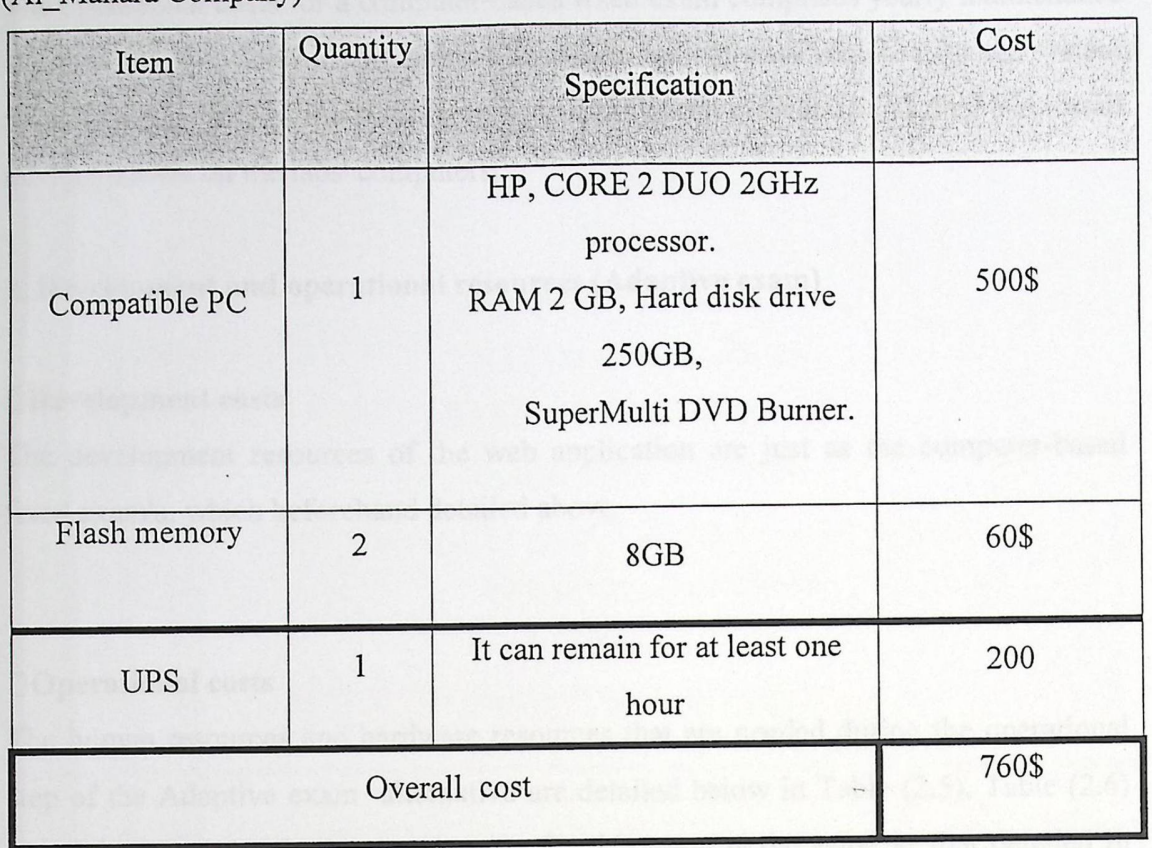

Table (2.3): Physical development budget for computer-based fixed exam (Al\_Manara Company)

Table (2.4) Software development budget for computer-based fixed (http://www.amazon.com) exam

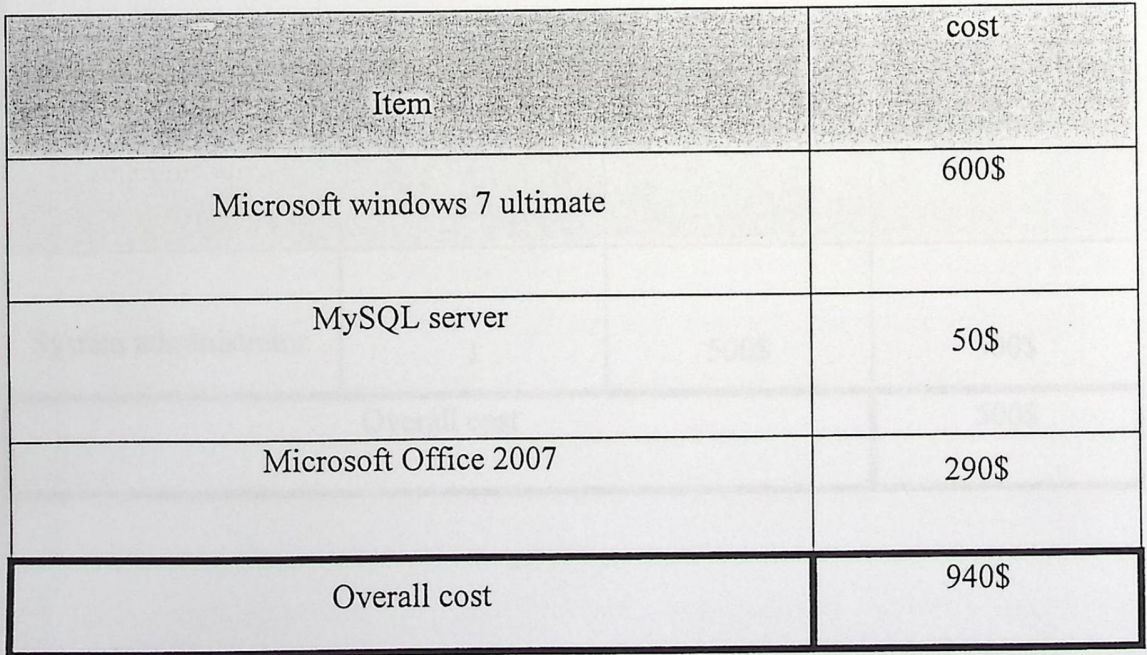

### **Operational costs**

The operational costs for a computer-based fixed exam comprises yearly maintenance are circa 200 \$. With missing special hardware and software required for the system operation; the users of the system are instructors at the university and they can install the application on the labs' computers.

### 2. Development **and operational resources (Adaptive exam)**

#### □**Development costs**

The development resources of the web application are just as the computer-based fixed exam's, which beforehand detailed above.

#### □**Operational costs**

The human resources and hardware resources that are needed during the operational step of the Adaptive exam alternative are detailed below in Table (2.5), Table (2.6) respectively. The software requirement for this stage is the same as that detailed in Table (2.4).

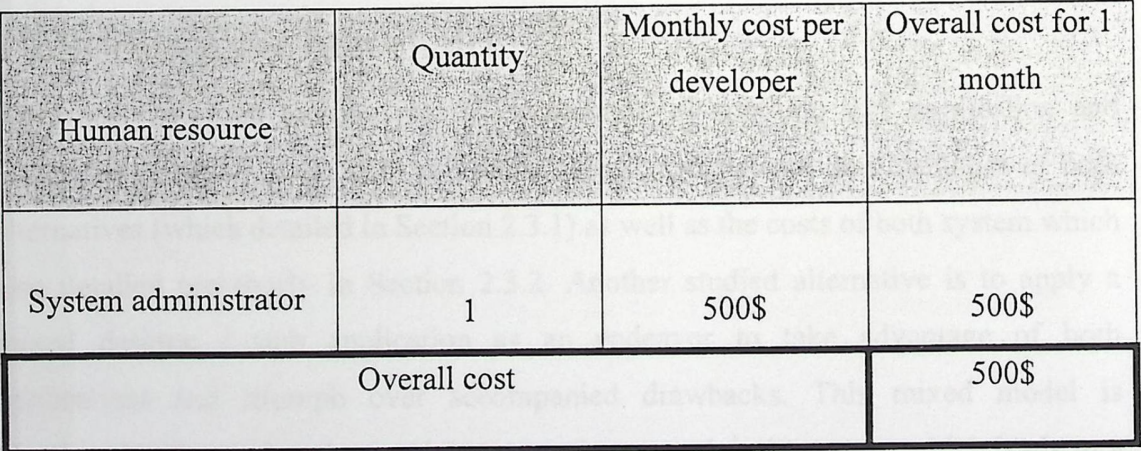

Table (2.5) Operational human resource budget for Adaptive exam

### **Operational costs**

The operational costs for a computer-based fixed exam comprises yearly maintenance are circa 200 \$. With missing special hardware and software required for the system operation; the users of the system are instructors at the university and they can install the application on the labs' computers.

#### 2. Development **and operational resources (Adaptive exam)**

#### □**Development costs**

The development resources of the web application are just as the computer-based fixed exam's, which beforehand detailed above.

#### D **Operational costs**

The human resources and hardware resources that are needed during the operational step of the Adaptive exam alternative are detailed below in Table (2.5), Table (2.6) respectively. The software requirement for this stage is the same as that detailed in Table (2.4).

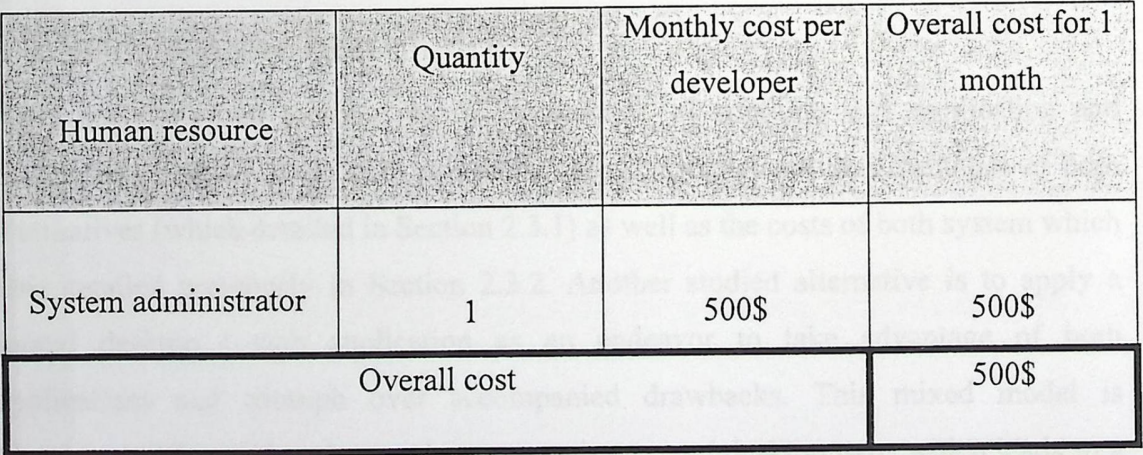

Table (2.5) Operational human resource budget for Adaptive exam

Table (2.6): Operational physical budget for Adaptive exam

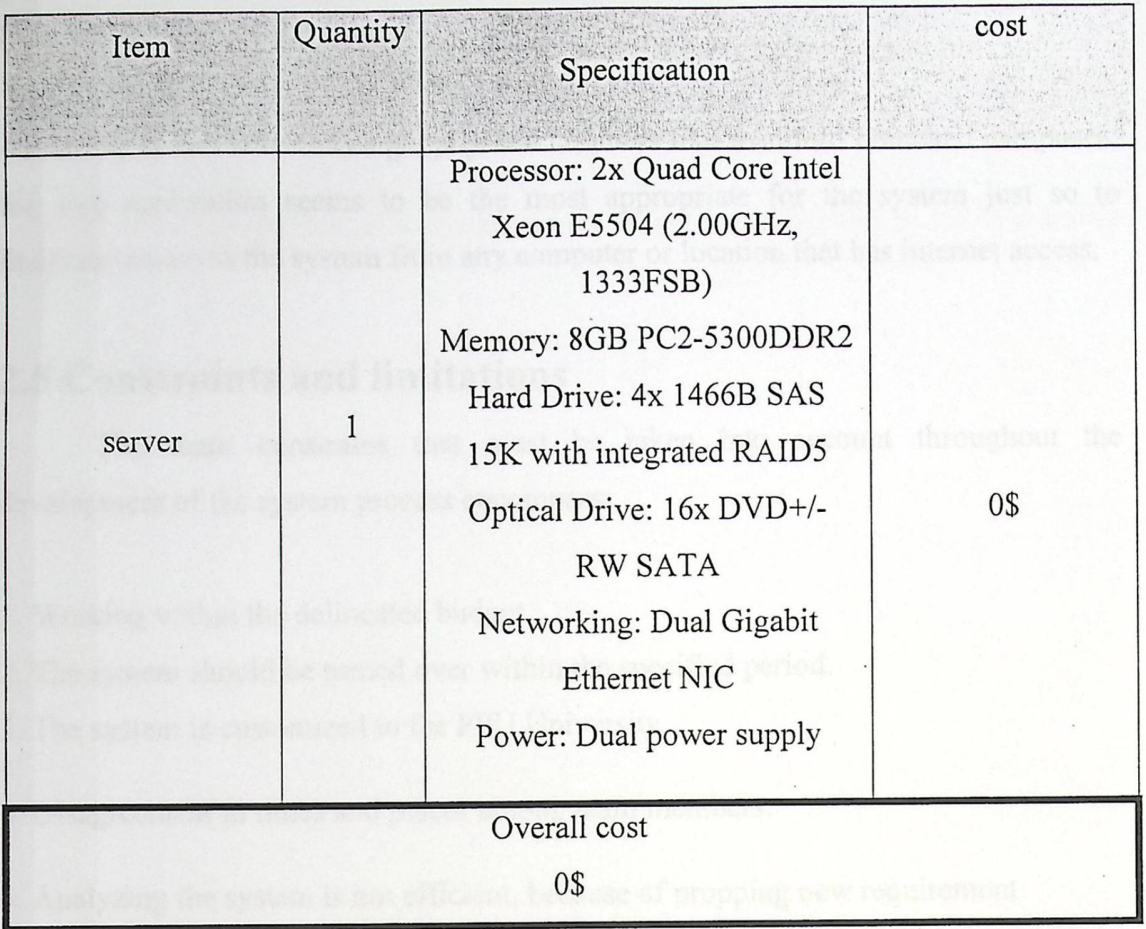

The cost is set to zero because the system will be installed on a server of the computer center of PPU.

#### **2.4 Selecting the best choice**

After analyzing and looking into the possibility of applying web application and desktop application along with reckoning the advantages and disadvantages of both alternatives (which detailed in Section 2.3.1) as well as the costs of both system which also detailed previously in Section 2.3 .2. Another studied alternative is to apply a mixed desktop / web application as an endeavor to take advantage of both applications and triumph over accompanied drawbacks. This mixed model is blemished with synchronization between web part and desktop part; which leads to a scarcely updating entitled to databases of the two parts simultaneously. Nevertheless, there are some solutions for this problem; one possible solution could be accomplished using a specific synchronization protocol; however, this solution will not be adopted in this project due to the it's toughness and the lack of lore the project team encounter. In other words, without such synchronization, the system will suffer data inconsistency for all the time intervals when users are offline and disconnected from the web part of the system.

According to the university's geophysical cumbers like manifold branched campuses; the web application seems to be the most appropriate for the system just so to facilitate access to the system from any computer or location that has internet access.

### **2.5 Constraints and limitations**

The main constrains that must be taken into account throughout the development of the system process encompass:

1. Working within the delineated budget.

2. The system should be turned over within the specified period.

3. The system is customized to the PPU University.

4. Disagreement in times and places among team members.

5. Analyzing the system is not efficient, because of propping new requirement

6. Instructors may find it difficult to deal with the system and create adaptive exams

### **2.6 Risks and solutions**

Several likely risks, which may take place during the different phases of this project, are coming up listed below:

1. The emergence of new requirements during, or after the development of the system is accomplished.

- This problem can be solved by specifying the system requirements distinctly.

2. The system may be apt to the physical and programmatically problems.

-To resolve this problem, different backup copies should be obtained periodically.

3. The system may get damaged by hacking or by any other threats.

-To resolve this problem the system design should be more than secured.

4. Power outages

.To resolve this problem use UPS, or motor for providing electricity.

#### 5. Server shutdown

.To resolve this problem the system should works automatically in another server instead.

4. Power outages

- To resolve this problem use UPS, or motor for providing electricity.

### 5. Server shutdown

.To resolve this problem the system should works automatically in another server instead.

# Chapter Three

# System. specification

- **†** Introduction<br>† Description o
- Description of functional requirements<br>• Use case diagram
- 
- **Use case diagram**<br>• Sequence diagram<br>• Flow chart Sequence diagrams
- ❖ Flow chart<br>❖ Test plan
- Test plan

2. View **reports** 

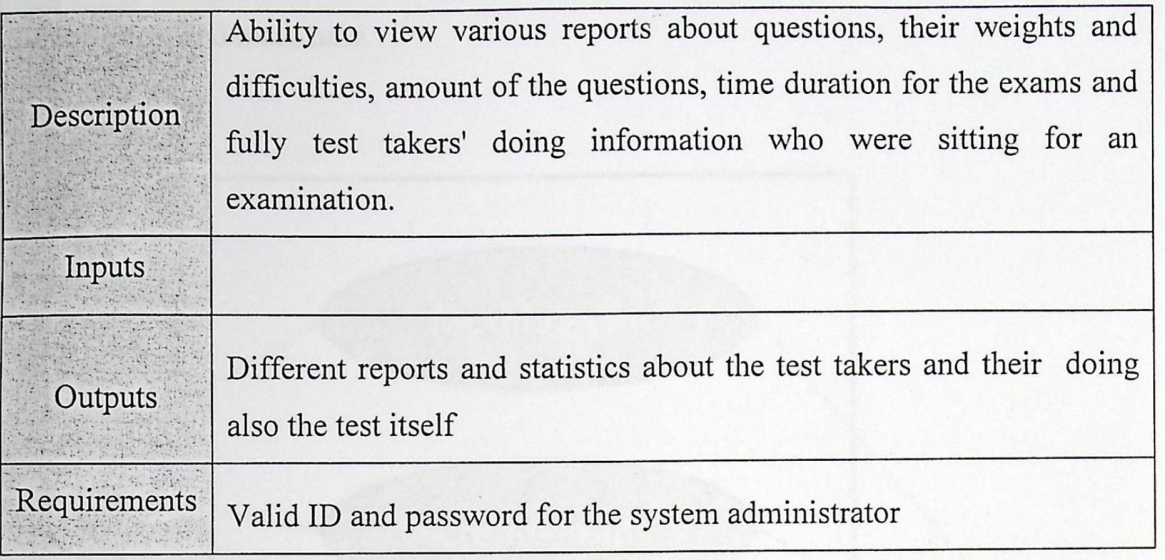

#### 3- Undertake **the exam**

 $\ddot{\phantom{a}}$ 

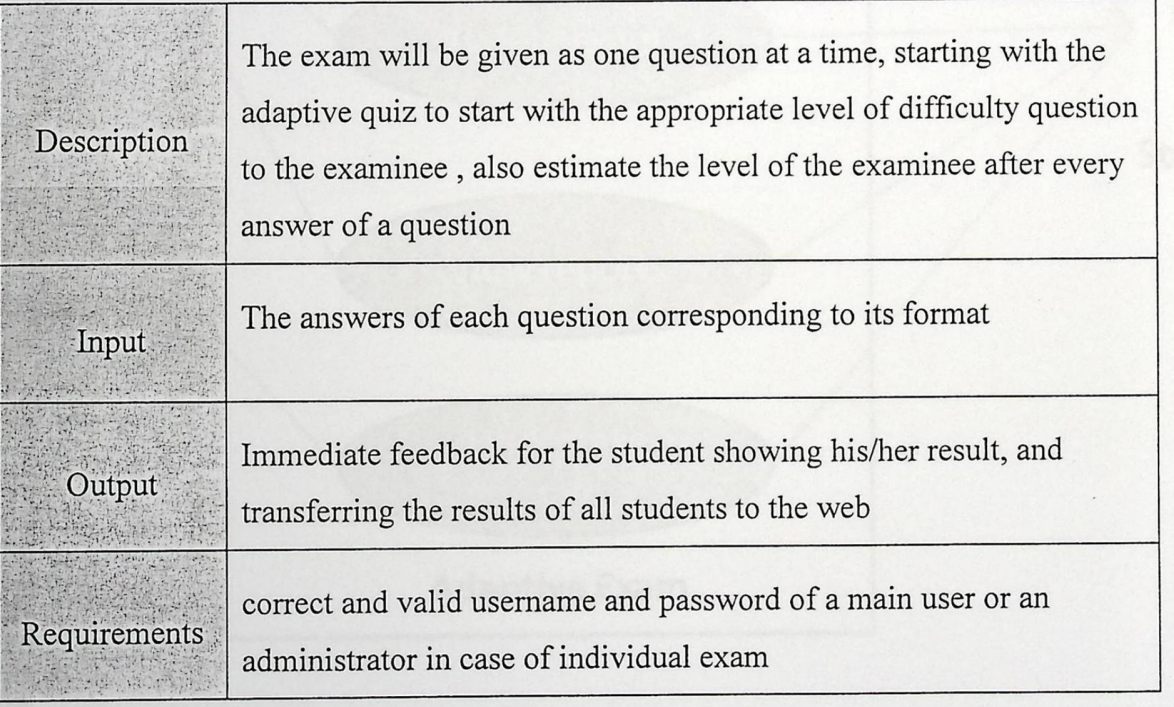

### **3.1 Introduction**

This chapter will get deeply into the system main functionalities, which details how the whole system proceed in its work . such as how the instructor put the categorized questions for the test taker according to how difficulty they are, the system activities in generating randomly questions through the exam after a short adaptive quiz so it can define the capability of the test takers to apply for the test and finally go through the correction procedures to the transformation of the results to the aimed database. Different models will illustrate all of the precedent functionalities.

### **3.2 Description of functional requirements**

#### **1. Creating and modifying the exam**

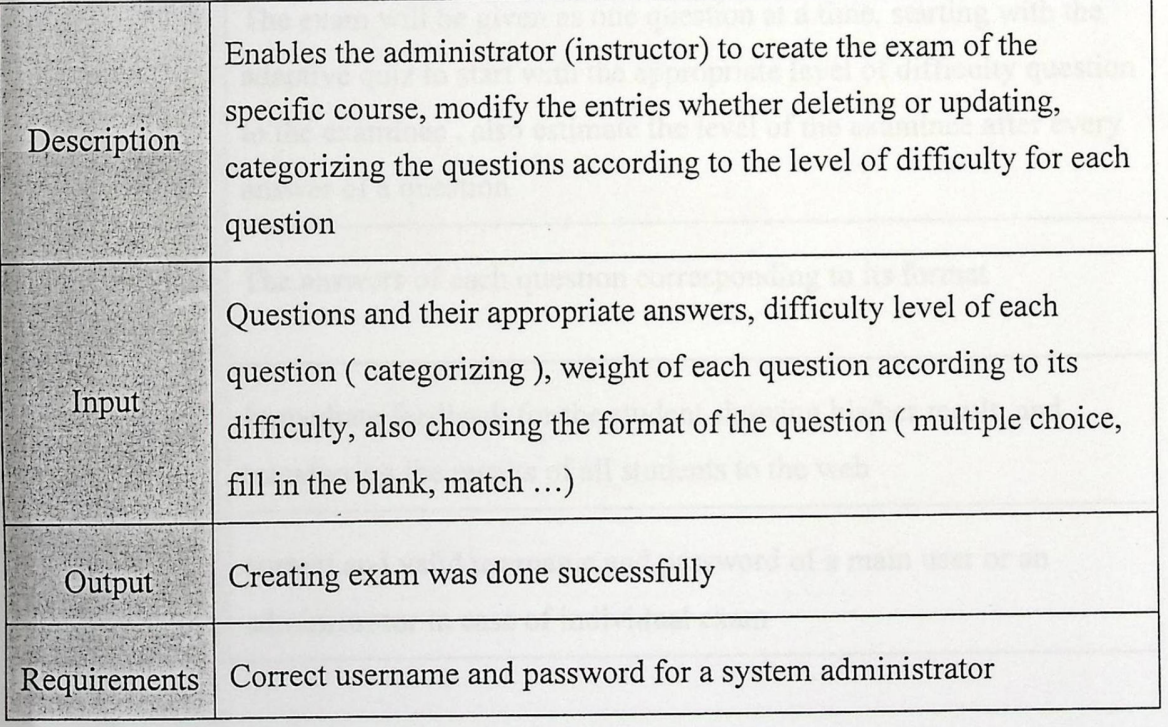

**2. View reports** 

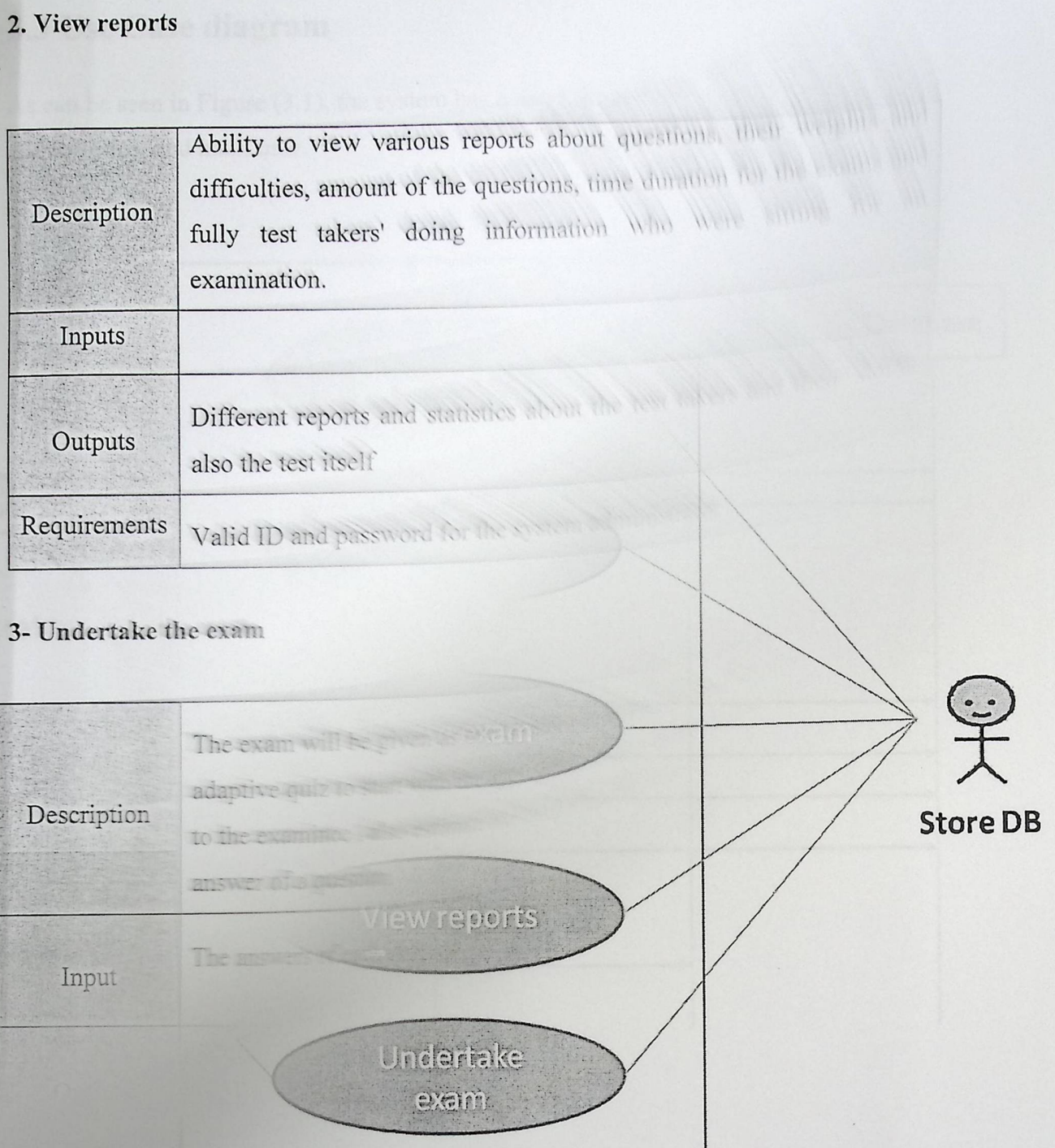

**Adaptive Exam** 

Figure 3.1 Adaptive Online Exam Use Case Diagram 1

### **3.3 Use Case diagram**

As can be seen in Figure (3.1), the system has a database and two users; namely: administrator and main user.

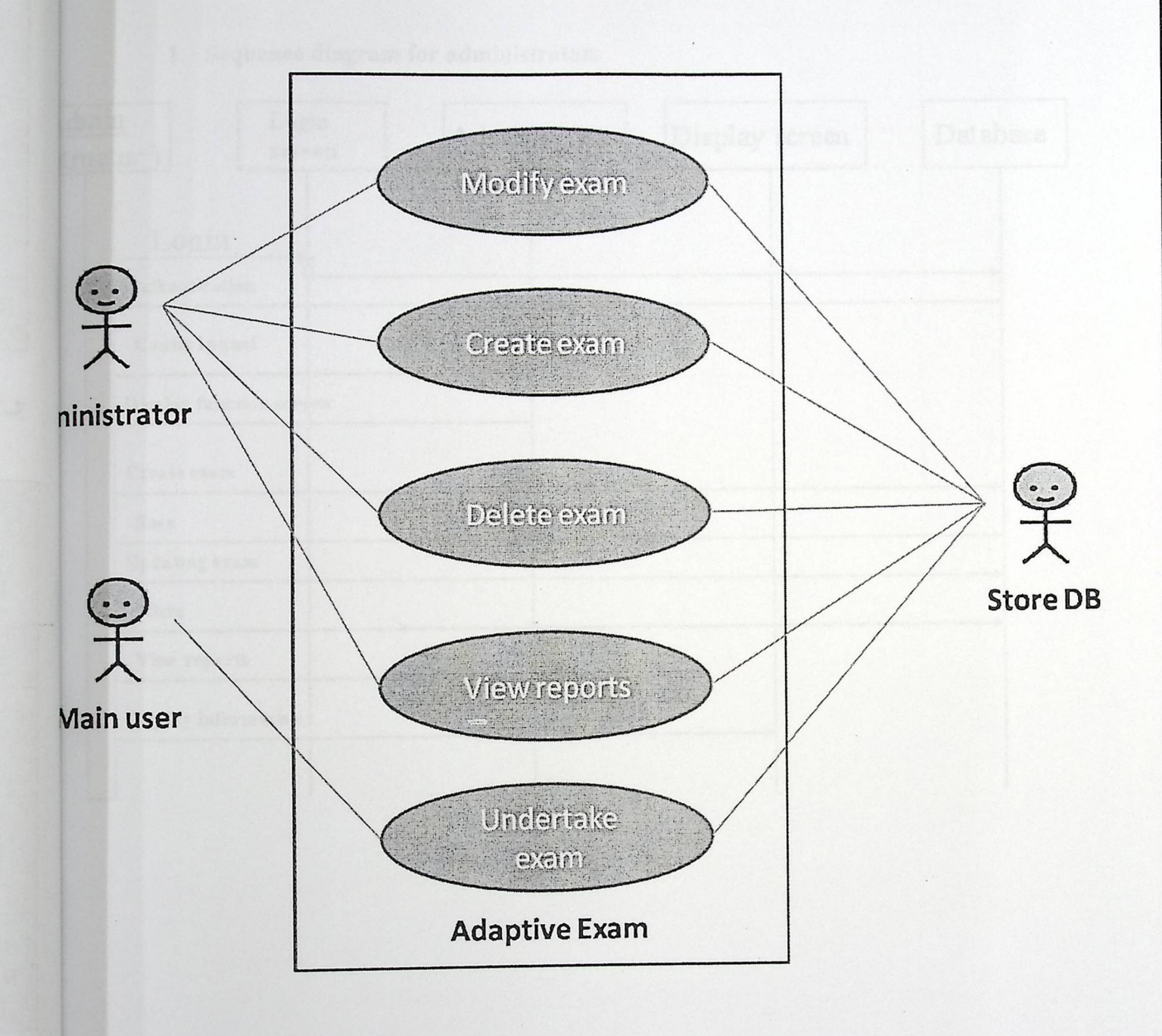

Figure 3.1 Adaptive Online Exam Use Case Diagram 1
### 3.4 Sequence **diagrams** -

Down in the figures, all sequence diagram for each user of system as can be depicted and seen.

### 1. Sequence **diagram for administrator;**

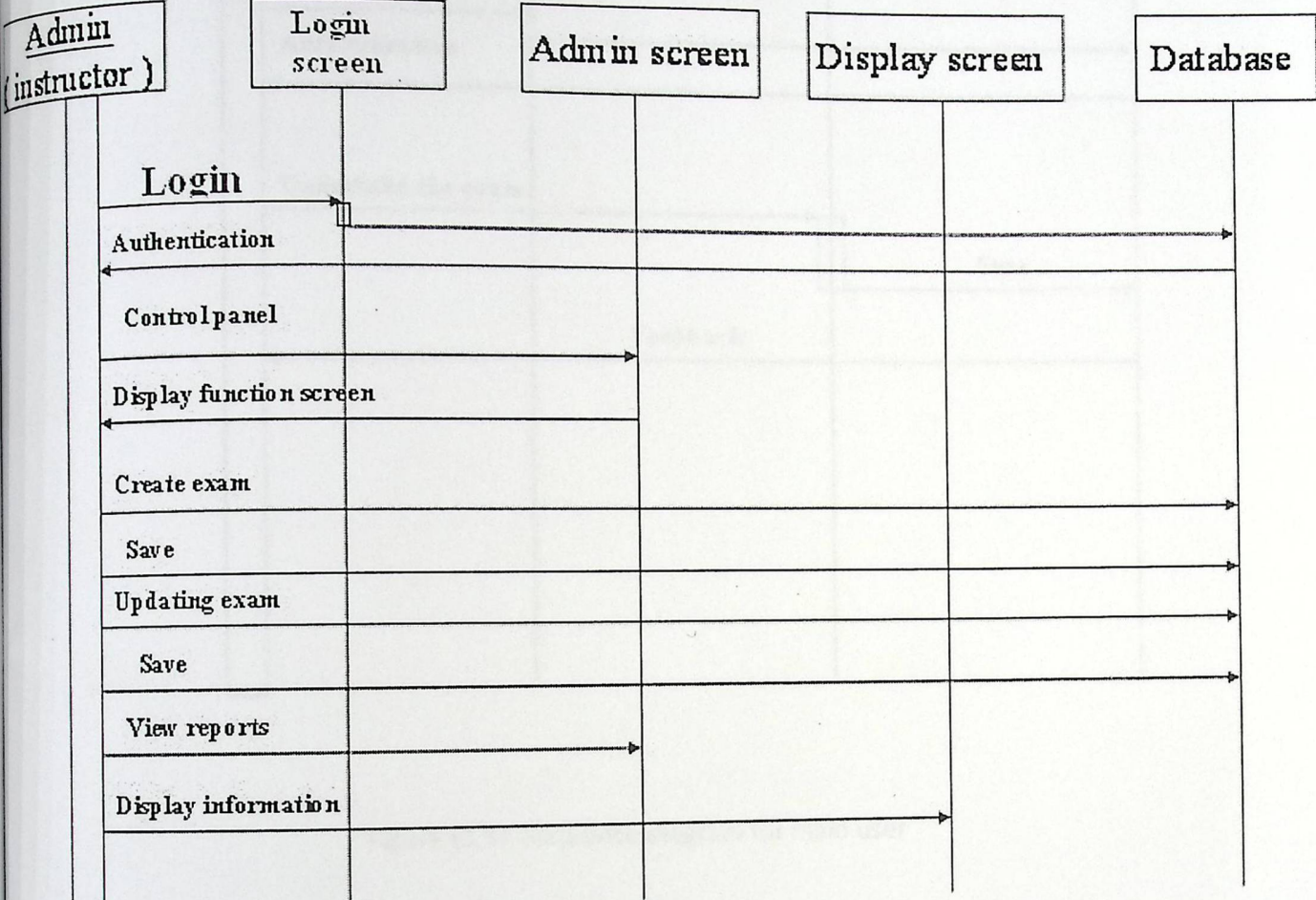

Figure (3.2): Sequence diagram for administrator

2. Sequence diagram for main user:

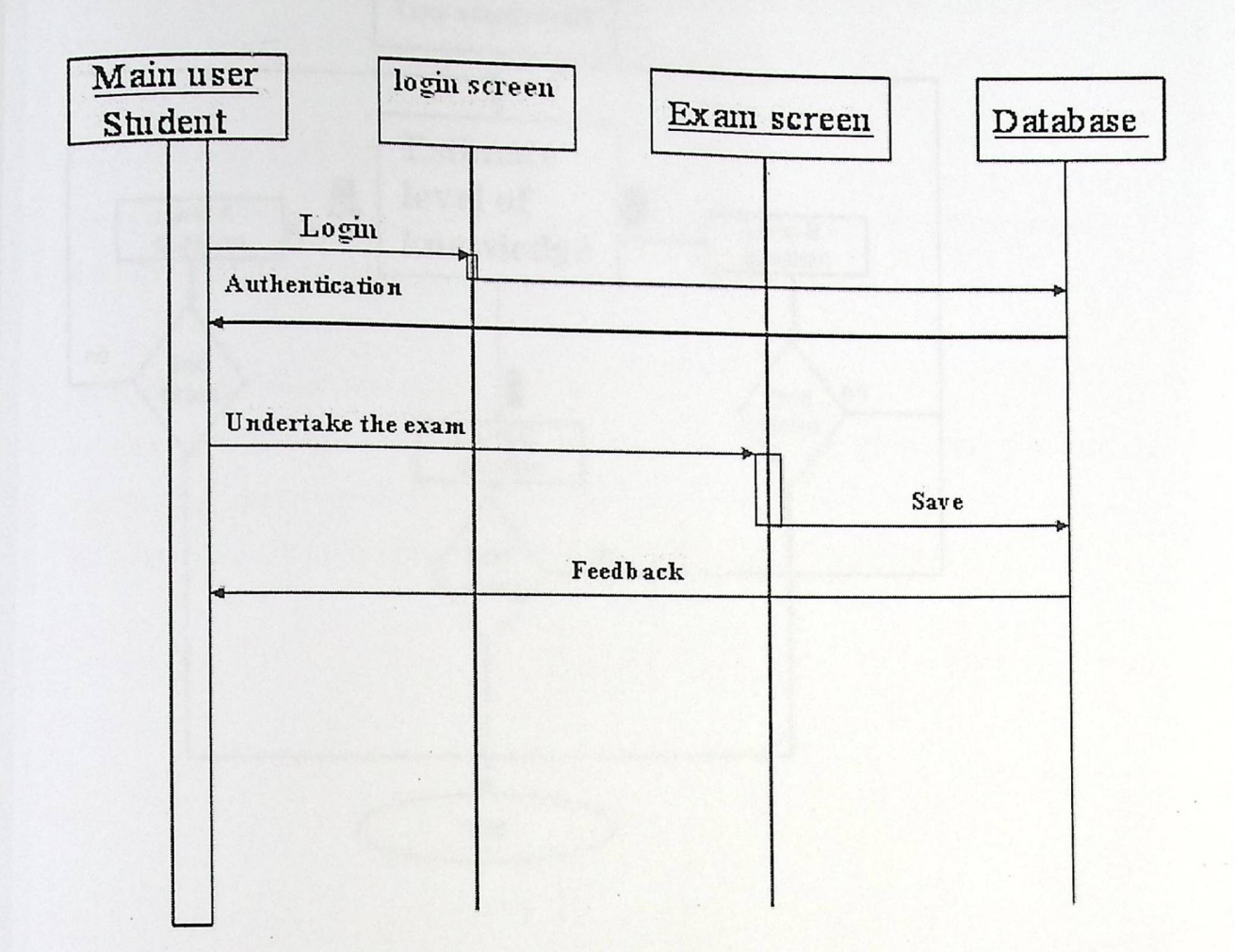

 $\mathbf{r}$ 

Figure (3.3): Sequence diagram for main user

### 3.5 Logic **Flowchart**

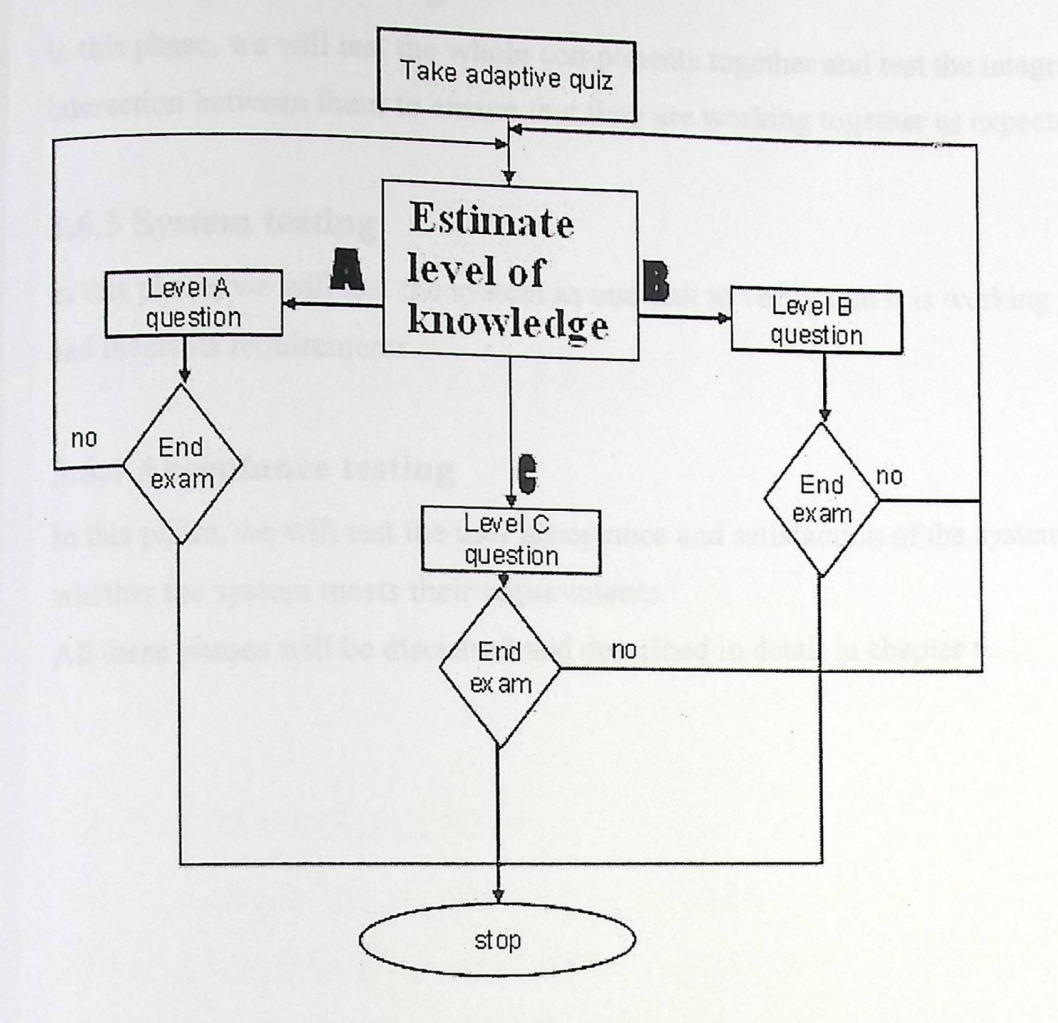

figure 3.4: Logic Flow chart

### **3.6 Test plan**

This section describes the test plan of the system which will be used to ensure that the system meets its functional and technical requirements and working as properly as expected, and can be implemented with the same characteristics.

The project team describes briefly the methodology that is adapted to test the system as follow:

### 3.6.1 Unit **testing**

In this phase, we will test each unit in the system separately to ensure that it is operating correctly and meet the specifications.

### 3.6.2 Integration testing

In this phase, we will test the whole components together and test the integration and interaction between them to ensure that they are working together as expected.

### 3.6.3 System **testing**

In this phase, we will test the system as one unit to verify that it is working properly and meets its requirements.

### 3.6.4 Acceptance **testing**

In this phase, we will test the user acceptance and satisfaction of the system to verify whether the system meets their requirements.

All these phases will be discussed and described in detail in chapter 6.

Database description

# Chapter Four

## System design

- $\Phi_{\Phi}^{\Phi_{\Phi}}$ Introduction
- $\frac{1}{2}$ Database description
	- ♦•♦♦ Database design
	- ♦•♦♦ Database dictionary
- ·♦% User interface design and validations

### 4.1 introductions

This chapter discusses the logical design of the  $\epsilon$ .  $\epsilon$  and  $\epsilon$  is the system, and the design of database and its dictionary.

### 4.2 The adaptive concept

The adaptive exam should provide an exam environment in which all the adaptive parameters meet, in order to achieve this the flow chart below its description is proposed.

The criteria of estimating the ability of the examinee before the first question is to be either to give a median level question or to give an adaptive quiz , we choose the median question because we don't want the examinee to feel that this is another area rather than the exam it self, also there is a possibility of misunderstanding the quiz considering it as the exam it self, both ways will provide a primary estimation of the ability and not the exact ability of the examinee .

After providing the median level question to the examinee which is randomly chosen from the median category of the questions, the question is randomly chosen nevertheless its format or number, (the formats are multiple-choice, true/ false, and match questions), the system waits for the examinees answer which is very important aspect to estimate the examinees ability and to direct the choice of the next questions .

The questions are given one by one and there is an estimation process after every single question, "unlike linear testing, in adaptive testing three different stages of ability estimation can be distinguished:-

(1) ability estimation to start the item-selection procedure.

 $(2)$  ability estimation during the test to adapt the selection of the items to the examinee's ability.

to report a score for the examinee. Each of  $(3)$  ability estimation at the end of the test to report a score for the  $\epsilon$ . these stages involves its own requirements and problems.

### 4.2.1 Ability **estimation criteria**

this estimation process takes into consideration the answer of the previous question, and according to that response the process proceeds to the process of selecting the new question item, taking the ability estimation from the previous process the selection process can decide the category of the questions level from which the next item will be generated, and so the next item comes out as random as possible from that category.

As it is illustrated figure 4.1 the logic flow of the ability estimation , The answer of the previous question determines the level of the next question each time the examinee answers a question ,

- 1- if the answer of the previous question is true then in accordance of the previous question level the new ability of the examinee is set, if the previous question level is difficult then the ability will remain on level A, if its median level question then the ability will be set to the level difficult, and if its easy then the ability will be set to median level.
- 2- if the answer of the previous question is false then in accordance of the previous question level the new ability of the examinee is set, if the previous question level is difficult the ability of the examinee will be set to median, if its median the ability of the examinee will be set to easy, and if it is easy the ability of the examinee will remain easy.

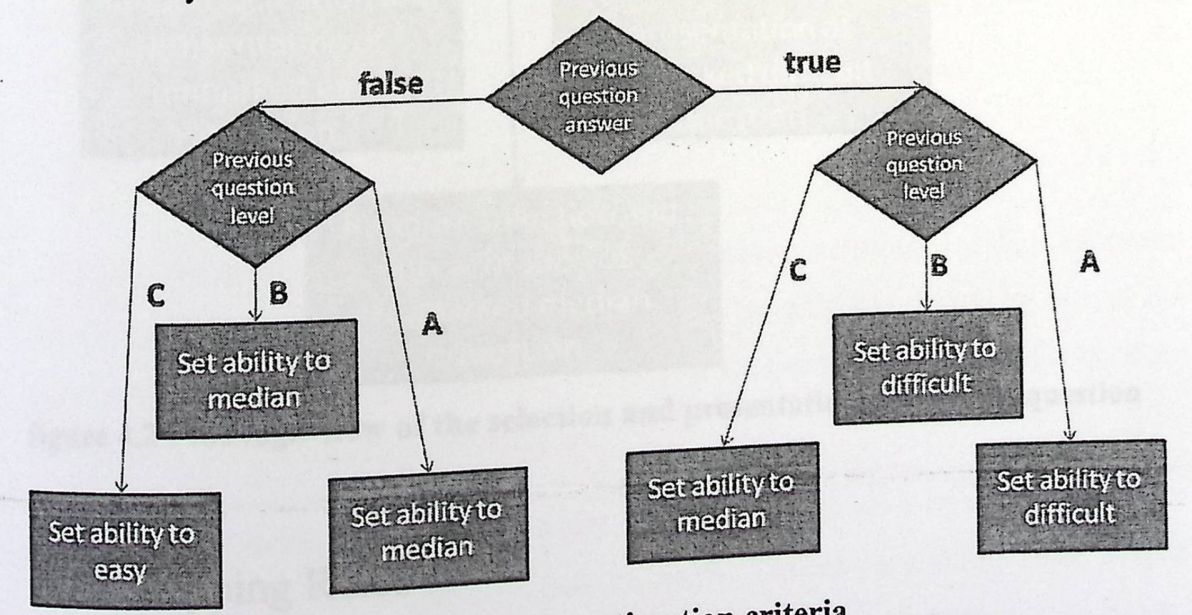

bility estimation **criteria**  figure **4.1** : the logic flow of the abil

# 4.2.2 The selection and presentation of the next question

as illustrated in figure the logic flow of the selection and presentation criteria of the next question is the process that comes after the new ability of the examinee is set, the ability will lead to the right questions pool, with the right category and right difficulty, at every category of the questions the selection process is performed on the items, the next item should be unmarked item which assures that no question will be repeated in the same exam, also to take into consideration that the selection process has to be as random as possible to make sure that as much as we can we eliminate the repetition of the questions on two or more concurrent exams.

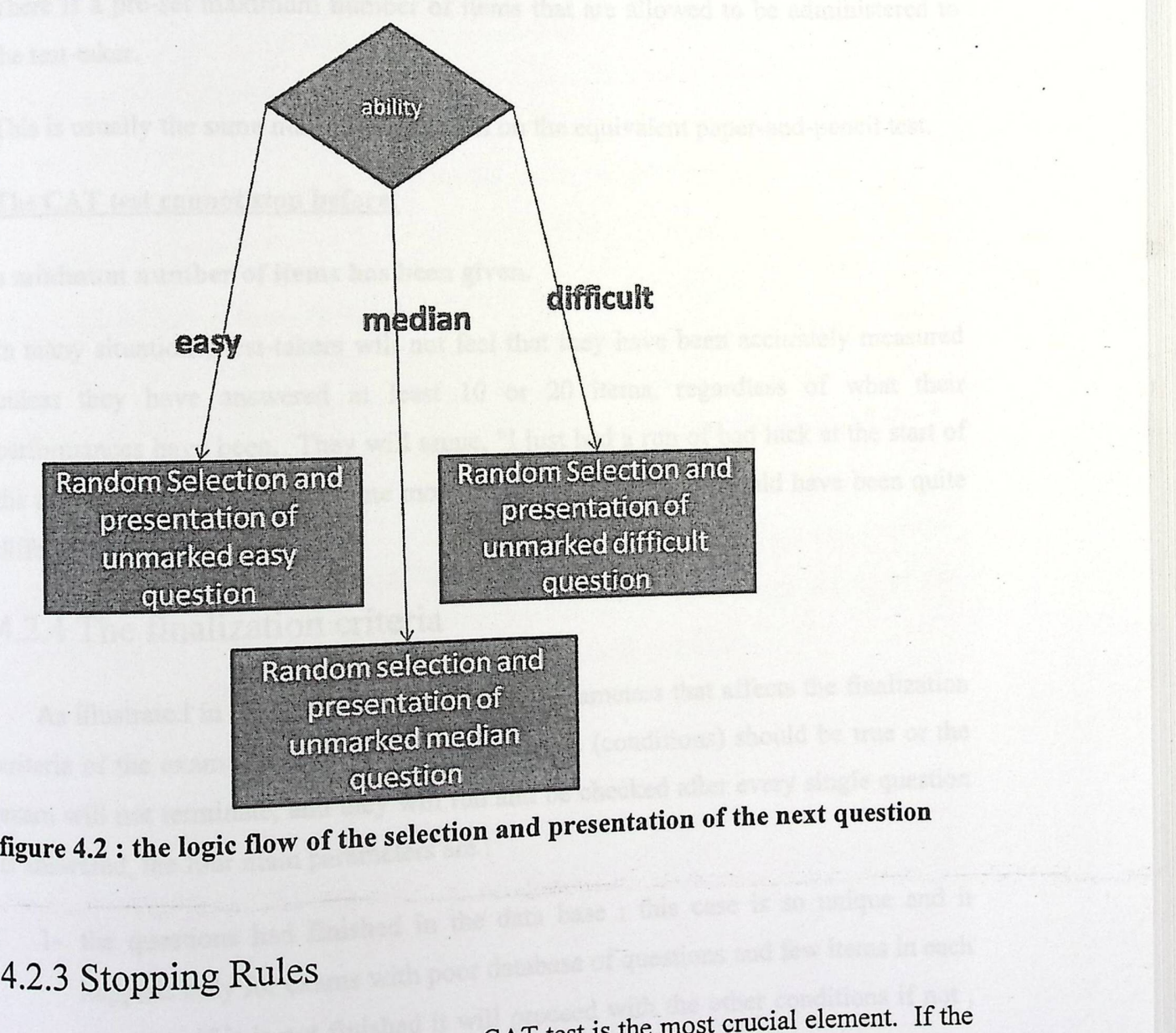

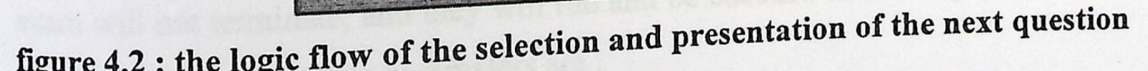

### 4.2.3 Stopping Rules

a CAT test is the most crucial element. If the The decision as to when to stop a  $CH1$  is the unit of the test is too long, test is too short, then the ability estimate may be inaccurate.

then time and resources are wasted, and the items exposed unnecessarily. The test-<br>taker also may tire, and drop in porformed taker also may tire, and drop in performance level, leading to invalid test results.

### 1. The **item bank is exhausted.**

This occurs, generally with small item banks, when every item has been administered to the test takers.

### 2. The **maximum test length is reached.**

There is a pre-set maximum number of items that are allowed to be administered to the test-taker.

This is usually the same number of items as on the equivalent paper-and-pencil test.

### **The CAT test cannot stop before:**

### **a minimum number of items has been given.**

In many situations, test-takers will not feel that they have been accurately measured unless they have answered at least 10 or 20 items, regardless of what their performances have been. They will argue, "I just had a run of bad luck at the start of the test, if only you had asked me more questions, my results would have been quite different!"

### 4.2.4 The finalization criteria

As illustrated in figure there are four main parameters that affects the finalization criteria of the exam each one on these parameters (conditions) should be true or the exam will not terminate, and they will run and be checked after every single question is answered, the four main parameters are : f h will not terminate, and they<br>iswered, the four main parameters are:<br>1- the questions had finished in the data base: this case is so unique and it<br>1- the questions had finished in the data base: this case is so unique a

 $\mathbf{a}$  in the set of questions and few items in each happens only for exams with poor  $\mu$  and  $\mu$  is the example or  $\mu$ .  $\ldots$  a it will proceed with the other conditions if not, category, if it is not finished it wil then the exam will terminate.

- $2-$  A maximum number of questions is reached: a maximum number of questions to taken for each individual examinee is previously set, this to eliminate all the running exams with examinees who is just trying to answer without a serious attitude towards the exam, if the maximum number is not reached it will proceed with the other conditions if its reached then the exam will terminate.
- 3. Maximum mark is reached : a maximum mark of the exam is to be set before any examinee undertakes the exam, this will help the efficiency of the exam to be achieved, the maximum mark of the exam could be reached in any time, the student who will take the difficult questions will reach the maximum mark in a few time because the weight of each difficult question is much more than the other lower categories, if this maximum mark is reached then the exam will terminate , if not then it will proceed with the last condition.
	- 4- The full time of the exam is finished : there is a full time of the exam which is the maximum time an examinee can take while undertaking the exam this is obvious that if the time is finished the exam will terminate, if not then the exam will proceed on.

After the check of these four conditions if one of them is satisfied the whole finalization criteria is satisfied, if no one then the exam will proceed, it will proceed going to the ability estimation passing through to the selection of the  $ed$  going to the ability community and criteria until the finalization criteria question and coming again

is satisfied<br>is satisfied in the proceeds with showing a report of the If the finalization criteria is satisfied, exam proceeds with  $\frac{1}{2}$ . The average ability of the result and the time consumed to under  $\frac{1}{\sqrt{2\pi}}$  result terminate. whole exam, number of questions taken and then will terminate.

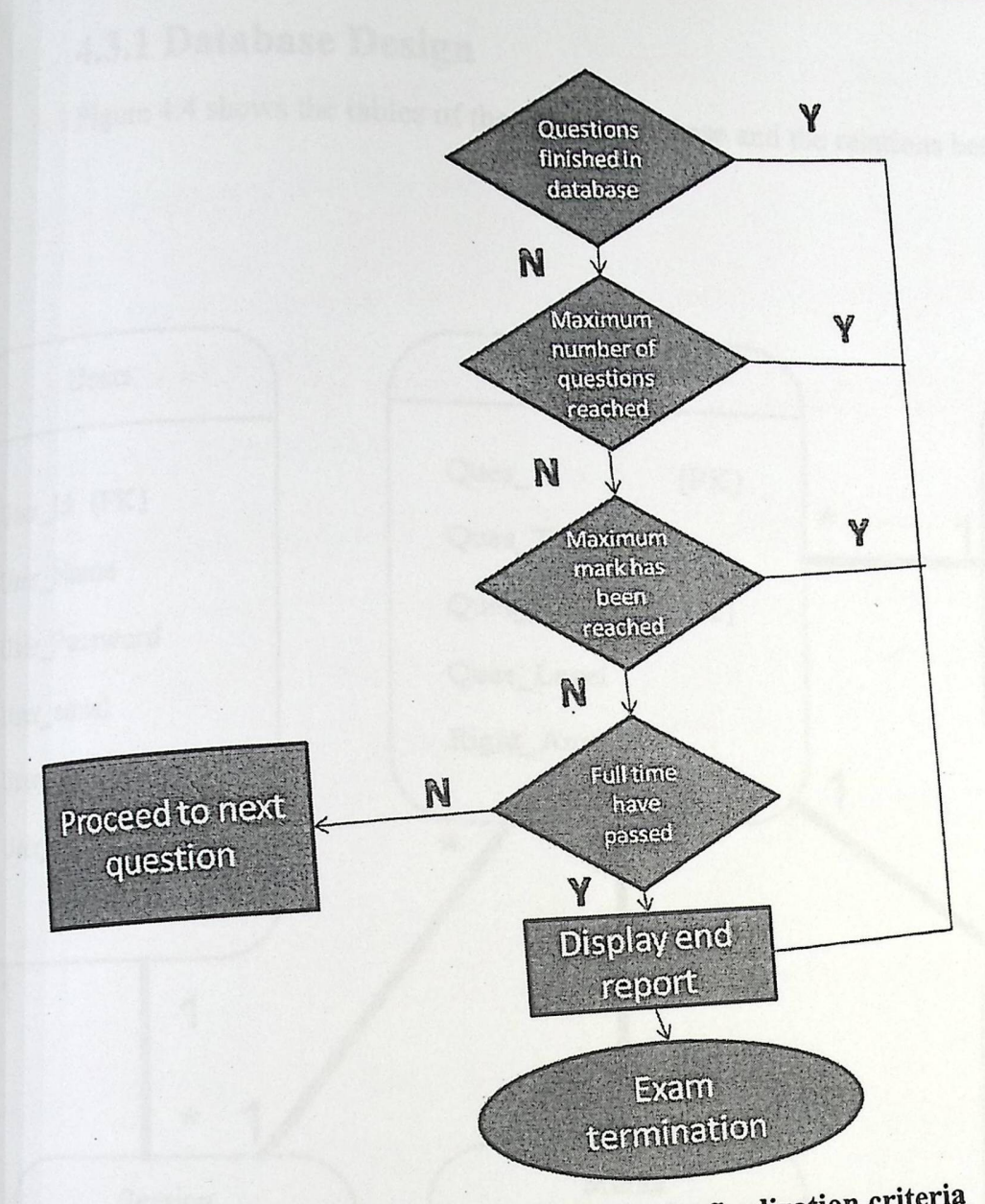

figure 4.3 : **the logic flow of the finalization criteria** 

4.3 Database description<br>The system database contains the whole information that the system needs to  $\frac{1}{2}$  system data base contains the whole information that the system  $\frac{1}{2}$  f eights w The system database seems and operations. The database consister which are  $\alpha$ 

0 Users

0 Course

0 Questions

0 Session

0 Answers

OMarks

### **4.3.1 Database Design**

1

Figure 4.4 shows the tables of the system database and the relations between them.

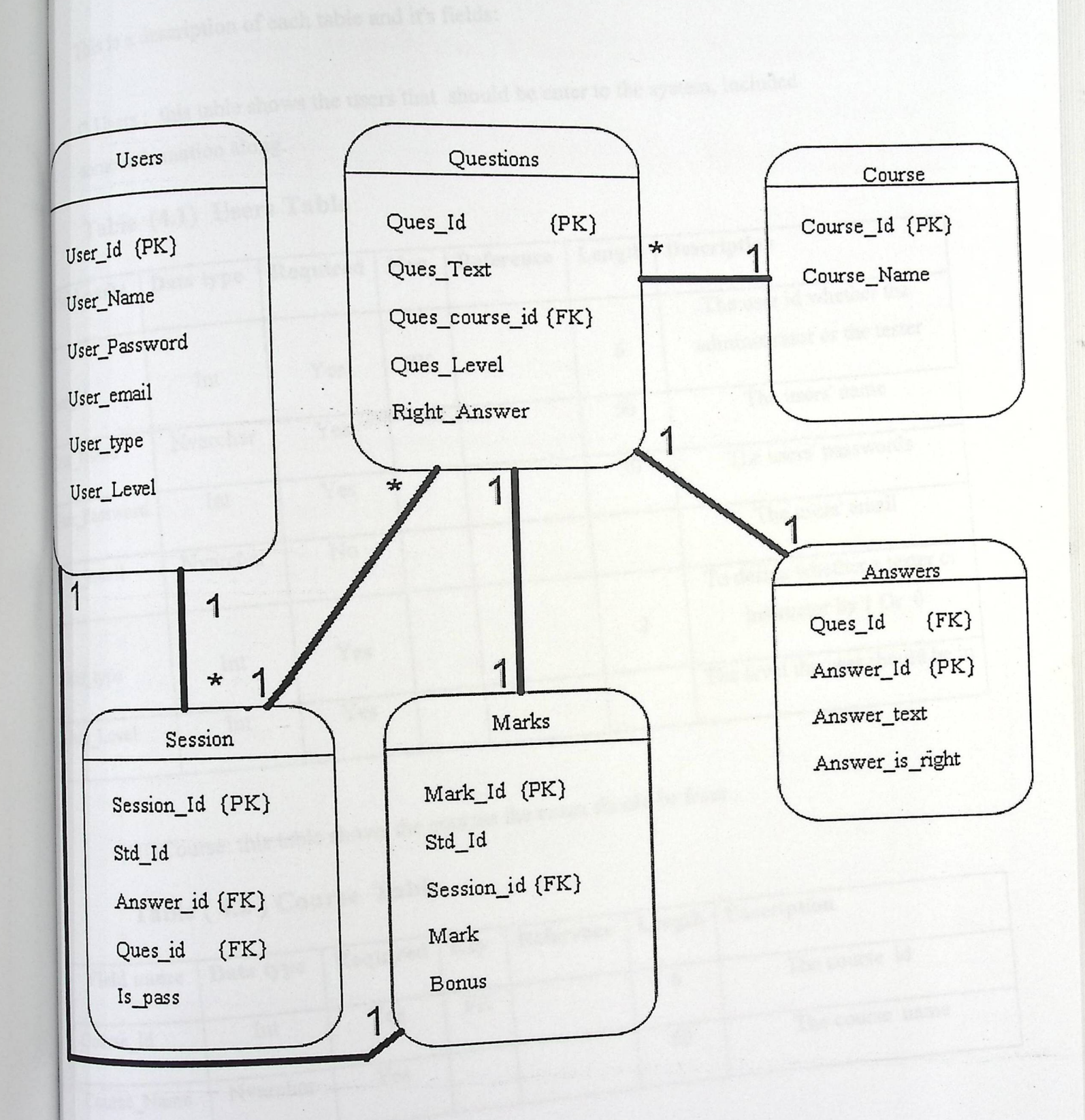

# 4.3.2 Database dictionary

This is a description of each table and it's fields:

 $\mathcal{L}_{12}$  Users : this table shows the users that should be enter to the system, included the information along. some information along.

# 'fable **(4.1) Users Table**

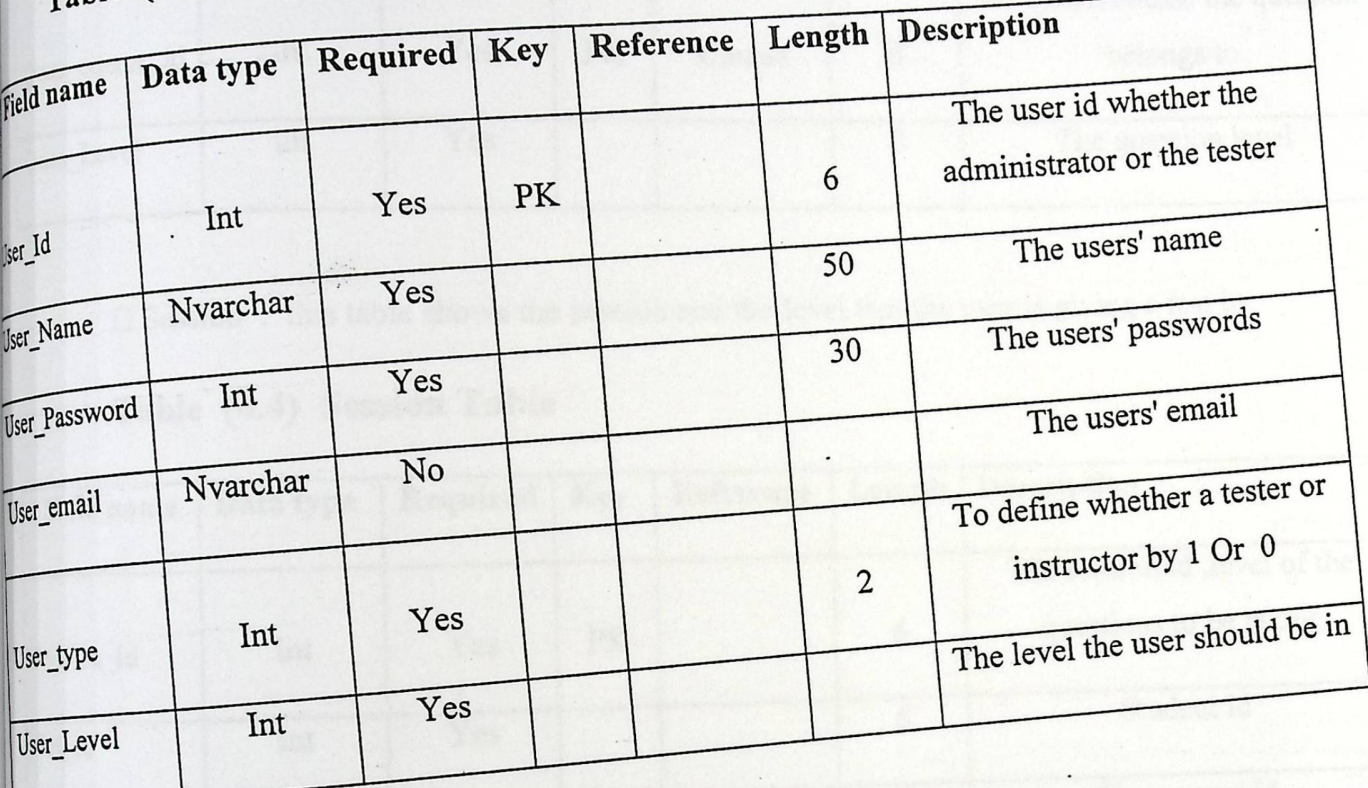

 $\Box\Box$  Course: this table shows the courses the exam should be from.

# **Table** (4.2 ) Course **Table**

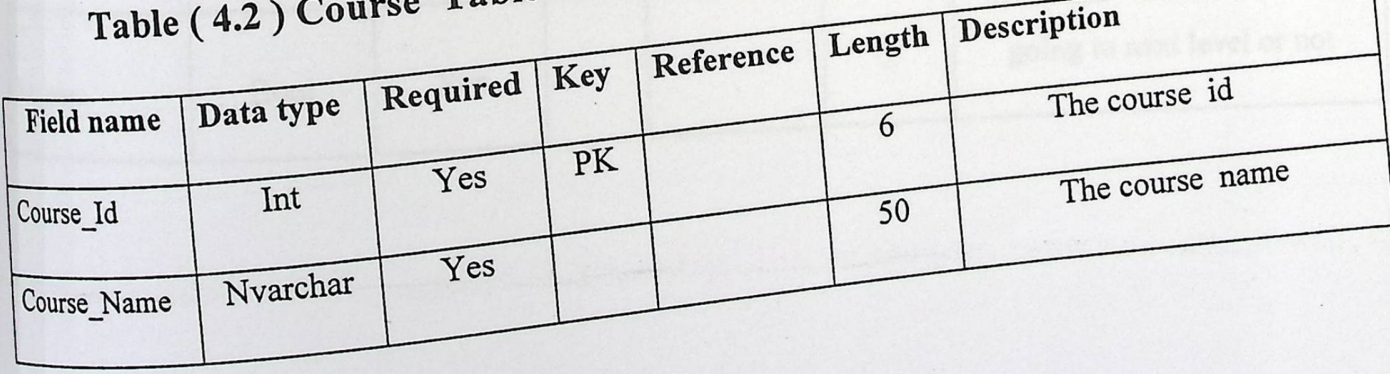

 $\Box$ Questions : this table shows the questio<br>Table (4.3) Questions Table stions to be answered within the exam.

### **Table** (4.3 ) **Questions Table**

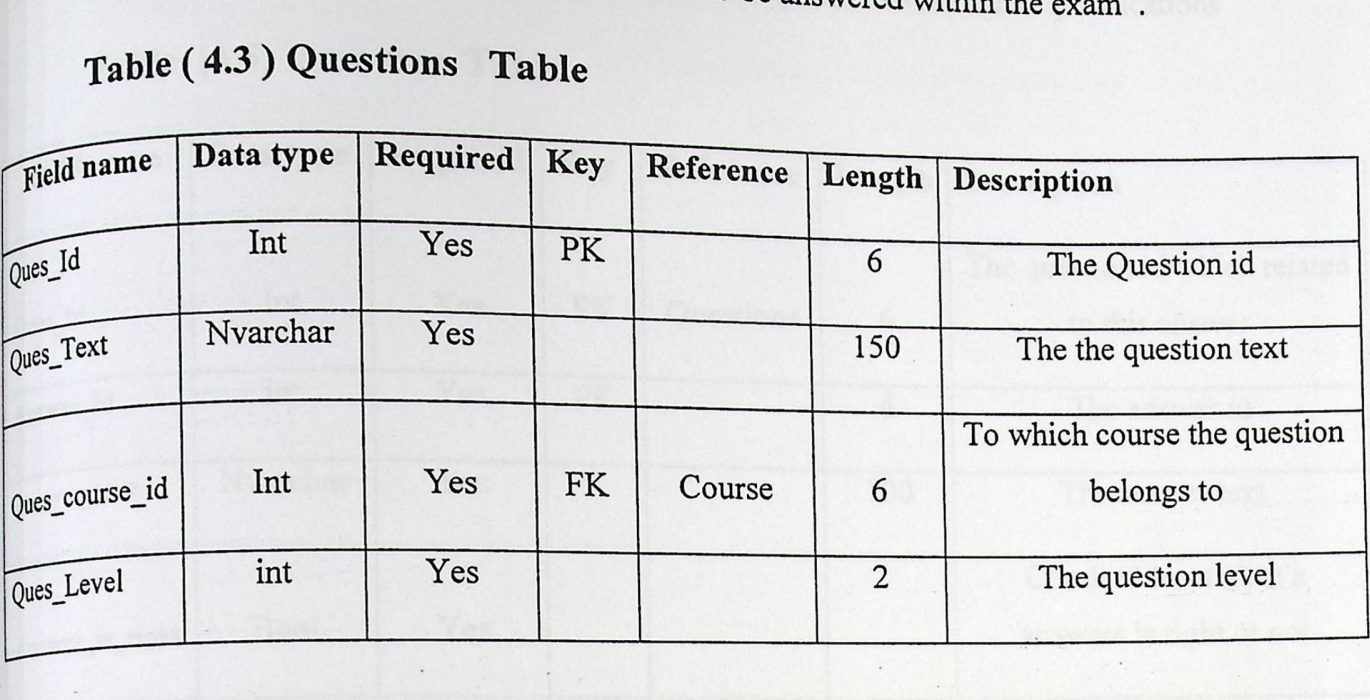

□ Session : this table shows the session and the level that the user is giving a test in

### **Table** (4.4) Session **Table**

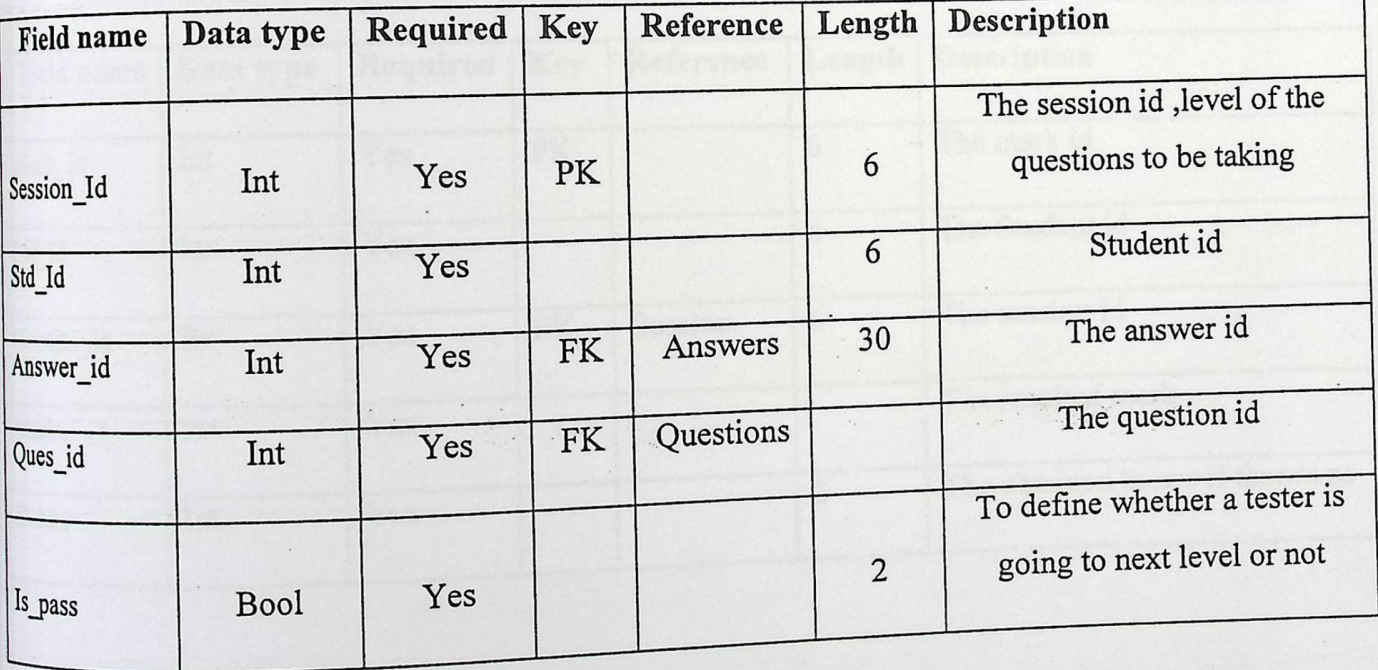

 $\Box$  Answers : this table shows the answers to the questions with some specifications

## Table (4.5) Answers **Table**

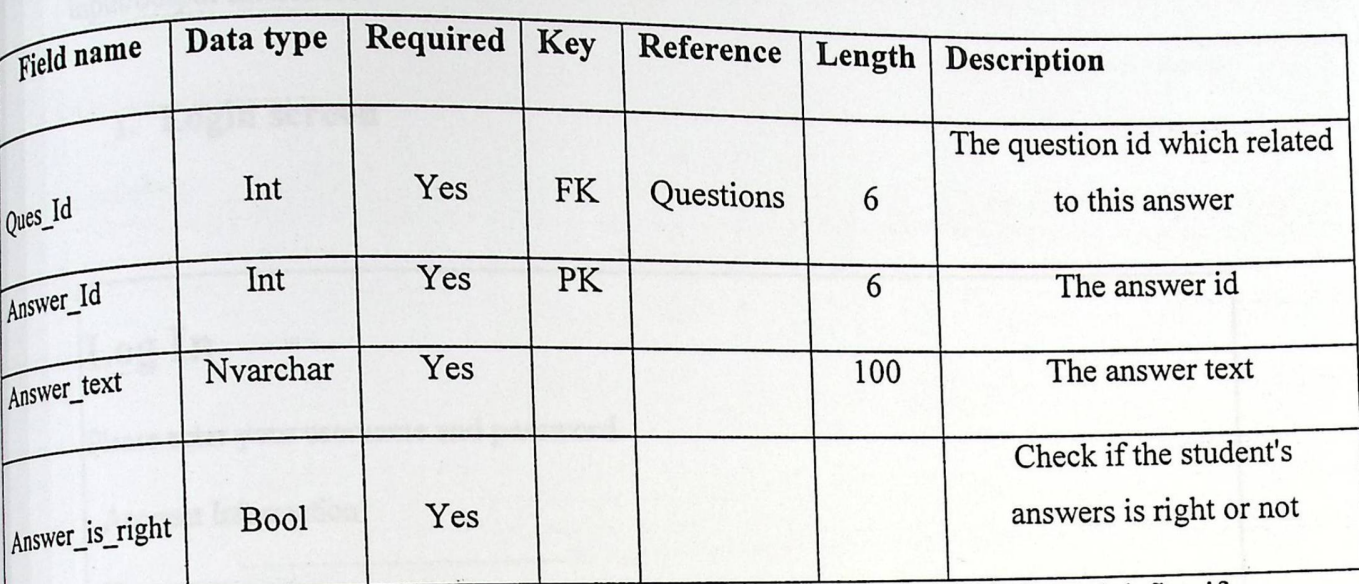

 $\overline{\bigcap_{n=1}^{\infty}$  Marks : this table shows the marks of the questions and the sessions and define if he user pass the session or not to define his level

### Table (4.6) Mark Table

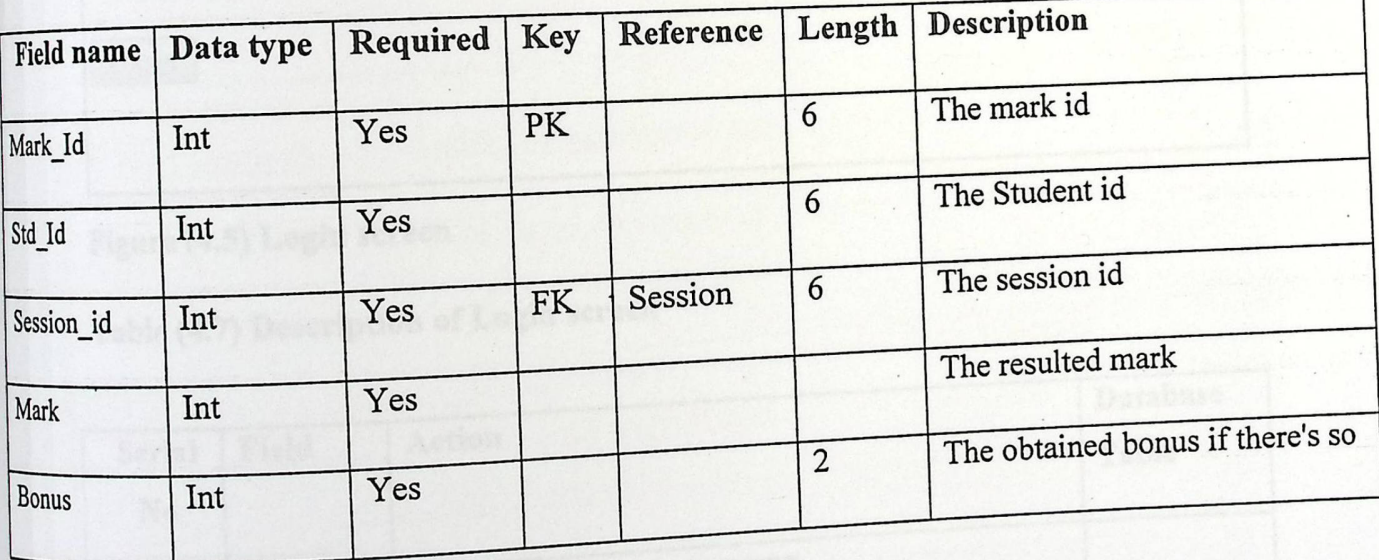

## 4.4 User interface design and navigation

This section describes the main user interface screens of the system especially

### 1. Login **screen**

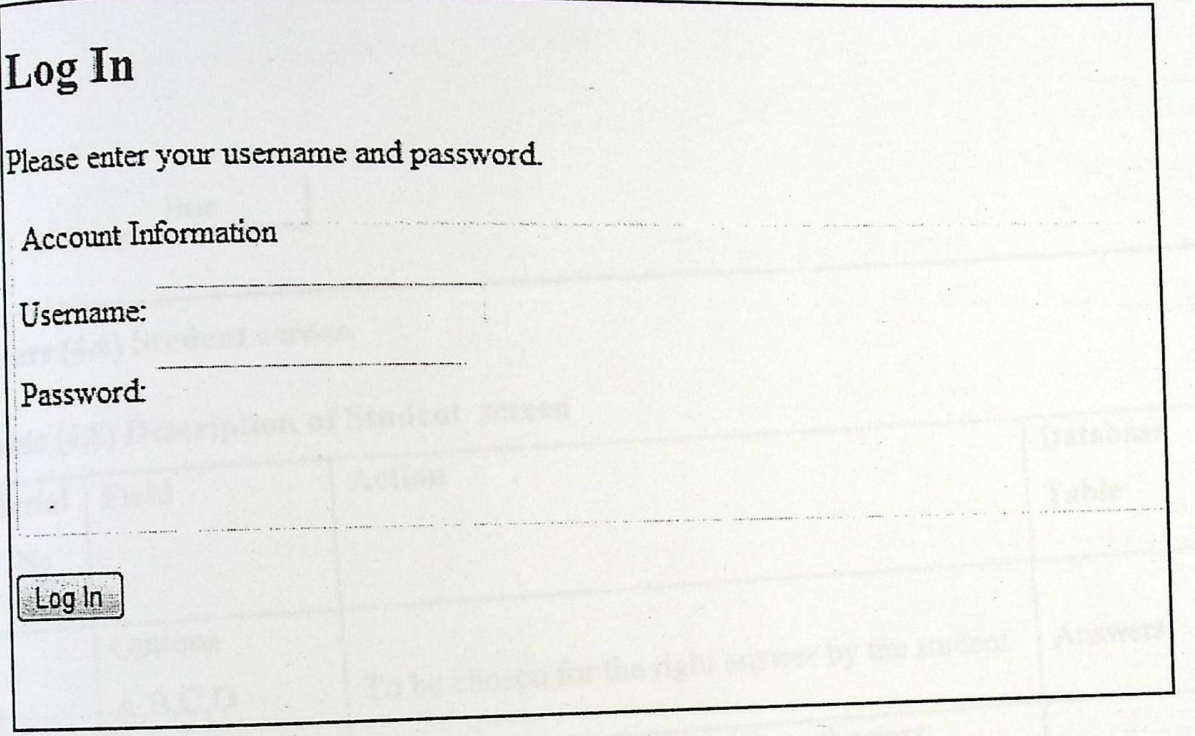

### Figure (4.5) Login screen

Table (4.7) Description **of Login screen** 

| <b>Serial</b><br>N <sub>0</sub> | Field    | <b>Action</b>                                                                  | Database<br>Table |
|---------------------------------|----------|--------------------------------------------------------------------------------|-------------------|
|                                 | username | Text field to input username                                                   |                   |
| $\overline{2}$                  | password | Text field to input password<br>Button. When clicked, the system authenticates |                   |
| 3                               | login    | the user and redirects him/her to the page based<br>on his privileges.         | <b>Users</b>      |
|                                 |          |                                                                                |                   |

### **Student Screen**

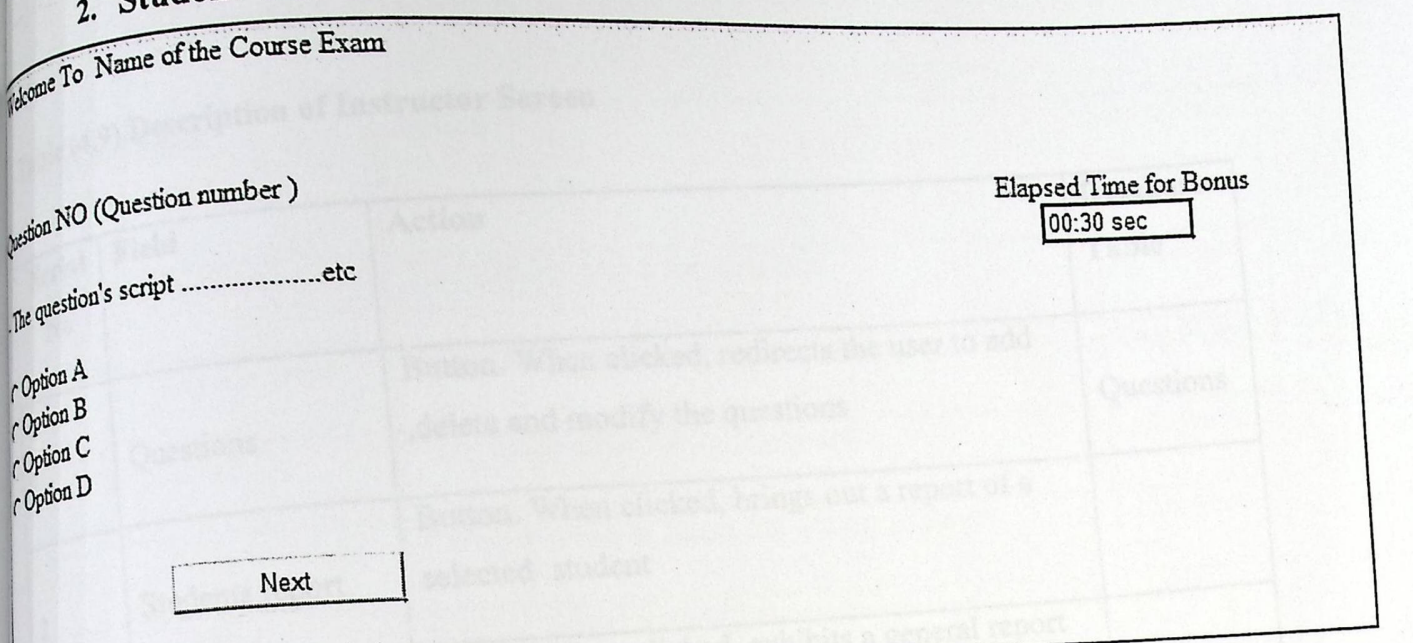

## Figure (4.6) Student screen

### Table (4.8) Description of Student screen

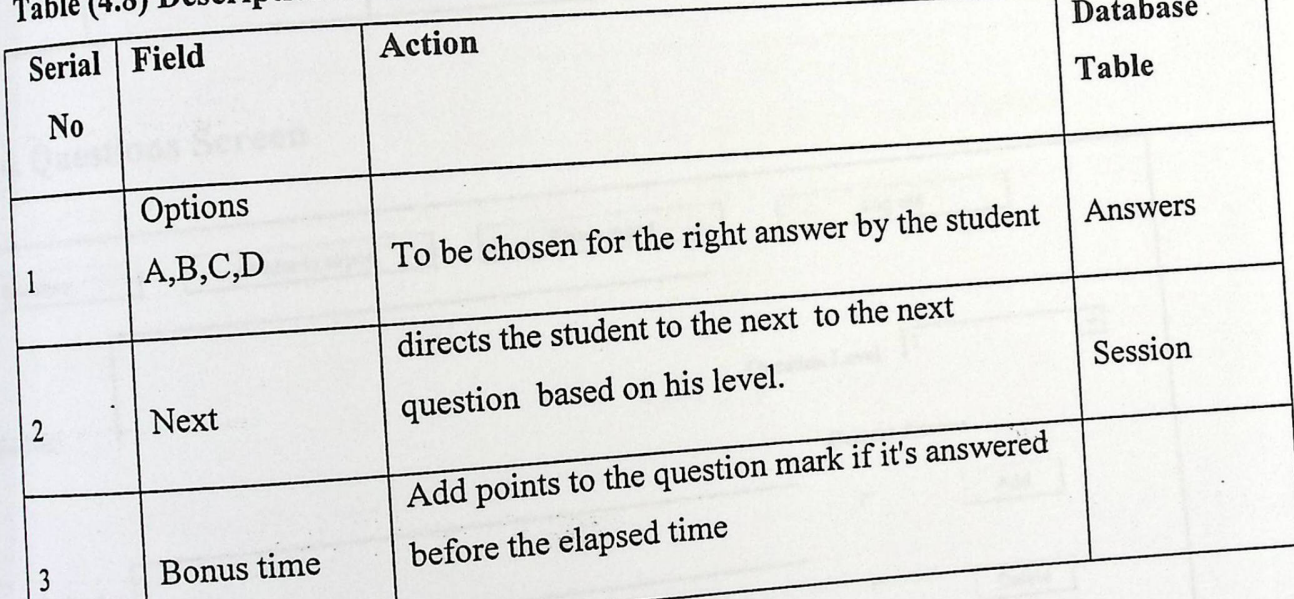

### 3. Instructor Screen

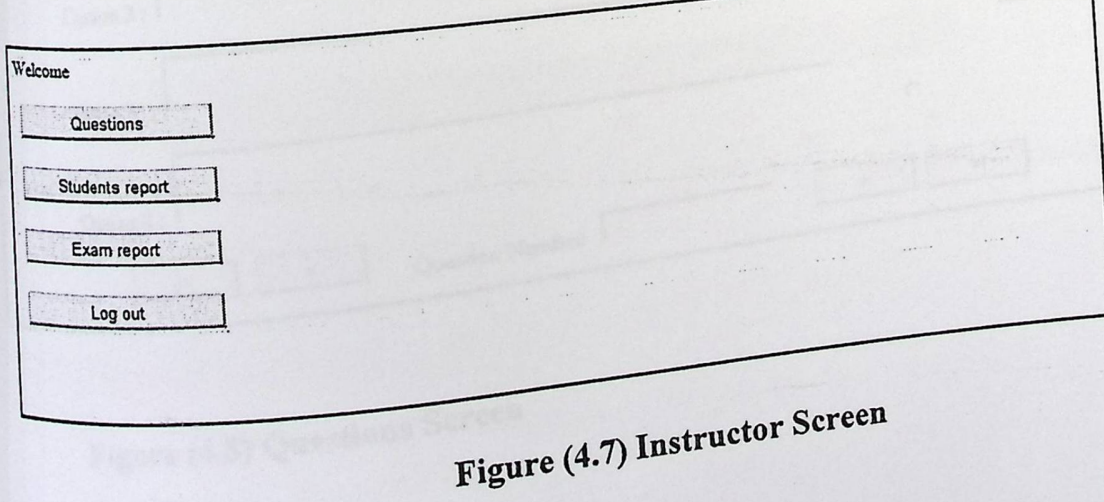

 $\int_{\mathcal{I}^{\text{gble}}}(4.9)$  Description of Instructor Screen

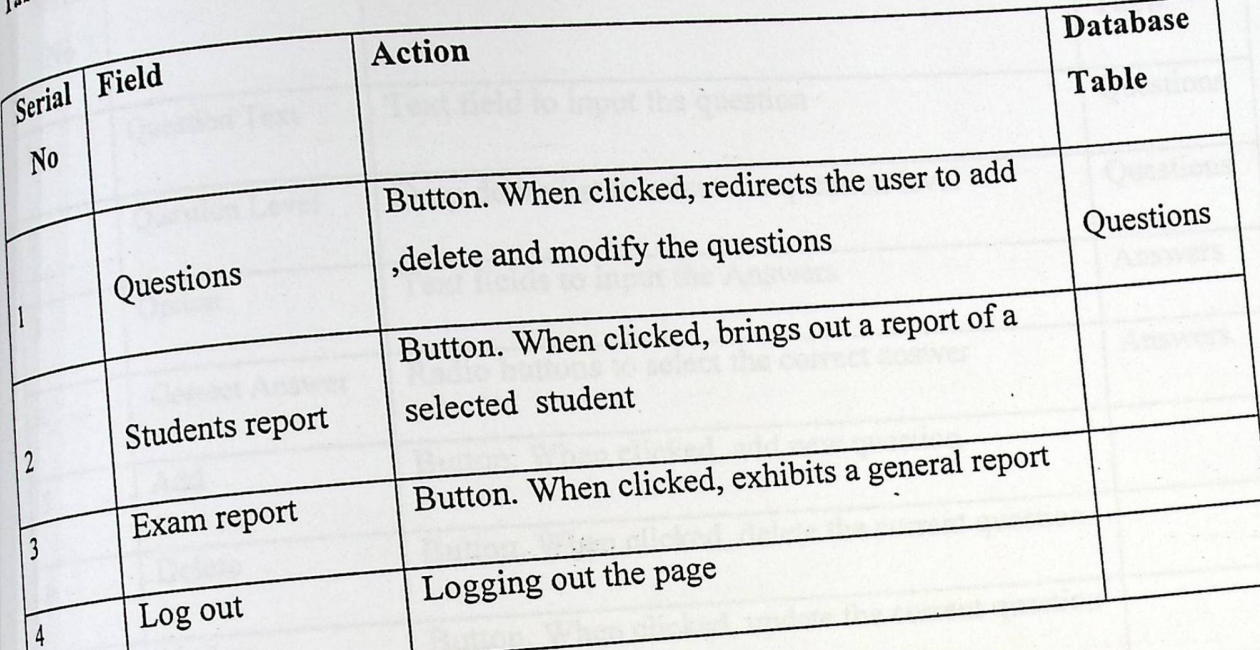

# 4. Questions Screen

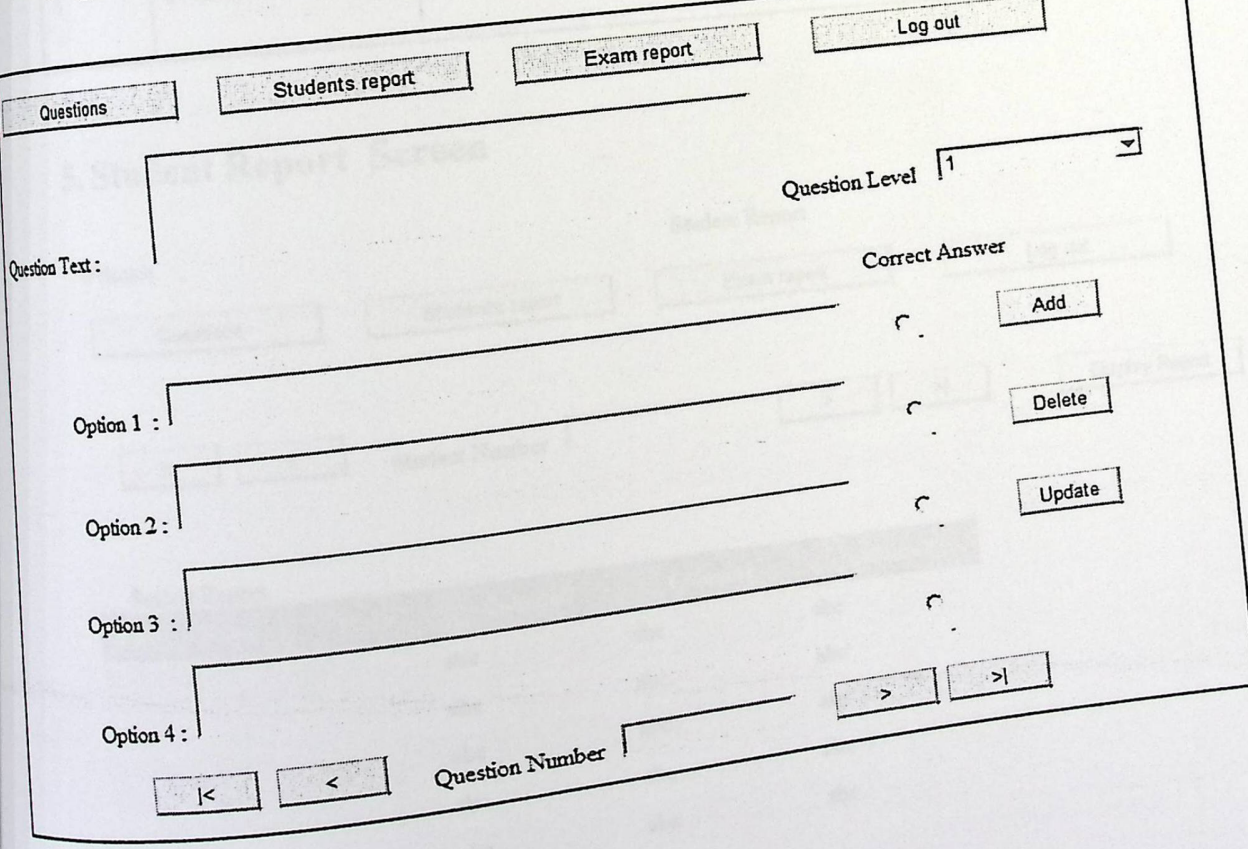

# Figure (4.8) Questions Screen

# Table (4.10) Description of Questions Screen

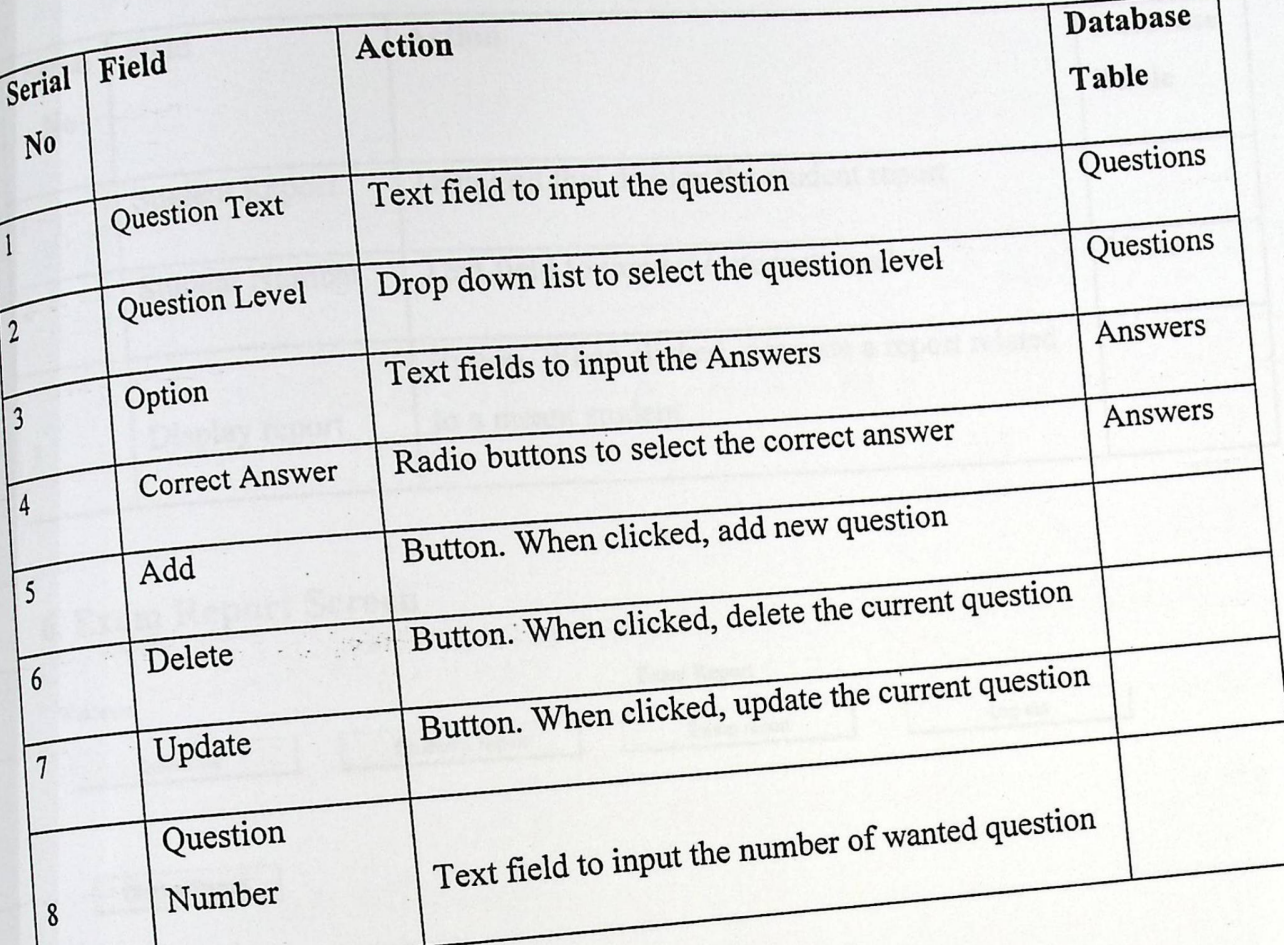

# 5. Student Report Screen

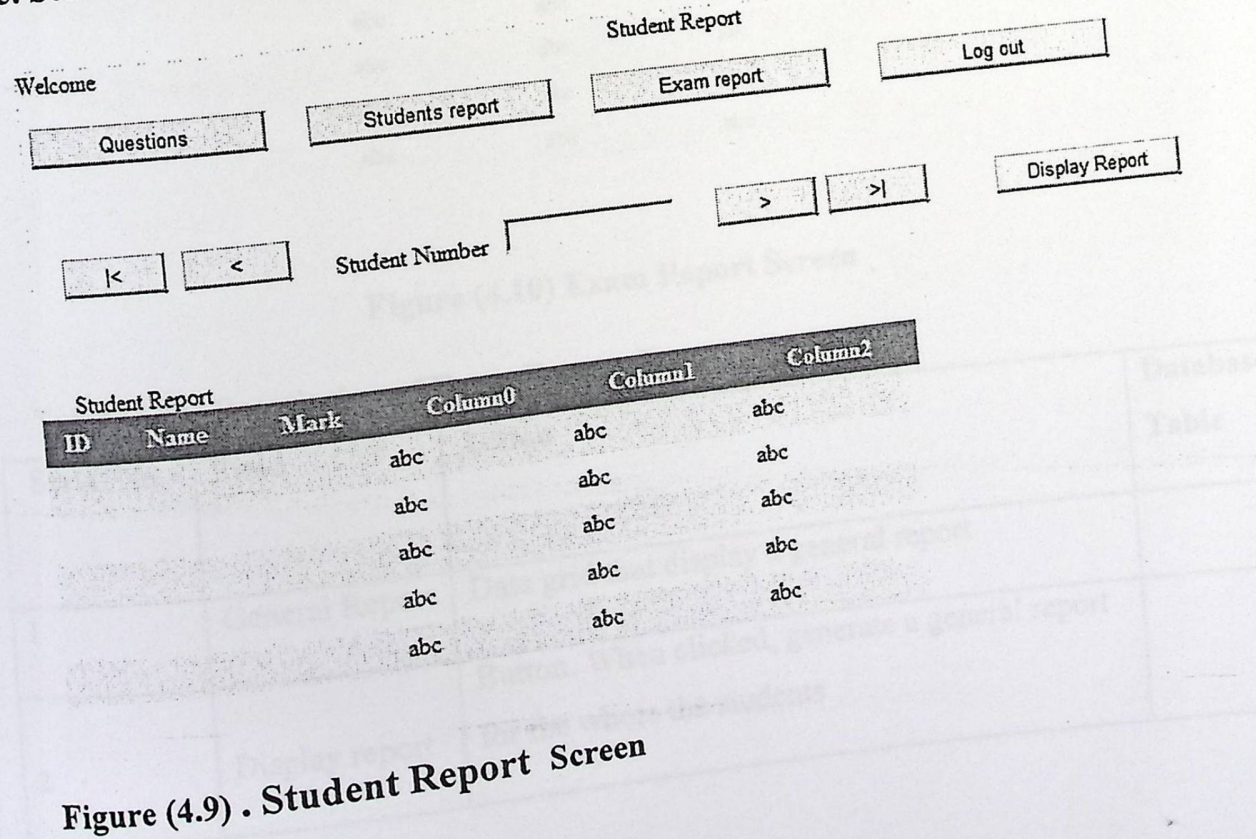

# (4 **ll) Description of. Student Report Screen**  able "

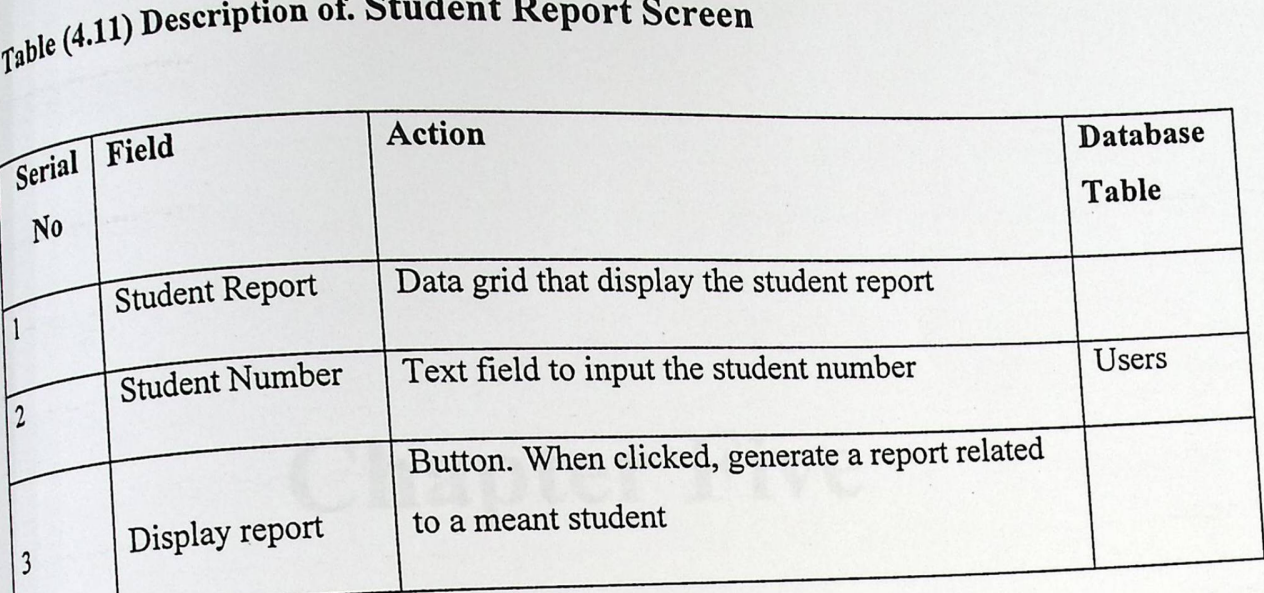

atailat

## 6 , Exam Report Screen

 $\overline{\phantom{a}}$ 

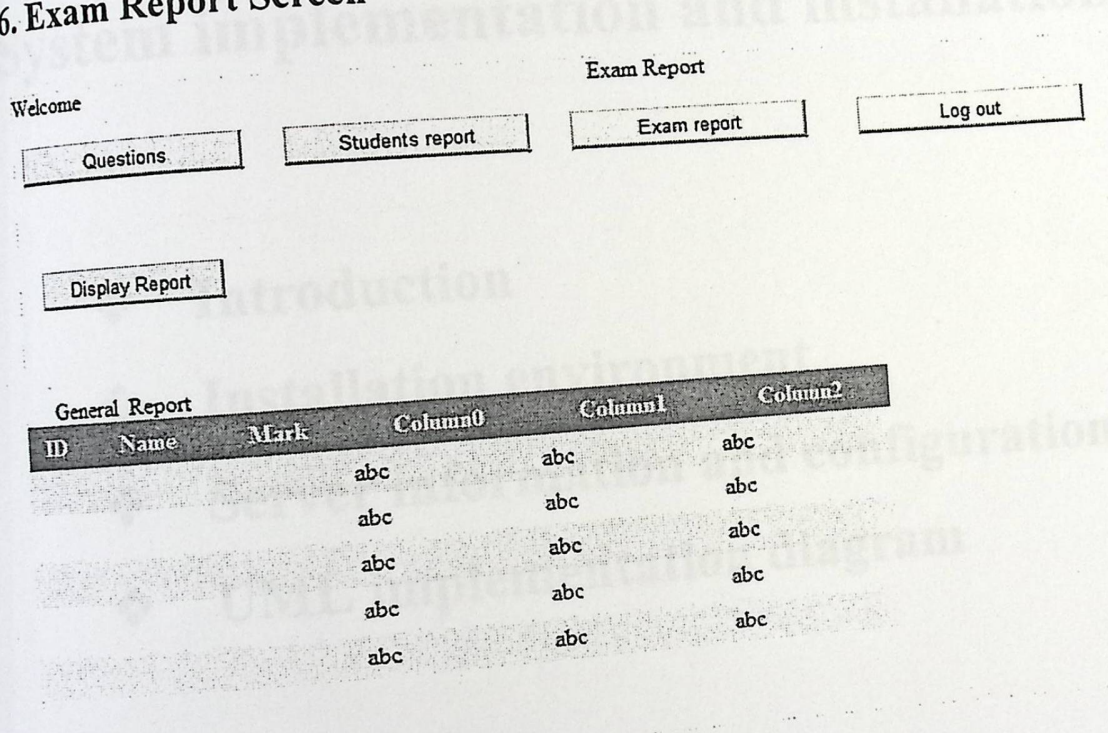

Figure (4.10) Exam Report Screen

| Display Report                                             |                                                                |                                                                                                    |  |  |  |  |
|------------------------------------------------------------|----------------------------------------------------------------|----------------------------------------------------------------------------------------------------|--|--|--|--|
| General Report<br>Name<br>$\mathbf{m}$                     | Column <sup>0</sup><br>Mark<br>abc<br>abc<br>abc<br>abc<br>abc | Column <sup>2</sup><br>Column1<br>abc<br>abc<br>abc<br>abc<br>abc<br>abc<br>abc<br>abc<br>abc<br>abc<br>$\label{eq:2.1} \frac{1}{\sqrt{2}}\left(\frac{1}{2}\left(1+\frac{1}{2}\right)\frac{1}{2}\right) \left(\frac{1}{2}-\frac{1}{2}\right) \left(\frac{1}{2}\right) \left(\frac{1}{2}-\frac{1}{2}\right) \left(\frac{1}{2}-\frac{1}{2}\right) \left(\frac{1}{2}-\frac{1}{2}\right) \left(\frac{1}{2}-\frac{1}{2}\right) \left(\frac{1}{2}-\frac{1}{2}\right) \left(\frac{1}{2}-\frac{1}{2}\right) \left(\frac{1}{2}-\frac{1}{2}\right) \left(\frac{1}{2}-\frac{1}{2}\right$ |  |  |  |  |
|                                                            |                                                                |                                                                                                    |  |  |  |  |
|                                                            |                                                                | Figure (4.10) Exam Report Screen                                                                                                    |  |  |  |  |
| Table (4.12) Description of Exam Report Screen<br>Database |                                                                |                                                                                                    |  |  |  |  |
|                                                            | Table                                                          |                                                                                                    |  |  |  |  |
| <b>Serial No</b>                                           | Field                                                          | Action                                                                                                    |  |  |  |  |
| $\mathbf{1}$                                               | General Report                                                 | Data grid that display a general report<br>Button. When clicked, generate a general report                                                                                                    |  |  |  |  |
| $\overline{c}$                                             | Display report                                                 | for the whole the students                                                                                                    |  |  |  |  |
|                                                            |                                                                | 40                                                                                                    |  |  |  |  |
|                                                            |                                                                |                                                                                                    |  |  |  |  |

# **Chapter Five**

# system implementation and installation

- **•:• Introduction**
- ❖ Installation environment
- ❖ Server information and configuration
- ❖ UML implementation diagram
- 

# 5.1 Introduction

This chapter introduces the implementation phase of the system which includes installation environment, server information and configuration, and UML implementation diagram.

## 5.2 Installation

A set of hardware and software requirements are must be equipped to set up and implement the system. The following is a description of those requirements.

## 5.2.1 Hardware requirements

The project team uses a server to implement and run the system to integrate it with PPU website. The following is a brief description of the server used in the system.

### 1. Server

### Specifications:

- · Processor: 2x Quad Core Intel Xeon E5504 (2.00GHz, 1333FSB)
- · Memory: 8GB PC2-5300DDR2Khkljl
- · Hard Drive: 4x 1466B SAS 15K with integrated RAID5
- · Optical Drive: 16x DVD+/- RW SATA
- · Networking: Dual Gigabit Ethernet NIC
- 
- · Power: Dual power supply.

The project team uses PHP technology to get connected with the system database and get data back along performing the basic system operations. We use Adobe Dreamweaver CS5 to build the web application, design the system interfaces, display the information through, and send and retrieve data from Mysql database through using PHP files. The following is a brief hence about the intended softwares.

### 1. Adobe Dreamweaver CS5

It's an open source framework developed on Adobe technology for building interactive<br>benefications that deploy consistently on all  $\mathbf{r}$  is the solution of the solutions of the solutions that deploy consistently on all web applications that deploy consistently on all major desktops, browsers, and operating systems. It uses Sun's Java Environment for developing Rich Internet Applications (RIA's).  $\frac{1}{2}$  provides many useful ways to send and  $\frac{1}{2}$ . I ways to send and retrieve data to and from server-side components. (Adobe Creative Suite family ) (Adobe Dreamweaver CS5.5 )

The Dreamweaver includes a rich component library with more than a hundred extensible user interface components including list boxes, buttons, data grids, several text controls, layout containers, application states, and form validation for creating rich Internet applications, it is compiled into a file having SWF format called ShockWave Flash files, applications, it is complete. compilers from Adobe. Dreamweaver CSS includes the complete framework, including compilers, debuggers and a component library. (USING LIBRARIES IN DREAMWEAVER) Adobe Dreamweaver is embedded with two languages: Action Script and MXML. The following is a brief description of these languages.

• MXML<br>He an XML based user interface markup language and its component is used by Adobe Flex application that offer way to build and layout the interface of applications and can also be used to implement internet application behaviors and business logic. It can include chunks of Action Script code, either when data binding where the curly braces ({) syntax is used, or with creating the body of an event handler function. MXML may be used in combination with action script to develop Rich Internet Application (RIA's) in Adobe Flex. (Adobe Help Resource Center), (USING LIBRARIES IN DREAMWEAVER)

### **• Action script**

It  $Action$  script  $CMA$  Script that is used for the development of websites s a scripting language based on f d software and age based  $\epsilon$  .  $\epsilon$  also database applications. Action Script is the and software and it is also used in some data  $\frac{1}{2}$  b  $\frac{1}{2}$  to create sophisticated Adobe programming language that can be used along  $Dr($ rt reamweaver applications. It supports a ...  $\frac{d}{dt}$  ... 4dd at types, and regular expressions. (Adobe packages, runtime exception handling, runti

Help Resource Center)

Action Script is a standard-based, object-oriented language; therefore it can be viewed as a collection of APIs generally in the form of classes. Its coding is done inside the tag <mx: Script> and the execution of file is  $(x)$ .

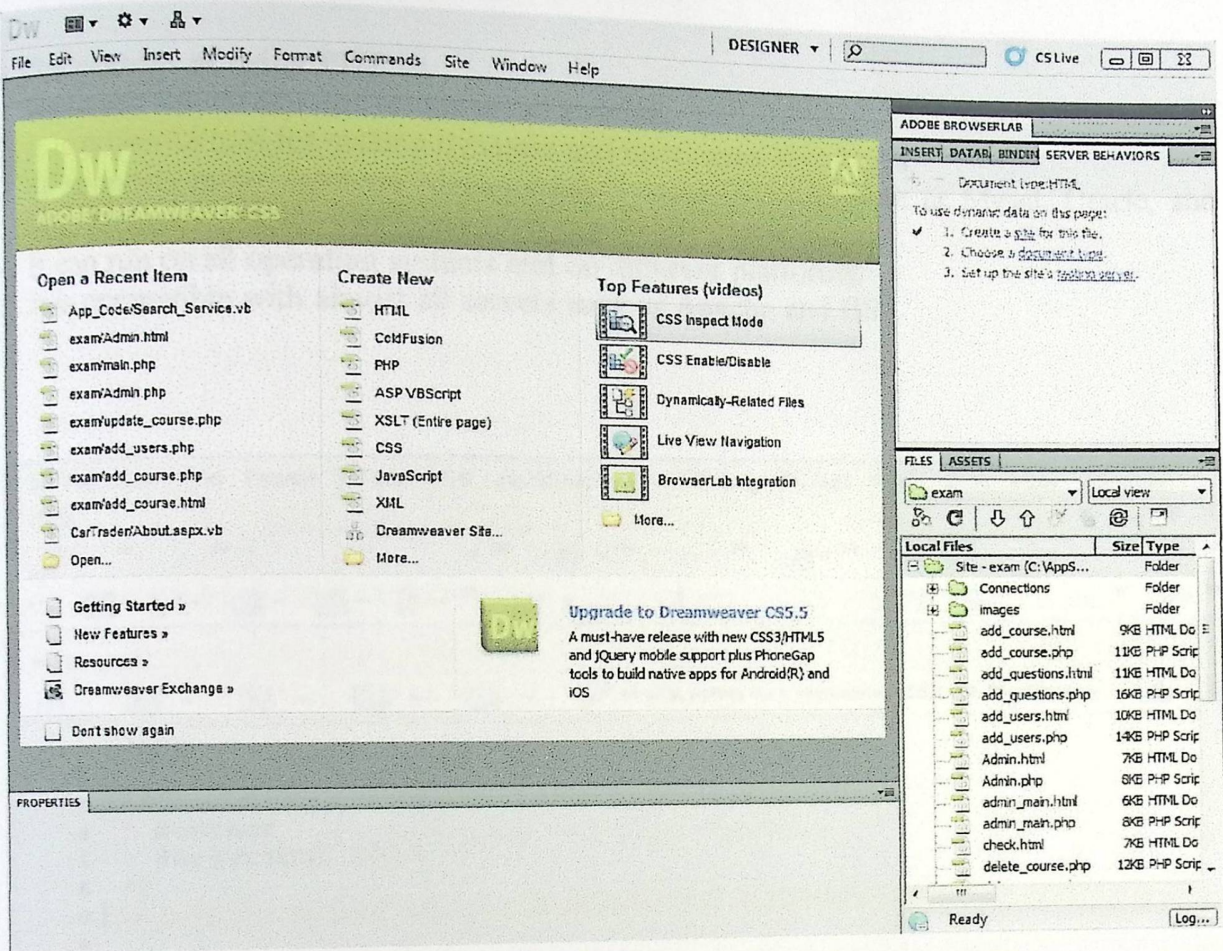

Figure (5.1): Adobe Dreamweaver default page.

PHP, which stands for Hypertext Preprocessor is a general-purpose server-side scripting language and is free software for creating dynamic Web pages, it can be used on all major operating systems, including Linux, Microsoft Windows, many Unix variants ,and others. (Zak Greant)(PHP Functions Essential Reference), (What is PHP?)

th

When a visitor opens. e page, the server processes the PHP commands and the sends then sends then sends then sends then sends then sends then sends then sends then sends the sends of the sends of the sends of the sends of the sends of the sends results to the browser. With PHP, we can do things like login pages, create forums, and check details from a form, picture galleries, and surveys. PHP supports Apache and Mysql and has many open source libraries. (What is PHP?

### o The reasons of using PHP:<sup>[6]</sup>

 $1$ . It is open source and free to download and use.

2. It is powerful tool for making dynamic and interactive WebPages.

3. It supports many database Management System (DBMS) such as Mysql, Oracle, and Solid. Solid. . .

4 It can run on all operatmg systems and on different platforms.

5: It is compatible with almost all servers such as Apache and ITS.

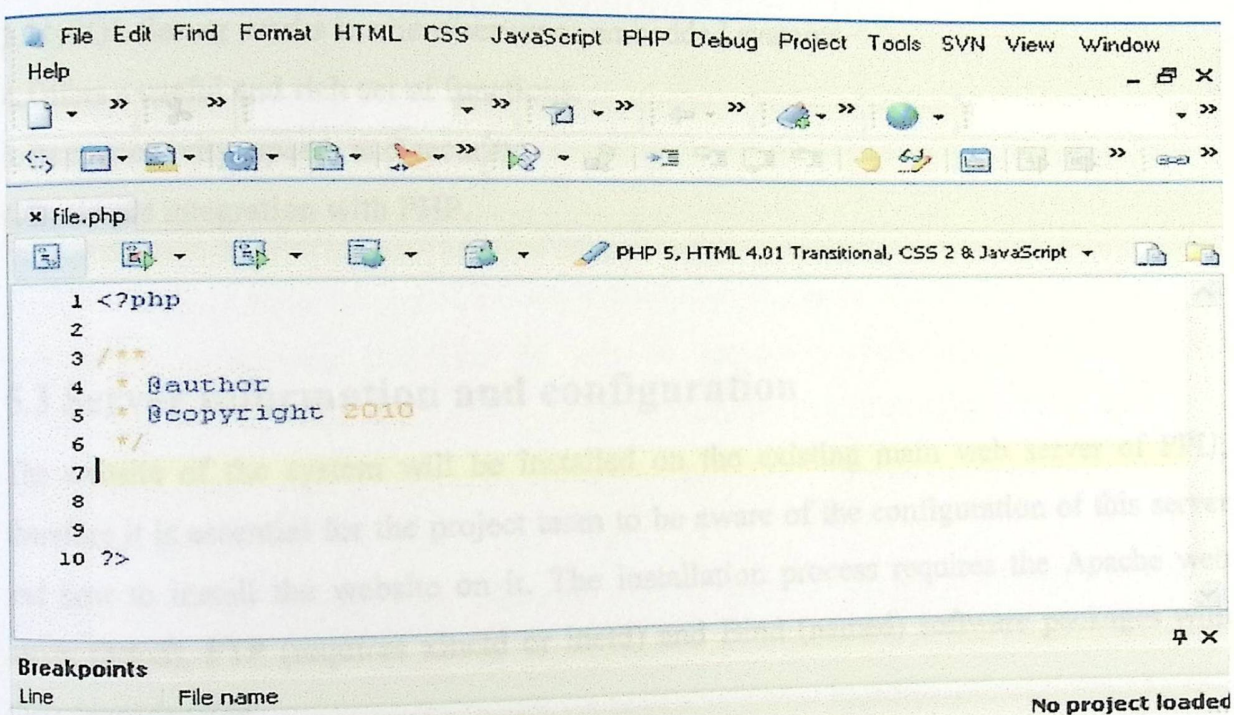

Windows | Ansi Lr 7 : Col <sup>1</sup>

### Figure **(5.2): PHP designer default page**

**3. MySQL**<br>
based on Structured Query ... It's a relational database management system  $\mu$  and  $\mu$  source SQL DBMS and it's s a relationar database Language (SQL). It's the one of the most popular  $\epsilon$  P developed, distributed and supported by Sun Microsystems. It runs as a server providing multi-user access to a number of databases. (P. Eng and Rob McCormack)(MySQL)

When a visitor opens the page, the server processes the PHP commands and then sends the Its to the browser. With PHP, we can do things  $\lim_{n \to \infty} I_n$  is the property of the sends the result in the same of the same service of the login pages, create forums, and check details from a form, picture galleries, and surveys. PHP supports Apache and Mysql and has many open source libraries. (What is PHP?

### • The reasons of using PHP:;

 $1$ . It is open source and free to download and use.

2. It is powerful tool for making dynamic and interactive WebPages.

3. It supports many database Management System (DBMS) such as Mysql, Oracle, and Solid. Solid. . .

4. It can run on all operating systems and on different platforms.

5: It is compatible with almost all servers such as Apache and ITS.

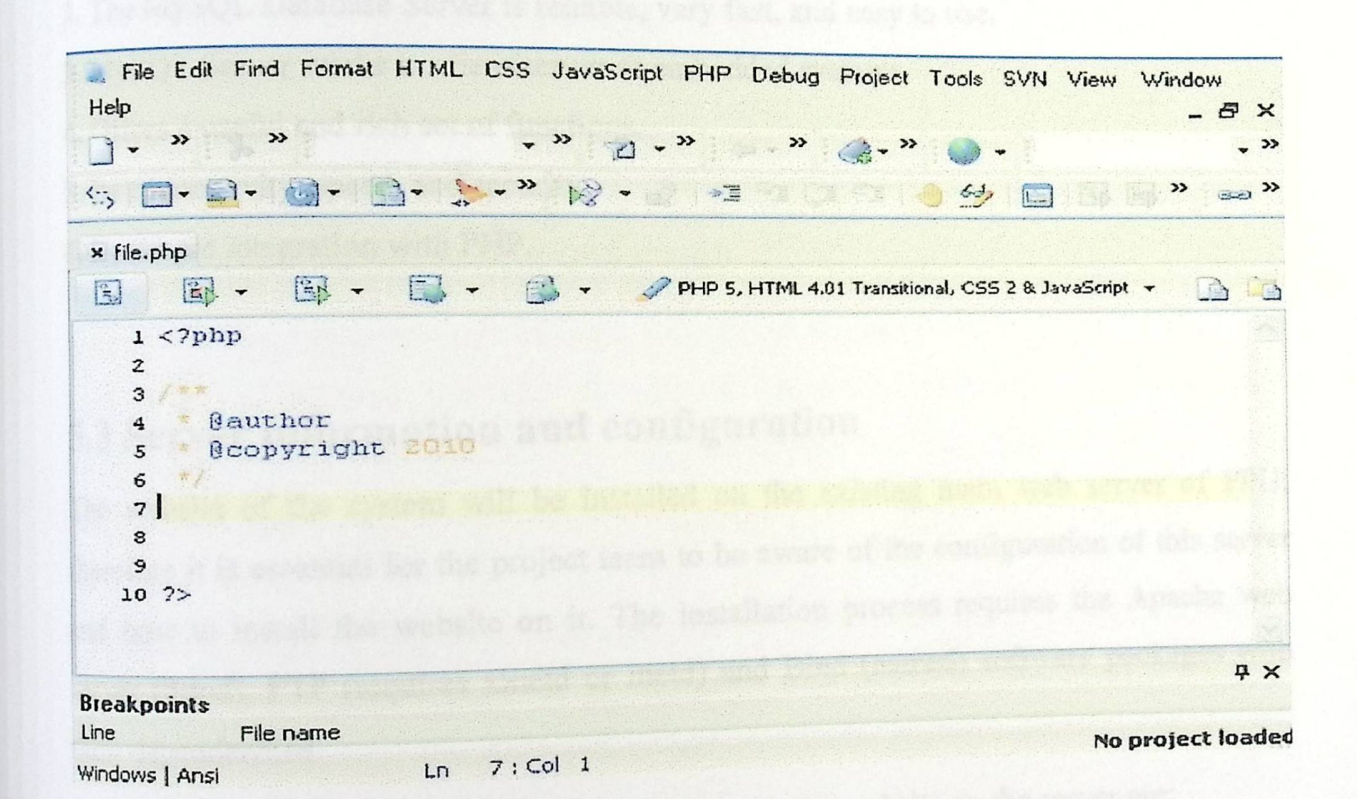

### Figure **(5.2): PHP designer default page**

**3. MySQL** (RDBMS) based on Structured Query It's a relational database management system (RDBMS) based on structured zder, Language (SQL). It's the one of the most popular open is a server providing developed, distributed and supported by Sun Microsystems. It runs as a server providing multi-user access to a number of databases. (P. Eng and Rob McCormack)(MySQL)

MySQL is used in a wide range of applications, includin

 $W_{\text{e}}$  databases, logging applications and distributed to commerce, data warehousing, <sub>b</sub>F ibuted applications. Some of the most popular open source PHP web applications, such as Wordpress and Joomle use MrSQL to store their data, and several high traffic website such as Google and focal health we MySQL to  $\cdot$  d  $\cdot$  as ' as 'order as ' d ' as '  $\cdot$  as '  $\cdot$  as '  $\cdot$  as '  $\cdot$  as '  $\cdot$  as '  $\cdot$  as '  $\cdot$  as '  $\cdot$  as '  $\cdot$  as '  $\cdot$  as '  $\cdot$  as '  $\cdot$  as '  $\cdot$  as '  $\cdot$  as '  $\cdot$  as '  $\cdot$  as '  $\cdot$  as '  $\cdot$  as ' for data storage and logging of user data. (P. Eng and Rob McCormack)(MySOL),  $(M_{\nu}S$ OL) MySQL runs on many different platforms, including Linux, UNIX, and Windows, and rms (bording CD Fine and Debbar) and South as Wordpress and Joomla, use MySQL to for data storage and logging of user data. (P. Eng and Rob McCormack)(MySQL), (MySQL), (MySQL), (MySQL), many on many different platforms, in aries for access MySQL including  $P_{\text{perl}}$ , and PHP. (P. Eng and Rob McCormack)(MySQL),  $P_{\text{perl}}$ , and PHP. (P. Eng and Rob McCormack)(MySQL), For data storage and logging of user data. (P. Eng and Ro MySQL runs on many different platforms, including many programming languages contain libraries for accepter. Perl, and PHP. (P. Eng and Rob McCormack)(MySQL), The r

1. It is free and open source software.

2. The MySQL Database Server is reliable, very fast, and easy to use.

3. MySQL Server works in client/server or embedded systems.

4, 0ffers a useful and rich set of functions.

5.1ts connectivity, speed, and security.

6. Its simple integration with PHP.

### **5.3 Server information and configuration**

The website of the system will be installed on the existing main web server of PPU; therefore it is essential for the project team to be aware of the configuration of this server and how to install the website on it. The installation process requires the Apache web server (httpd), FTP (requires xinetd or inetd) and Bind (named) software packages with their dependencies.

The main steps to install and create a virtual host for the website on the server are:

their dependencies.<br>The main steps to install and create a virtual host for the website on the server are:<br>1. The Apache configuration file is: /etc/httpd/conf/httpd.conf.<br>2. A set of gauge to run as a host for one web sit  $2.$  Appelled may be configured to run as a host for one web site or it may be configured to  $\ldots$  depending may be achieved in two ways: serve multiple domains. Serving multiple domains may be achieved in two ways:

. Virtual hosts: One IP address but multiple domains - "Name based" virtual hosting. • Virtual hosts: One IP address but multiple domains - "Name based" - "IP based" virtual • Multiple IP based virtual hosts: One IP address hosting.

The existing PPU server uses "name based" virtual host with the following settings pocumentRoot /var/www/staff.ppu.edu/aoe serverName: staff.ppu.edu/aoe  $\triangleleft$ VirtualHost> The existing PPU server uses "name based"<br>
xVirtualHost><br>
DocumentRoot /var/www/staff.ppu.edu/aoe<br>
ServerName: staff.ppu.edu/aoe<br>
4. Give the website files on the server and<br>
command:<br>
Service httpd start.<br>
4. Give the web

 $3.$  Copy the website files on the server and activate it for the first time using following

Service httpd start.

4. Give the website domain name by using foreword zone:

vi /var/named/chroot/var/named/exam. ppu.edu.zone.

5. Activate the new settings by reloading the service using the following command. Service httpd reload.

### **5.4 UML implementation diagram**

Deployment diagram is the one of the implementation diagrams which shows the execution architecture of systems and how it will be physically deployed in the hardware environment. It shows the system hardware, the software that is installed on that hardware, and the middleware used to connect the disparate execution environments together. (Donald Bell)(UML basics)

Deployment diagram has four elements which are: nodes that represent hardware, components that represent software, dependencies which show that one component relies upon another component and links that connect two nodes together. (Mark Goetsch)(UML

for the Software Developer)

 $\ln$  de the Software Developer)<br>e deployment diagram shown in Figure 5.3 clarifies the three implementation tires of the system which are users, system, and database.

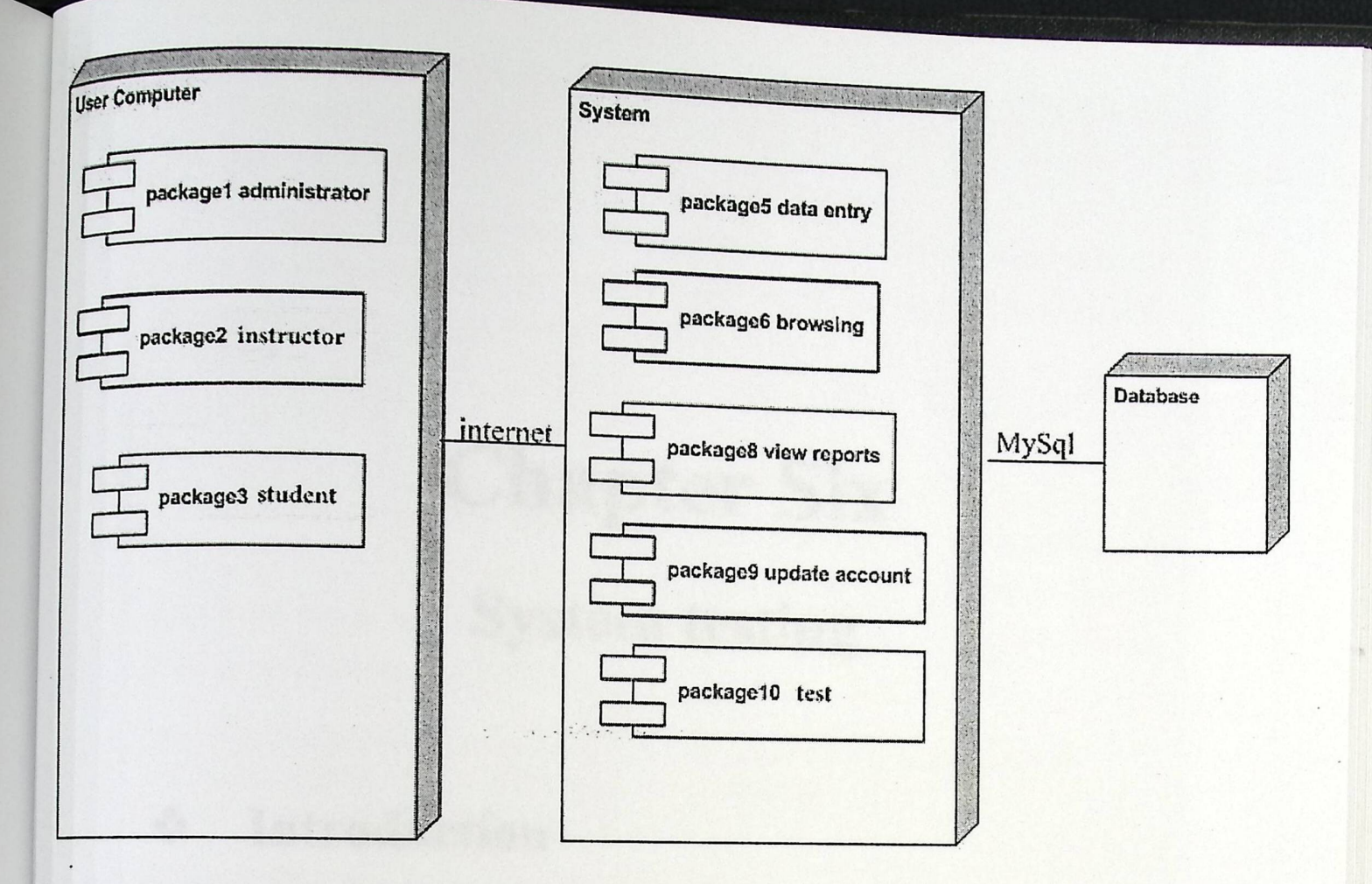

Figure (5.3) UML implementation diagram.

# Chapter Six

System testing

- $\triangleleft$  Introduction
- 4 Unit and form testing
- · Integration testing
- System testing
- **\*** Acceptance testing

### **6.1 Introduction**

 $\frac{1}{2}$  are programming the system, it will be the sure the sure the sure the sure the sure the sure the sure the sure the sure the sure the sure the sure the sure the sure the sure the sure the sure the sure the sure t system meets its functional and technical requirements of tested to system meets its functional and technical requirements and working as properly as planned, and can be implemented with the same characteristics.

## **6.2 Unit and form testing**

This process is carried out by the developer where each module of the system is tested separately in order to discover any errors in the form's code, to be positive that the specific function of units is working as planned, and to ensure that they are oppositive that the **correctly and meet the specifications.** 

**The project team starts with testing each unit of the system separately as follow: • Test the operation of each button in all system interfaces. • Test the operation of each application links.** 

As an example, figure  $(6.1)$  shows a testing of a successful login, and figure  $(6.2)$ **shows a testing of unsuccessful login (by entering** incorrect username and/or **password).** 

 $\overline{\phantom{a}}$ *, ~ J .J*  **Online Testing** a<sup>l</sup>

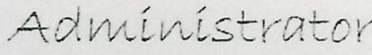

-> Users Courses  $\rightarrow$  Questions y Genera! Report -> Students Report

 $\rightarrow$  Log off

**figure (6.1) Administrator screen after login correctly** 

Admin Login Adminname Password login Invalid Password or Useranue

## Figure (6.2) Incorrect **login screen**

### **6.3 Integrating testing**

In this testing stage the individual modules are combined and tested as a group, to ensure that the interactions of components produce satisfy results. (Anand Ramdeo) (Integration Testing).

As an example, figure (6.3) shows a testing of adding new user, and figure (6.4) shows a new added user.

 $\prod$ **in the contract of the contract of the contract of the contract of the contract of the contract of the contract of the contract of the contract of the contract of the contract of the contract of the contract of the contra** :-. Add users -> Users User ID 091111 -> Courses -> Questions User Name mohammad adnan -> General Report + Password + Student -> Students Report Add »j log *off*  Update Users Add Users Figure (6.3) Test adding a new user جامعة بولجانكنك فلسطين Palestine Polytechnic University  ${ppt}$ The Library 49

وقسم التمشيف

### Add Users

 $\rightarrow$  $\rightarrow$  $\rightarrow$ 

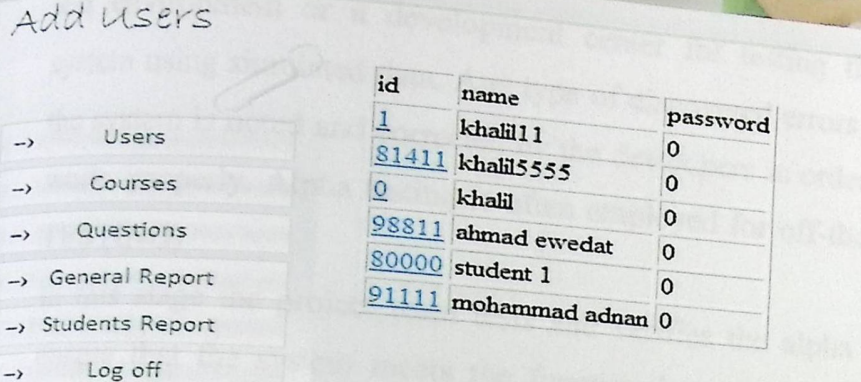

Figure (6.4) Showing **the new added user** 

### Table (6.1) Integrating **testing**

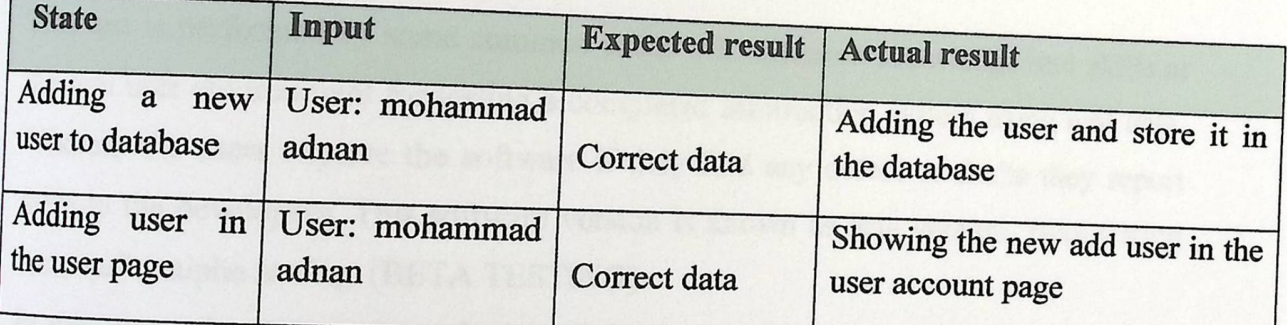

### 6.4 System **testing**

In this stage the system tested as one independent unit to ensure that the system works module by module and also as a whole, it also ensure that each function of the system works as expected and without errors. (System Testing),

The team project tests the system as one independent unit and ensures that it achieves all functional requirements without any errors.

## 6.5 Acceptance **testing**

This process is carried out by actual users who test the system in the real environment where it will eventually be used, and test whether the system meets their requirements; after that they accept it once they are satisfied with it.

The following is a brief description of the two types of acceptance testing:

### **• Alpha testing**

This test is performed by the project team members and some specialists' experts at a fest environment or a development computer of a some specialists' experts at a  $\frac{1}{2}$  eventuation center for testing the completed information system using simulated data. Any type of the complete completed information e of discovered error the system is noted and corrected by the desired errors and abnormal behavior of y the developers in order to works properly. Alpha testing is often  $\epsilon_{\text{max}}$  in order to ensure that the system is often employed for off-the-shelf software (ALPHA) TESTING) **EXAMPLE 2014** THE SOLUMBER OF THE SOLUMBER OF THE SOLUMBER OF THE SOLUMBER OF THE SOLUMBER OF THE SOLUMBER OF THE SOLUMBER OF THE SOLUMBER OF THE SOLUMBER OF THE SOLUMBER OF THE SOLUMBER OF THE SOLUMBER OF THE SO

In this stage the project team tests and verifies verifies the alpha version of the system to ensure that the system meets the functional requirements  $x + i$ . requirements which are mentioned in chapter two such as: allowing the power r user to enter data, querying on the specification of equipments, and to ensure that the system meet the non-functional requirements such as: usability, integrity, and modularity.

### **• Beta testing**

This test is performed by some common users with different knowledge and skills at the real user environment for testing a completed information system using real data. Whereas the users explore the software if they find any defect or faults they report them to the developers. This software version is known as beta version. Beta testing comes after alpha testing. (BETA TESTING)

In this stage the system is to be tested in the computer center of the university, computer center staff will be asked to test the Beta version of project with real data at the computer center of PPU to ensure that the system meets the functional requirements and working as properly as planned without errors or faults.

# Chapter Seven

# System maintenance

- •!• Introduction·
- System deployment and backups 4% ♦
- System upgrading
- System maintenance ·♦%
- **\*** Apache server maintenance<br>**\*** MySQL maintenance<br>**\*** MySQL maintenance
- 

### 7.1 Introduction

The maintenance phase is the last step of the

7.1 Introduction<br>the maintenance phase is the last step of the system development life cycle. In this phase the<br>notice team maintains the system to describe any kind of repairs being performed on the system,<br>not makes cha project team maintains the system to describe any kind of repairs being performed on the system, and makes changes to a system to fix or enhance its functionality. iem development life cycle. In this phase the<br>
ind of repairs being performed on the system,<br>
functionality.<br>
face some errors and bugs, which break the<br>
d it.<br>
and how it is performed, system upgrading,<br>
d finally Mysql m

Running the system in the real environment r

system down which should be avoided and prevented it. In this chapter we will describe the system backup and  $h \rightarrow \cdot \cdot$ 

ckup and how it is performed, system upgrading, system maintenance, Apache server maintenance, and finally Mysql maintenance.

## 7.2 MySQL database backup

It is very important to make backups of the data to keep it from lose. Mysqldump command is used to backup MySQL database, this command connects to the MySQL server and creates *an*  SQL dump file. (How to Back Up and Restore a MySQL Database). The following command shows syntax of backing up the database: 7.2 MySQL database backup<br>
It is very important to make backups of the data to keep it from lose. Mysqldump command is<br>
used to baskup MySQL database, this command connects to the MySQL server and creates an<br>
syll dump fil

S mysqldump **--opt -u [uname] -p[pass] [dbname]** > **[backupfile.sql]** 

Later, the following command can be used to restore the backup files:

S mysql **-u [uname]** -p[pass] [db\_to\_restore] < [backupfile.sql]

New requirements will appear during the use of the system so upgrading is required. In this stage We will notify the new requirements and work to achieve them.

### 7.4 System **maintenance** maintenance which

In the system maintenance we describe various forms of computer or server maintenance, which the system mannematice we describe p[pass] [dbname] > [backupfile.sql]<br>
be used to restore the backup files:<br>
to\_restore] < [backupfile.sql]<br>
mg the use of the system so upgrading is required. In this stage<br>
s and work to achieve them.<br>
ribe various forms o <sup>concerns</sup> with a modification of a system to make it compatible with the new environment or changed requirements, to correct bugs and error, to keep a computer system running properly, and to improve its performance ,(Systems Maintenance).

**52**
The outcomes and deliverables from this

 $_{\text{software}}$  and new versions of all design documents are the development of a new version of the software and new versions of all design documents created or modified during the maintenance

## 7.5 Apache **server maintenance**

The Apache server of PPU University was used for **bl**i publishing the system depends on the accuracy and security provided the website of the system, and publishing the website of the system, and uitly provided by the server; therefore it is essential for the project team to maintain the server to keep its running properly and smoothly.

### 7.6 MySQL maintenance

The database which was built by Mysql database management system is essential and important part in the system because it consists of all tables with which the system can operate and run its function; therefore the project team maintains the database to ensure that it works properly without errors and have a security to provide authorization and authentication to each user to access the database based on his /her privileges.

# Chapter Eight

## Conclusions and recommendations

•!• Conclusions

- •!• What has been achieved from project goal?
- + Recommendations and further work

#### 8.1 Conclusions

Today the use of information technology

order to accommodate these technology is growing rapidly in many aspects of life. In the problems of the traditional paper has in any aspects of life. In the problems of the traditional paper has in order to overcome  $paper-based method of  $q$ .$ developed a computerized system that helps users to  $l$  it diving exams we have developed a computerized system that helps users to both create and undertake the exams in a more efficient and effective way using a web adaptive application.

# 8.2 What **has been achieved from project goals?**

l. we have created a computerized web application that simulates the adaptive environment of the adaptive exam according to its logical flow

2. the system allows the examinee to face challenging question every time that is suitable for his/her level of knowledge

3. the system allows the instructor to view reports easily with some statistical indications such as number of student passed, or number of students failed.

4. immediate feedback of the exam is available and stored to be retrieved whenever it is needed

### 8.3 Recommendations **and further work**

**8.2 What has been achieved from project goals?**<br>
1. we have created a computerized web application that simulates the adaptive<br>
environment of the adaptive exam according to its logical flow<br>
2. the system allows the exa response theory which provides a more accurate estimation of the ability of the examinee after taking every single question, and it has a more powerful mathematical equation in every step in the flow of the adaptive exam.

# Appendix "A'

## Technical manual

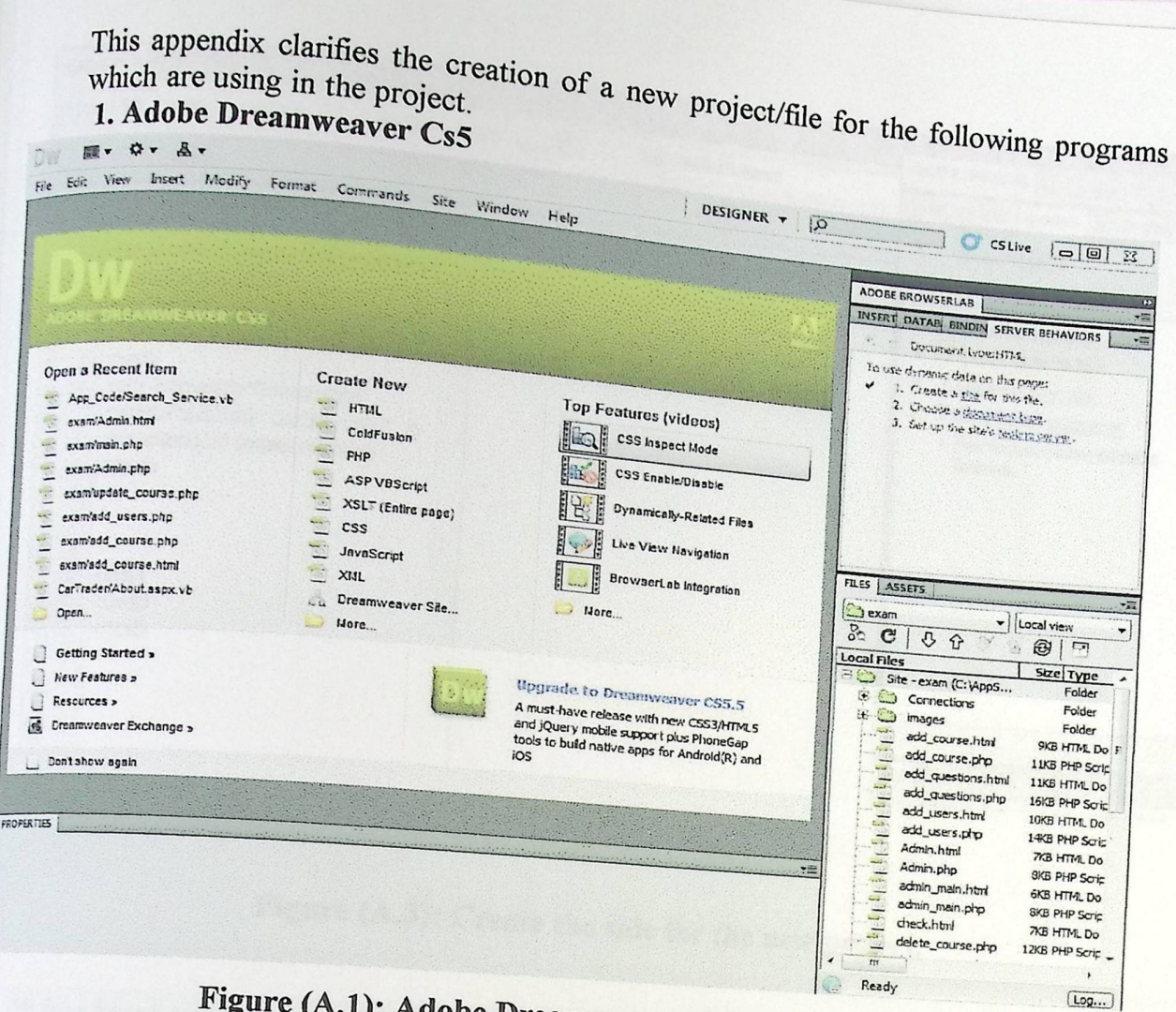

Figure (A.1): Adobe Dreamweaver default page

· Creating new project

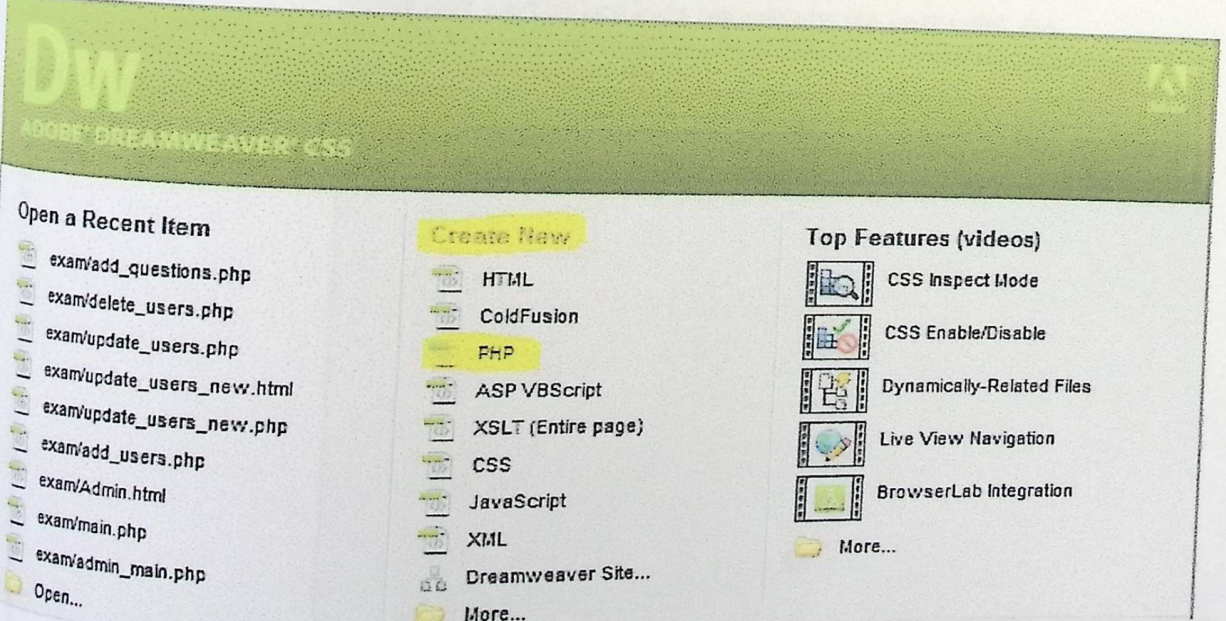

Figure (A.2): creating new PHP project.

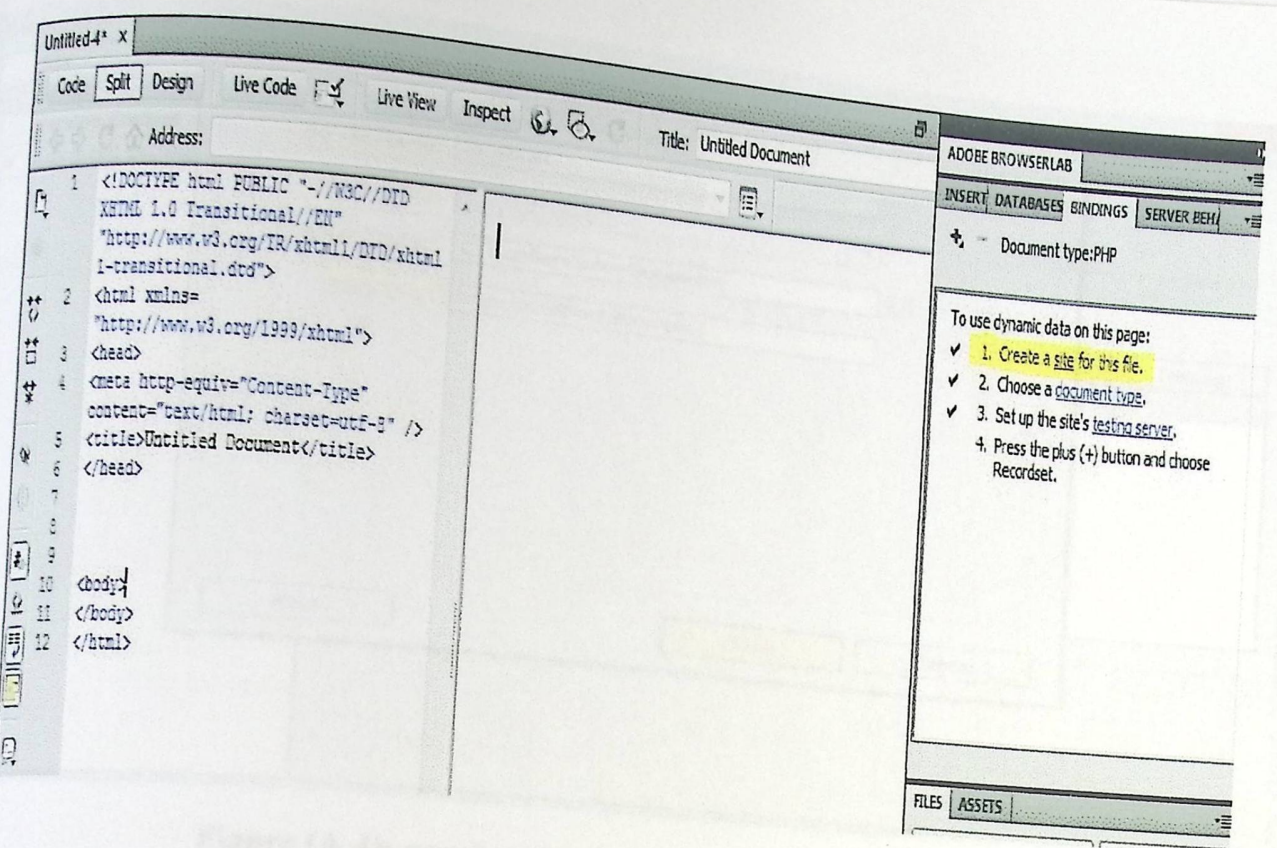

## Figure (A.3): Create the side for the new project.

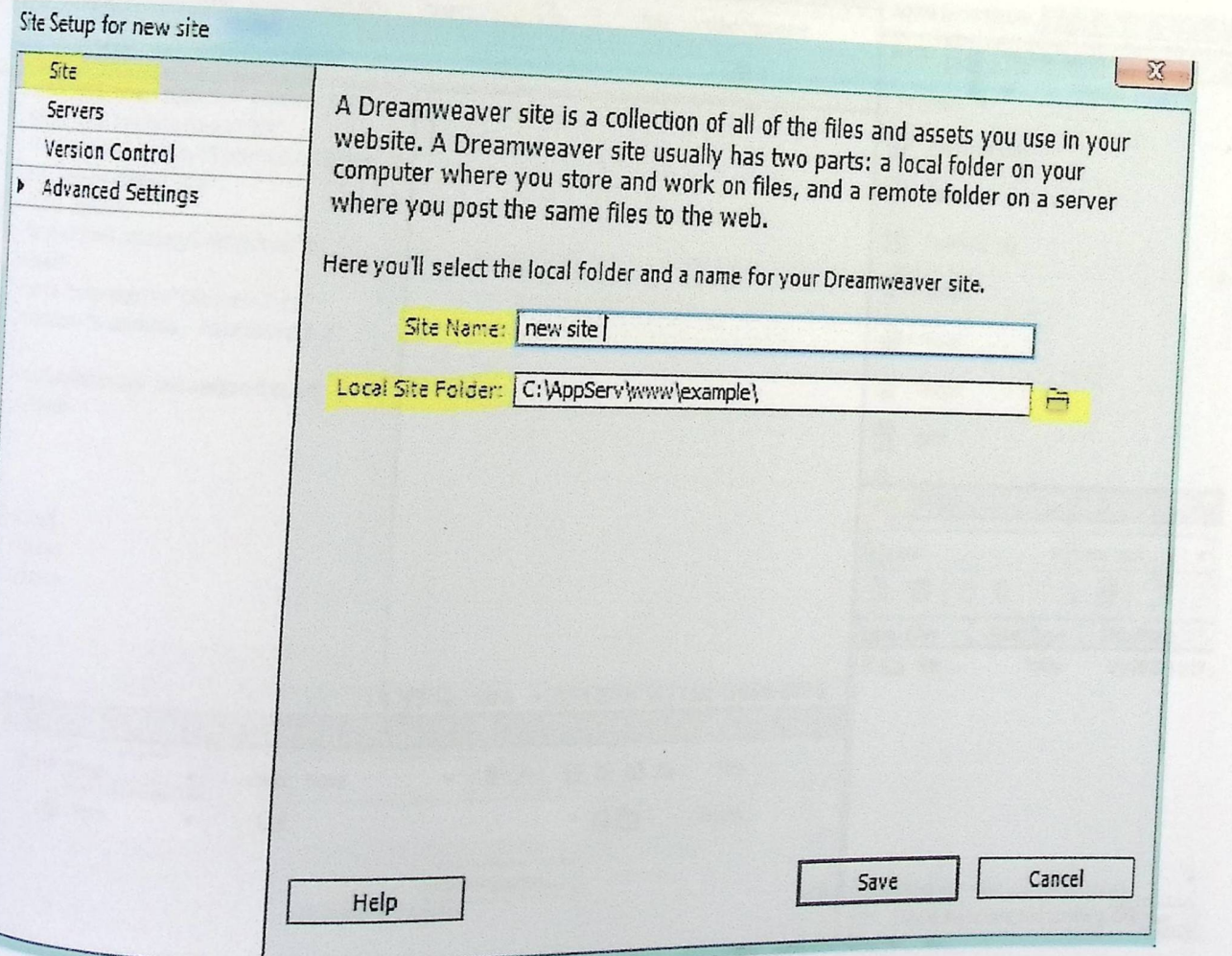

J,

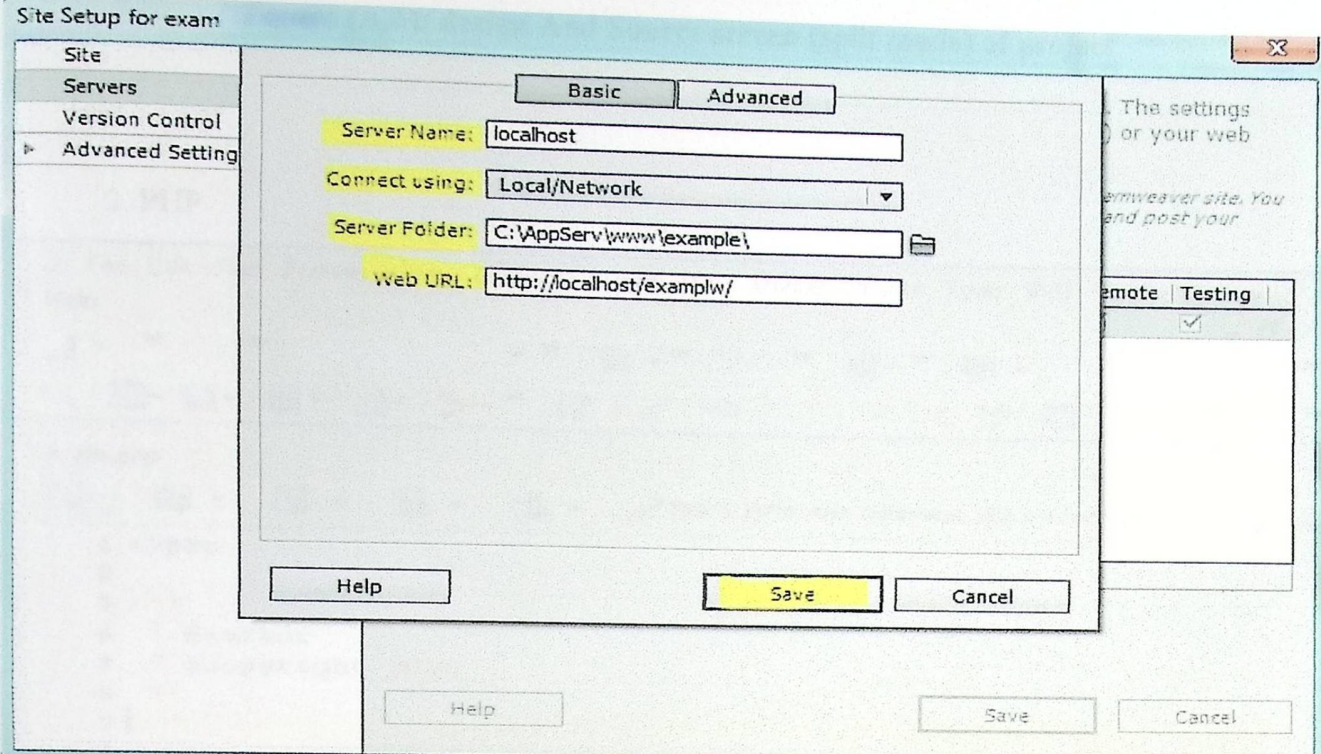

### Figure (A.4): naming the site and locate folder of project

#### Figure (A.5): Add the Server

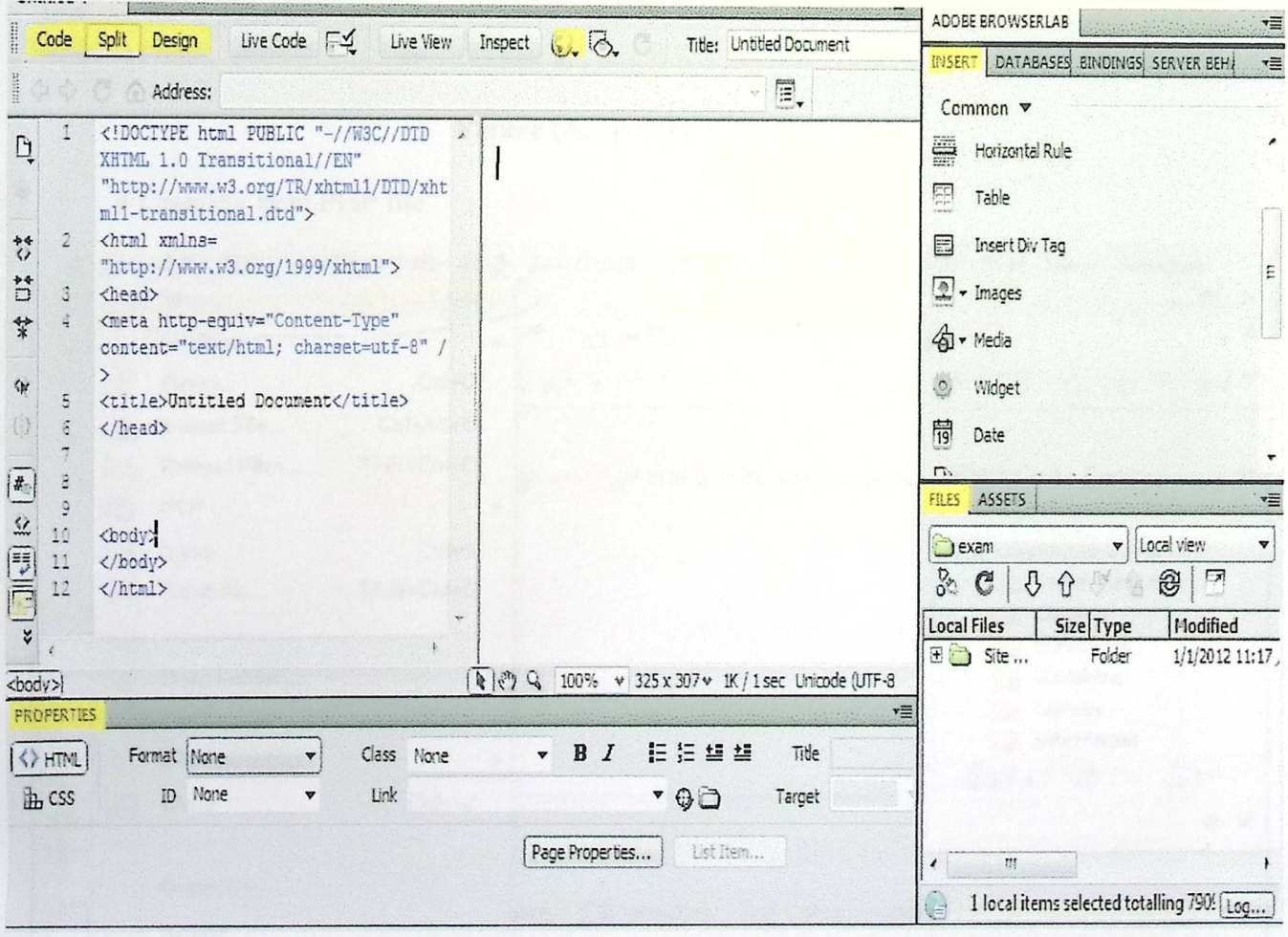

## Figure (A.6): design And Source screen (split mode) of project

#### 2. PHP

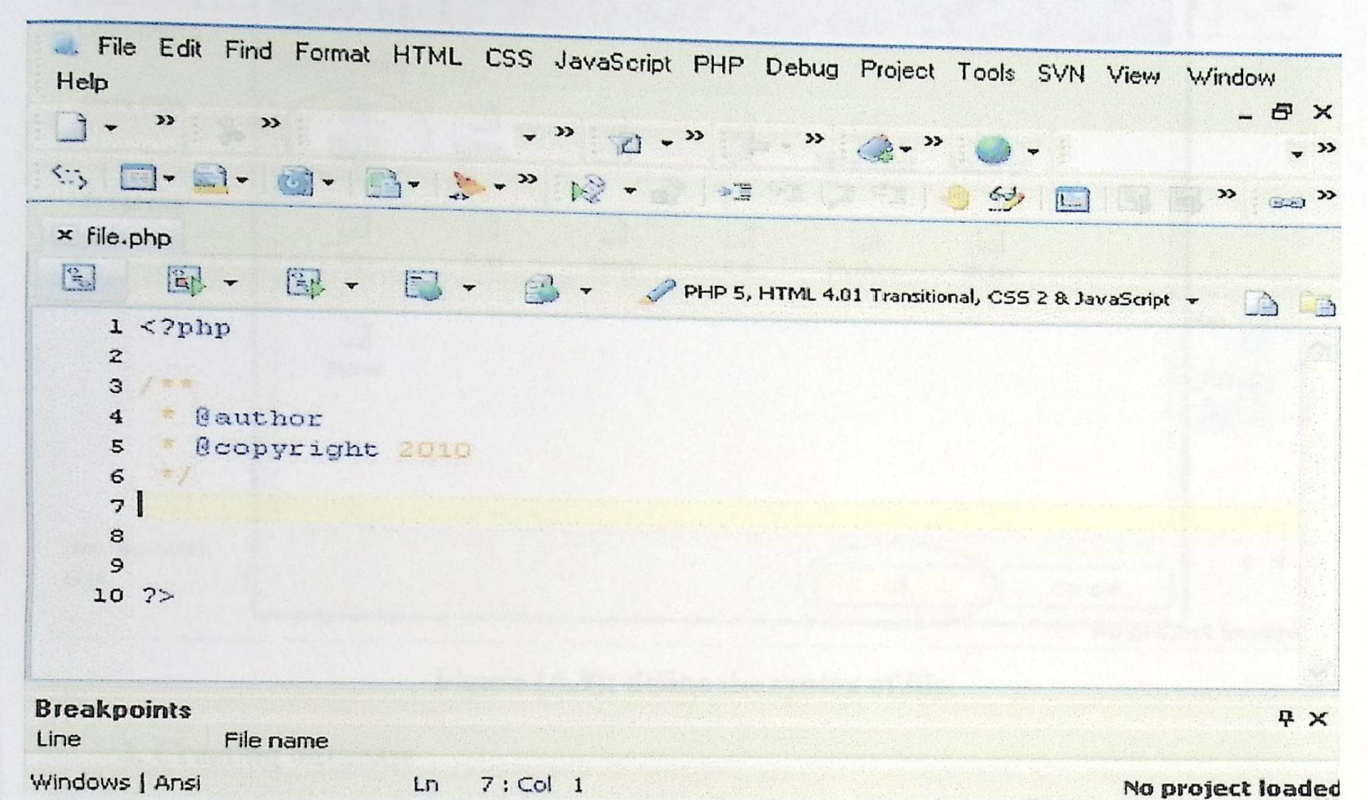

Figure (A.7): PHP default page.

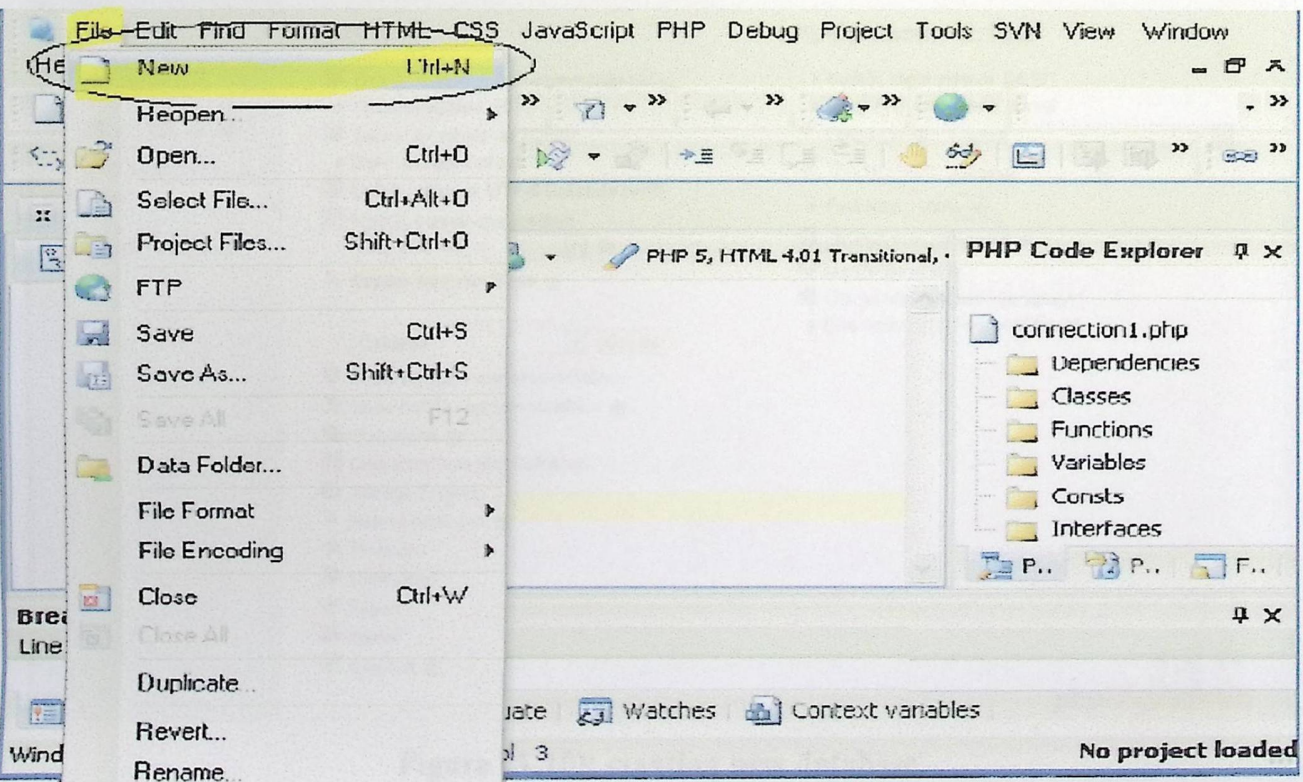

#### • Creating new PHP file

### Figure (A.8): creating new PHP file

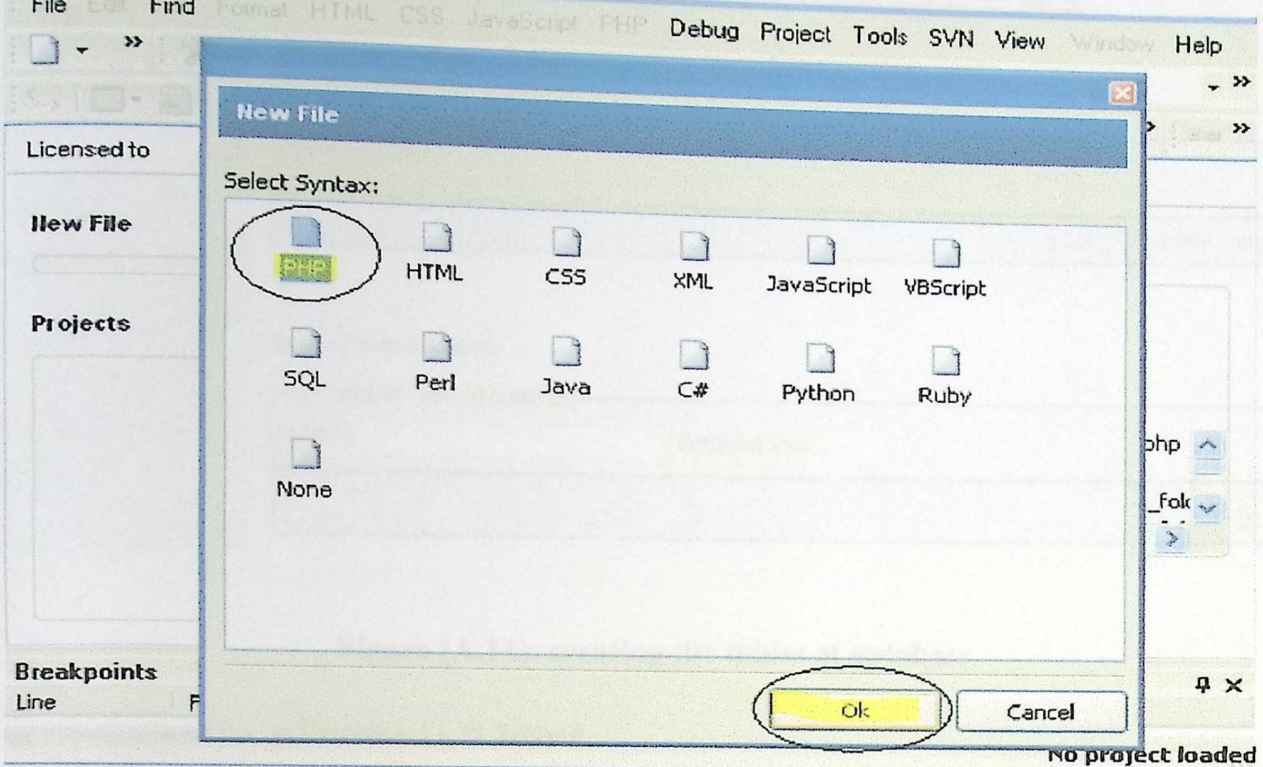

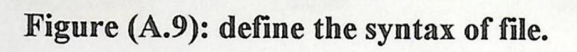

#### 3. Creating database

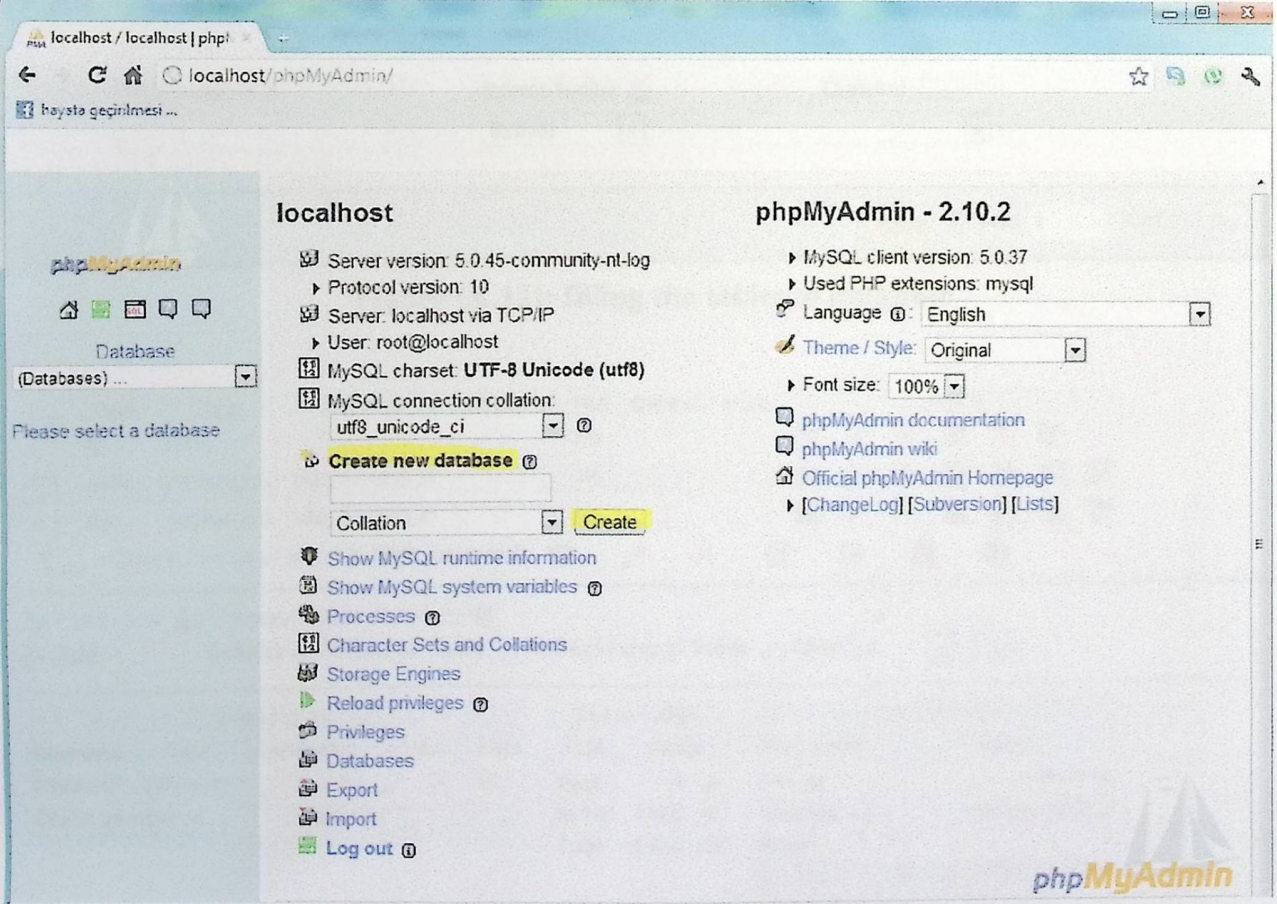

Figure (A.10): creating new database.

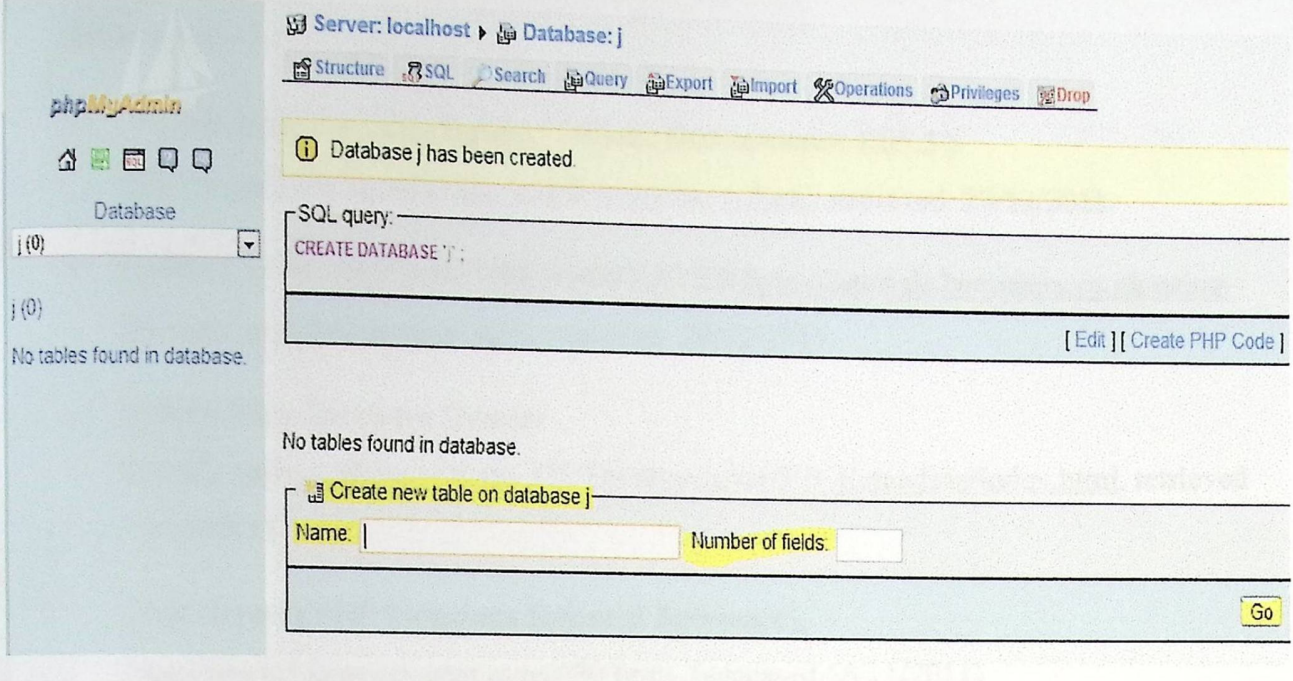

Figure (A.11): creating the tables of database

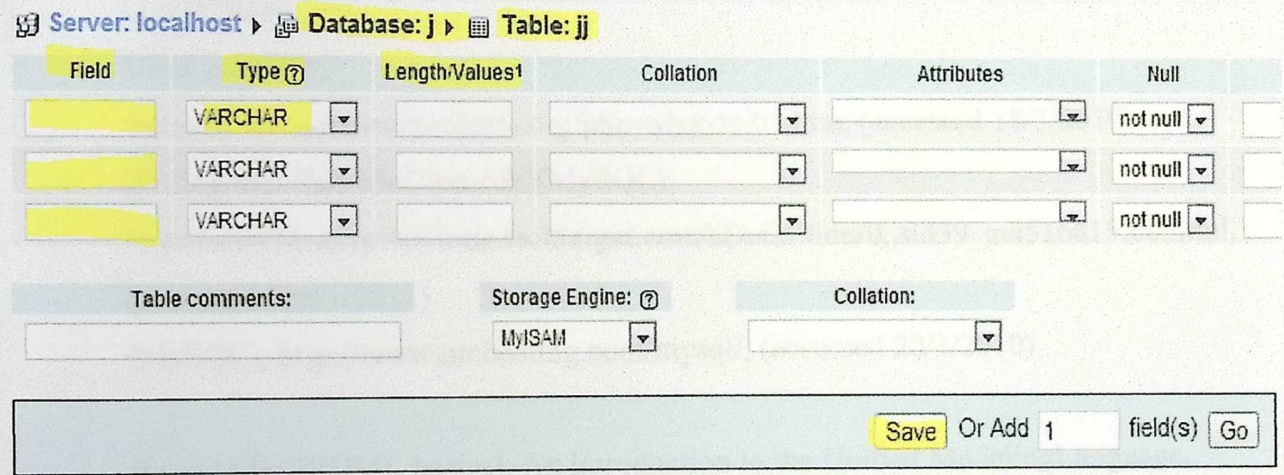

Figure (A.12): filling the tables of database

|                |                      |                                                           |                                |            |           |               |          |              |                |                       | Action                   |                 |   |                        |  |
|----------------|----------------------|-----------------------------------------------------------|--------------------------------|------------|-----------|---------------|----------|--------------|----------------|-----------------------|--------------------------|-----------------|---|------------------------|--|
| Field          | Type                 |                                                           | Collation                      | Attributes | Null      | Default Extra |          |              |                |                       |                          |                 |   |                        |  |
| id             | int(7)               |                                                           |                                |            | <b>No</b> |               |          | 眉            | $\mathscr{D}$  | $\geq$                | 图                        | $\overline{u}$  | E | $\overline{\text{ST}}$ |  |
| name           | varchar(30)          |                                                           | utf8 general ci                |            | No        |               |          | 層            | <b>SECTION</b> | X                     | K                        | 而               | E | 匠                      |  |
| loc            | $\text{varchar}(30)$ |                                                           | utf8 general_ci                |            | No        |               |          | 眉            | B.             | X                     | K                        | $\overline{v}$  | B | 匠                      |  |
|                |                      | Check All / Uncheck All With selected:                    |                                |            | 眉         |               | $\times$ | $\mathbb{R}$ | 迈              | 竪                     |                          | 匠               |   |                        |  |
|                |                      |                                                           |                                |            |           |               |          |              |                |                       |                          |                 |   |                        |  |
|                |                      |                                                           |                                |            |           |               |          |              |                |                       |                          |                 |   |                        |  |
|                |                      |                                                           |                                |            |           |               |          |              |                |                       |                          |                 |   |                        |  |
|                |                      | Print view a Propose table structure ?                    |                                |            |           |               |          |              |                |                       |                          |                 |   |                        |  |
| $i = Add 1$    |                      | field(s) o At End of Table At Beginning of Table After id |                                |            |           |               |          |              |                |                       | $\overline{\phantom{a}}$ | Go              |   |                        |  |
|                |                      |                                                           |                                |            |           |               |          |              |                |                       |                          |                 |   |                        |  |
|                |                      | Indexes: $(?)$                                            |                                |            |           | Space usage   |          |              |                | <b>Row Statistics</b> |                          |                 |   |                        |  |
| Keyname        | Type                 | Cardinality                                               | Action                         | Field      | Type      | Usage         |          | Statements   |                |                       |                          | Value           |   |                        |  |
| <b>PRIMARY</b> | PRIMARY              | $\mathbf{0}$                                              | $\mathbb{X}$<br>$\mathbb{Z}^2$ | id         | Data      | $\Omega$      | B        | Format       |                |                       |                          |                 |   | dynamic                |  |
|                |                      | columns                                                   |                                |            | Index     | 1.024         | B        | Collation    |                |                       |                          | utf8 general_ci |   |                        |  |
|                | Create an index on 1 |                                                           | Go                             |            | Total     | 1.024         | B        | <b>Rows</b>  |                |                       |                          |                 |   | 0                      |  |
|                |                      |                                                           |                                |            |           |               |          | Creation     |                |                       | Jan 02, 2012 at 12:36 AM |                 |   |                        |  |

#### References

- (Adobe Creative Suite family) (Adobe Dreamweaver CS5.5) .com/products/dreamweaver.html ,retrieved 29/12/2011.
- (USING LIBRARIES IN DREAMWEAVER) http://tutorials.beginners.co.uk/usinglibraries-in-dreamweaver.htm, retrieved 29/12/2011.

III

- (Adobe Help Resource Center) http://livedocs.adobe.com/en\_US/Dreamweaver/9.0\_Extending/index.html, retrieved 29/12/2011.
- (Zak Greant)(PHP Functions Essential Reference), http://www.bigwebmaster.com/680.html, (accessed 16/11/2011)
- (What is PHP?), http://www.bui1dwebsite4u.com/advanced/php.shtml, (accessed 17/11/2011)
- . What is PHP? , http://www.softwareprojects.org/php-what-is-01.htm, (accessed 18/3/2010)
- (P. Eng and Rob McCormack)(MySQL), http://searchenterpriselinux.techtarget.com/sDefinition/0,,sid39\_gci516819,00.html, ( accessed 20/11/2011)
- (MySQL), http://www.ntchosting.com/mysql/, (accessed 20/3/2010)
- (Donald Bell)(UML basics): An introduction to the Unified ModelingLanguage, http://www.ibm.com/developerworks/rational/library/769.html, (accessed 21/11/2011)
- (Mark Goetsch)(UML for the Software Developer), Part 4: Deployment Diagrams, http://www.devx.com/enterprise/Article/27899/1954, (accessed 21/11/2011)

**(Anand Ramdeo)** (Integration Testing),

http://www.testinggeek.com/index.php/testing-types/life-cycle/54-integration-testing, (accessed 3/12/2011)

- (System Testing ),http://www.yourwindow.to/informationsecurity/gl\_systemtesting.htm, (Accessed 3/12/2011)

- \_ (ALPHA TESTING), http://www.testingbrain.com/BLACKBOX/BLACK\_BOX\_Alpha\_Testing.html (accessed 12/12/2011)
- (BETA TESTING), http://www.testingbrain.com/BLACKBOX/BLACK\_BOX\_BETA\_Testing.html,

(accessed 12/12/2011)

- \_ (How to Back Up and Restore a MySQL Database), http://www.webcheatsheet.com/SQL/mysql\_ backup\_ restore.php#mysqldump, (accessed 29/12/2011)
- \_ (Systems Maintenance), http://www.bitpipe.com/tlist/Systems-Maintenance.html, (accessed 29/12/2010)